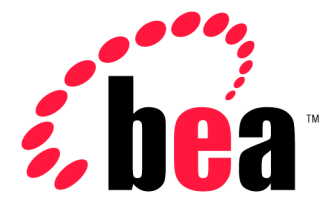

# Server™ BEA WebLogic

## WebLogic Server クラスタ ユーザーズ ガイド

#### 著作権

Copyright  $\odot$  2001, BEA Systems, Inc. All Rights Reserved.

#### 限定的権利条項

本ソフトウェアおよびマニュアルは、BEA Systems, Inc. の使用許諾契約に基づいて提供され、そ の内容に同意する場合にのみ使用することができ、同契約の条項通りにのみ使用またはコピーす ることができます。同契約で明示的に許可されている以外の方法で同ソフトウェアをコピーする ことは法律に違反します。このマニュアルの一部または全部を、BEA Systems, Inc. からの書面に よる事前の同意なしに、複写、複製、翻訳、あるいはいかなる電子媒体または機械可読形式への 変換も行うことはできません。

米国政府による使用、複製もしくは開示は、BEA Systems, Inc. の使用許諾契約、および FAR 52.227-19 の「Commercial Computer Software-Restricted Rights」条項のサブパラグラフ (c)(1)、 DFARS 252.227-7013 の「Rights in Technical Data and Computer Software」条項のサブパラグラフ (c)(1)(ii) 、NASA FAR 補遺 16-52.227-86 の「Commercial Computer Software--Licensing」条項の サブパラグラフ (d)、もしくはそれらと同等の条項で定める制限の対象となります。

このマニュアルに記載されている内容は予告なく変更されることがあり、また BEA Systems, Inc. による責務を意味するものではありません。本ソフトウェアおよびマニュアルは「現状のまま」 提供され、市場性や特定用途への適合性を始めとする(ただし、これらには限定されない)いか なる種類の保証も与えません。さらに、BEA Systems, Inc. は、正当性、正確さ、信頼性などの点 から、本ソフトウェアまたはマニュアルの使用もしくは使用結果に関していかなる確約、保証、 あるいは表明も行いません。

#### 商標または登録商標

BEA、ObjectBroker、TOP END、WebLogic、および Tuxedo は BEA Systems, Inc. の登録商標で す。BEA Builder、BEA Connect、BEA Manager、BEA MessageQ、BEA Jolt、M3、eSolutions、 eLink、WebLogic Enterprise、WebLogic Commerce Server、WebLogic Personalization Server、およ び WebLogic Server は、BEA Systems, Inc の商標です。

その他の商標はすべて、関係各社が著作権を有します。

#### **WebLogic Server** クラスタ ユーザーズガイド

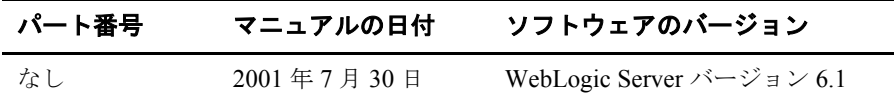

## 目次

#### このマニュアルの内容

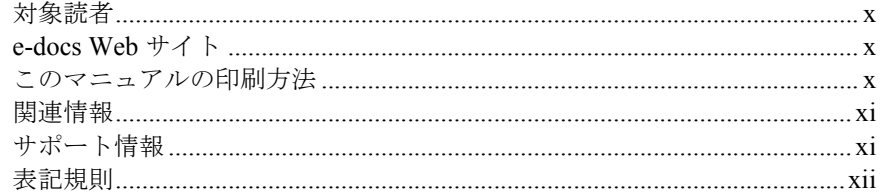

#### 1. WebLogic Server のクラスタ化の概要

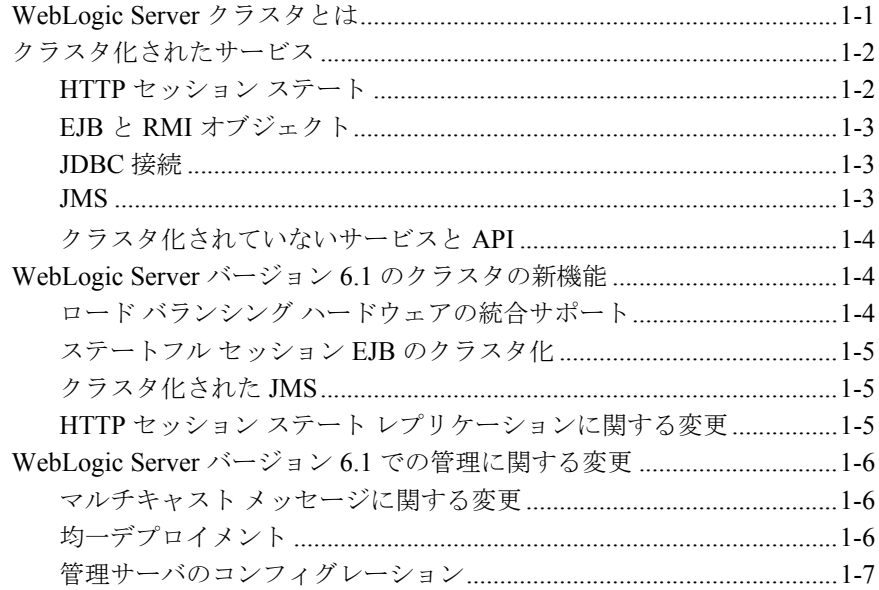

### 2. クラスタの機能とインフラストラクチャ

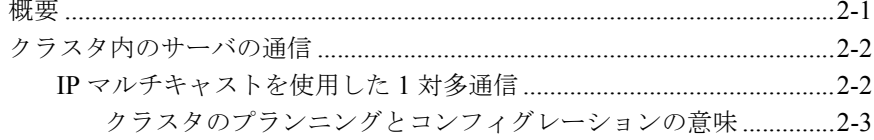

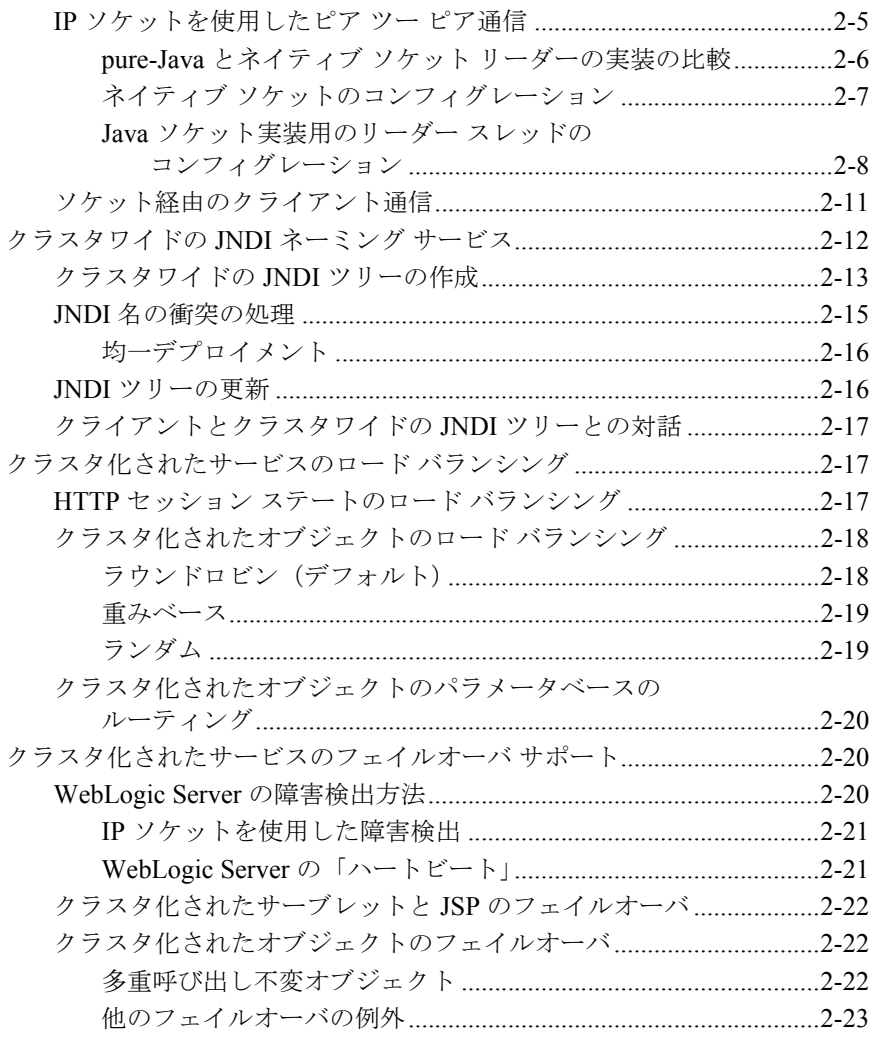

### 3. HTTP セッション ステートのレプリケーションについて

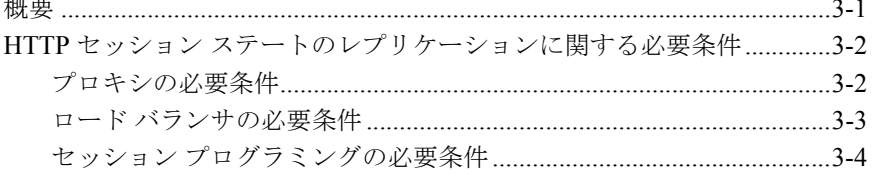

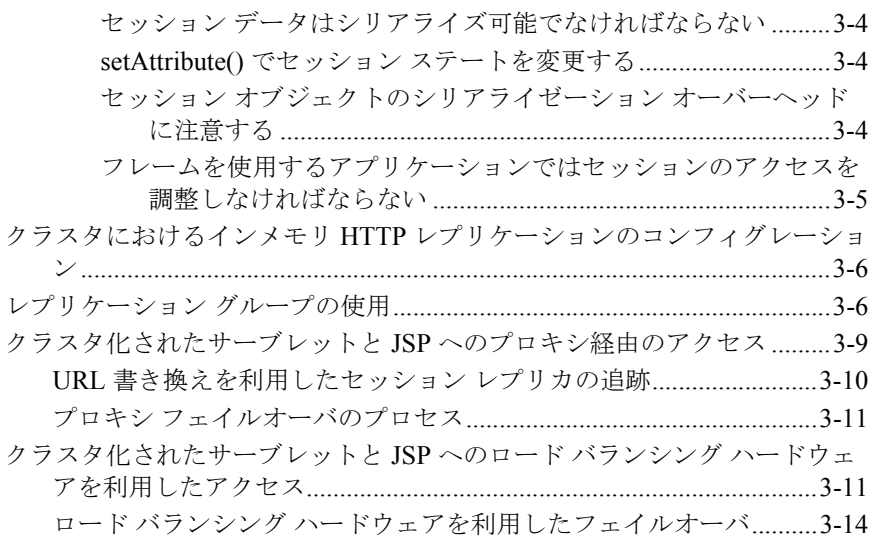

### 4. オブジェクトのクラスタ化について

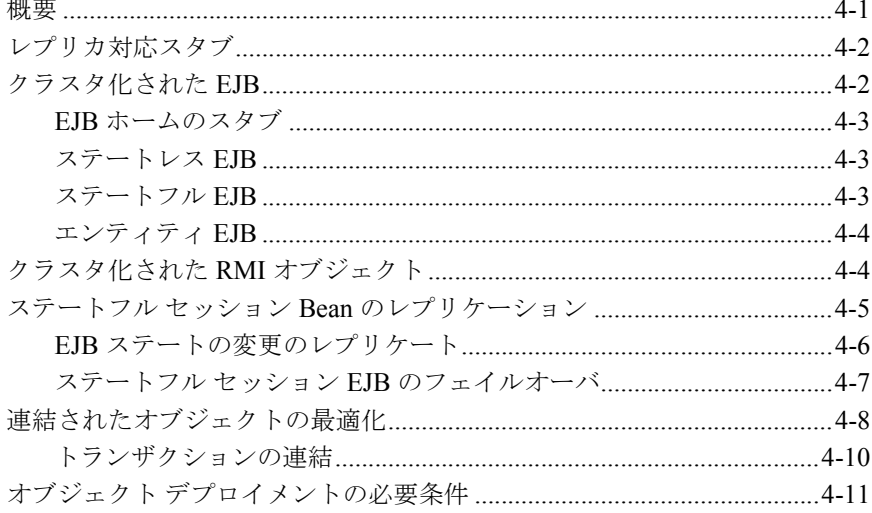

### 5. WebLogic Server クラスタのプランニング

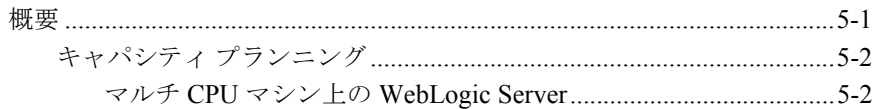

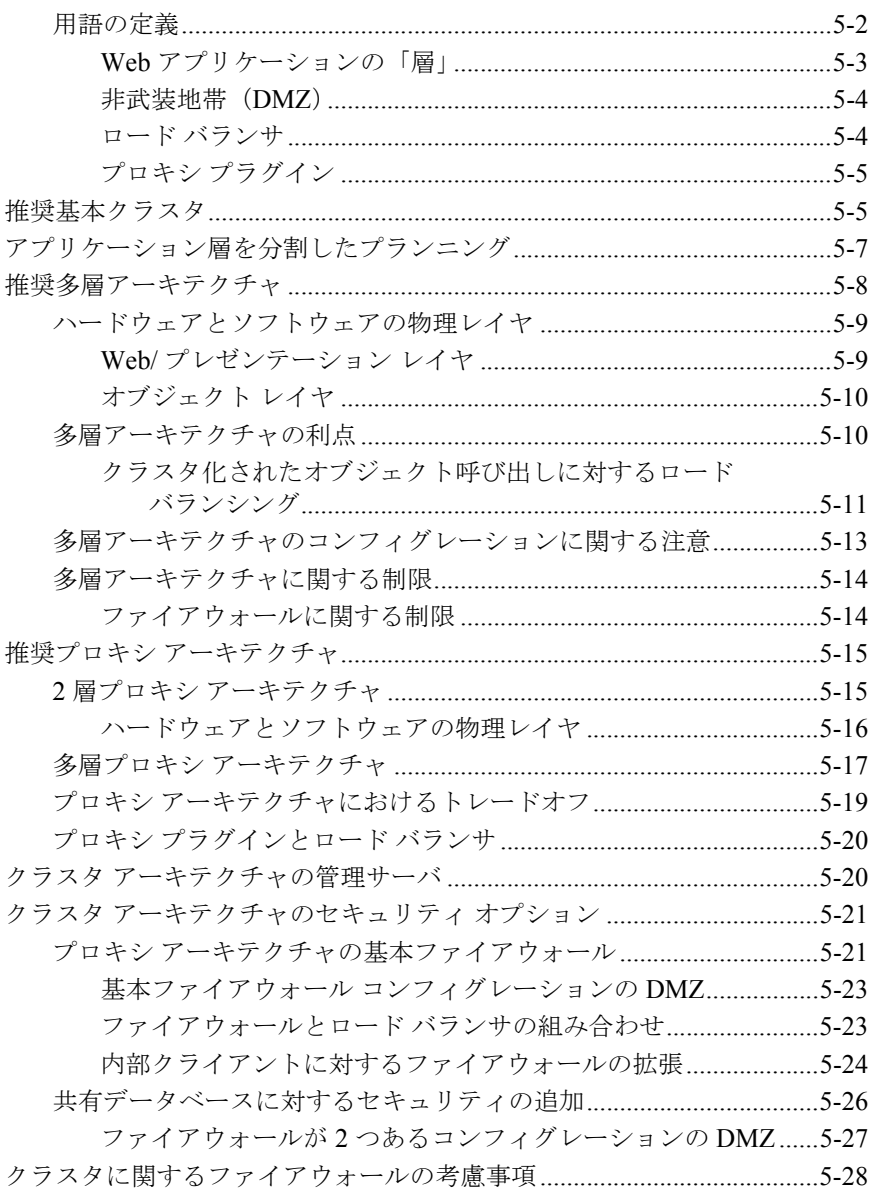

#### WebLogic クラスタの管理 6.

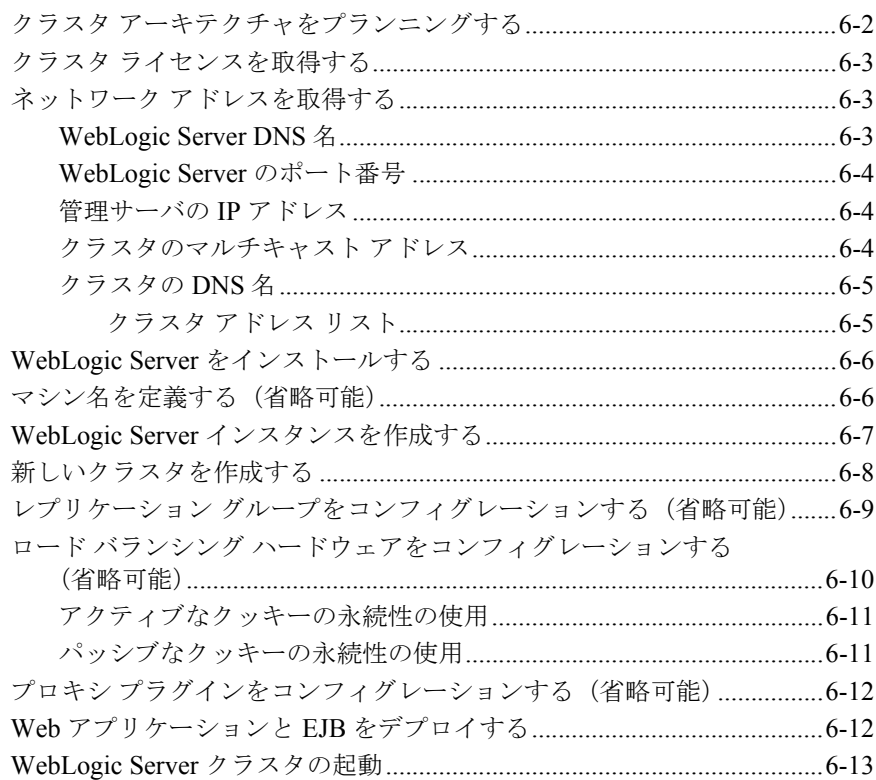

### A. 一般的な問題のトラブルシューティング

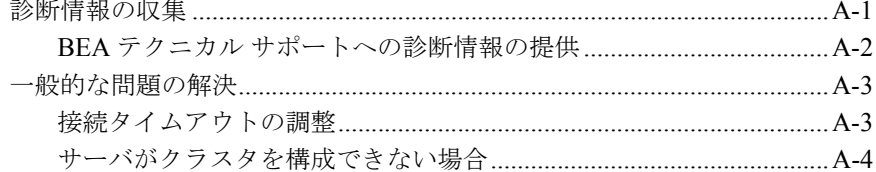

### B. WebLogic クラスタの API

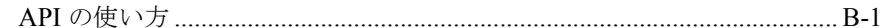

### C. クラスタに関する Alteon™ ハードウェアのコンフィグ レーション

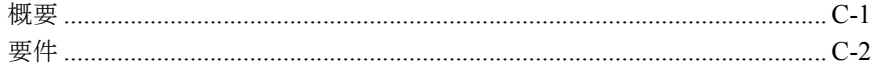

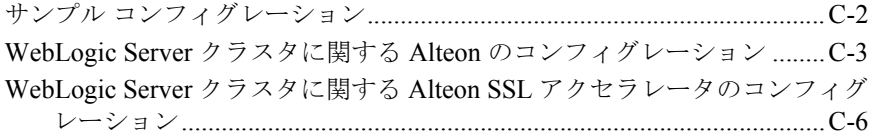

### **D.** クラスタに関する **BIG-IP™** [ハードウェアのコンフィグ](#page-136-0) レーション

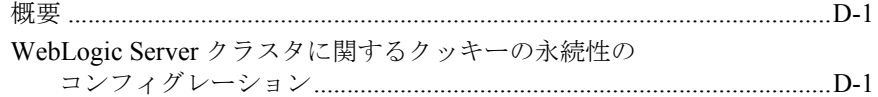

## <span id="page-8-0"></span>このマニュアルの内容

このマニュアルでは、BEA WebLogic Server™ クラスタについて説明し、 WebLogic Server 6.1 におけるクラスタの開発の概要について述べます。

このマニュアルの構成は次のとおりです。

- 第1章「WebLogic Server [のクラスタ化の概要」で](#page-14-2)は、WebLogic Server クラ スタの概念、および WebLogic Server 6.1 におけるクラスタ化の変更点につ いて説明します。
- **第2[章「クラスタの機能とインフラストラクチャ」](#page-22-2)では、HTTP セッションと** クラスタ化されたオブジェクトに対してクラスタで提供される基本的な機能 について説明します。
- 第3章「HTTP セッション [ステートのレプリケーションについて」](#page-46-2)では、自 動ロード バランシングおよびフェイルオーバを提供するために、WebLogic Server クラスタがどのように HTTP セッション ステートをメモリ内でレプ リケートするかについて説明します。
- 第4[章「オブジェクトのクラスタ化について」](#page-62-2)では、クラスタ化された EJB オブジェクトと RMI オブジェクトに対して WebLogic Server で提供される ロード バランシングとフェイルオーバについて説明します。
- 第5章「WebLogic Server [クラスタのプランニング」](#page-74-2)では、1 つまたは複数の WebLogic Server クラスタをデプロイする前に検討しておく必要のある事項 について説明します。また、一般的な Web アプリケーションの推奨クラス タ アーキテクチャについても説明します。
- 第6章「WebLogic [クラスタの管理」](#page-104-1)では、WebLogic Server クラスタの設定 および実行方法など、WebLogic Server クラスタの管理について説明します。
- 付録A [「一般的な問題のトラブルシューティング」で](#page-118-2)は、クラスタに関する 問題の解決に役立つチェックリストを提供します。
- 付録 B 「WebLogic [クラスタの](#page-124-2) API」では、RMI オブジェクト用クラスタ API と、API を使用した開発について説明します。

## <span id="page-9-0"></span>対象読者

このマニュアルは、1 つまたは複数のクラスタ上での Web ベース アプリケー ションのデプロイメントに関心があるアプリケーション開発者および管理者を対 象としています。HTTP、HTML コード、および Java プログラミング(サーブ レット、JSP、または EJB のデプロイメント)に読者が精通していることを前提 として書かれています。

## <span id="page-9-1"></span>**e-docs Web** サイト

BEA 製品のドキュメントは、BEA の Web サイトで入手できます。BEA のホー ム ページで [ 製品のドキュメント ] をクリックします。

### <span id="page-9-2"></span>このマニュアルの印刷方法

Web ブラウザの [ ファイル | 印刷 ] オプションを使用すると、Web ブラウザから このマニュアルを一度に 1 ファイルずつ印刷できます。

このマニュアルの PDF 版は、Web サイトで入手できます。PDF を Adobe Acrobat Reader で開くと、マニュアルの全体(または一部分)を書籍の形式で印 刷できます。PDF を表示するには、WebLogic Server ドキュメントのホーム ペー ジを開き、[ ドキュメントのダウンロード ] をクリックして、印刷するマニュア ルを選択します。

Adobe Acrobat Reader をインストールしていない場合は、Adobe の Web サイト (http://www.adobe.co.jp/)で無料で入手できます。

## <span id="page-10-0"></span>関連情報

- 『WebLogic エンタープライズ JavaBeans プログラマーズ ガイド』の 「[WebLogic Server EJB](http://edocs.beasys.co.jp/e-docs/wls61/ejb/EJB_environment.htm) コンテナ」 (http://edocs.beasys.co.jp/e-docs/wls61/ejb/EJB\_environment.html)
- 『[WebLogic HTTP](http://edocs.beasys.co.jp/e-docs/wls61/servlet/index.html) サーブレット プログラマーズ ガイド』 (http://edocs.beasys.co.jp/e-docs/wls61/servlet/index.html)
- 『Web アプリケーションのアセンブルとコンフィグレーション』の「[Web](http://edocs.beasys.co.jp/e-docs/wls61/adminguide/config_web_app.html) ア プリケーション [コンポーネントのコンフィグレーション」](http://edocs.beasys.co.jp/e-docs/wls61/adminguide/config_web_app.html) (http://edocs.beasys.co.jp/e-docs/wls61/webapp/components.html)

## <span id="page-10-1"></span>サポート情報

BEA WebLogic Server のドキュメントに関するユーザからのフィードバックは弊 社にとって非常に重要です。質問や意見などがあれば、電子メールで [docsupport-jp@bea.com](mailto:docsupport@bea.com) までお送りください。寄せられた意見については、 WebLogic Server のドキュメントを作成および改訂する BEA の専門の担当者が 直に目を通します。

電子メールのメッセージには、ご使用のソフトウェア名とバージョン名、および マニュアルのタイトルと作成日付をお書き添えください。

本バージョンの BEA WebLogic Server について不明な点がある場合、または BEA WebLogic Server のインストールおよび動作に問題がある場合は、BEA WebSUPPORT ([www.bea.com](http://www.bea.com)) を通じて BEA カスタマ サポートまでお問い合 わせください。カスタマ サポートへの連絡方法については、製品パッケージに 同梱されているカスタマ サポート カードにも記載されています。

カスタマ サポートでは以下の情報をお尋ねしますので、お問い合わせの際はあ らかじめご用意ください。

- お名前、電子メール アドレス、雷話番号、ファクス番号
- 会社の名前と住所
- お使いの機種とコード番号
- 製品の名前とバージョン
- 問題の状況と表示されるエラー メッセージの内容

## <span id="page-11-0"></span>表記規則

このマニュアルでは、全体を通して以下の表記規則が使用されています。

| 表記法                    | 適用                                                                                                    |
|------------------------|----------------------------------------------------------------------------------------------------|
| 太字                     | 用語集で定義されている用語を示す。                                                                                                    |
| $[Ctrl] +$<br>[Tab]    | 複数のキーを同時に押すことを示す。                                                                                                    |
| 斜体                     | 強調または書籍のタイトルを示す。                                                                                                    |
| 等幅テキス<br>$\mathcal{F}$ | コードサンプル、コマンドとそのオプション、データ構造体とそ<br>のメンバー、データ型、ディレクトリ、およびファイル名とその<br>拡張子を示す。等幅テキストはキーボードから入力するテキスト<br>も示す。<br>例:<br>#include <iostream.h> void main ( ) the pointer psz<br/>chmod <math>u+w *</math><br/>\tux\data\ap<br/>. doc<br/>tux.doc<br/><b>BITMAP</b><br/>float</iostream.h> |
| 太字の等幅<br>テキスト          | コード内の重要な箇所を示す。<br>例:<br>void commit ( )                                                                                                    |
| 斜体の等幅<br>テキスト          | コード内の変数を示す。<br>例:<br>String expr                                                                                                    |

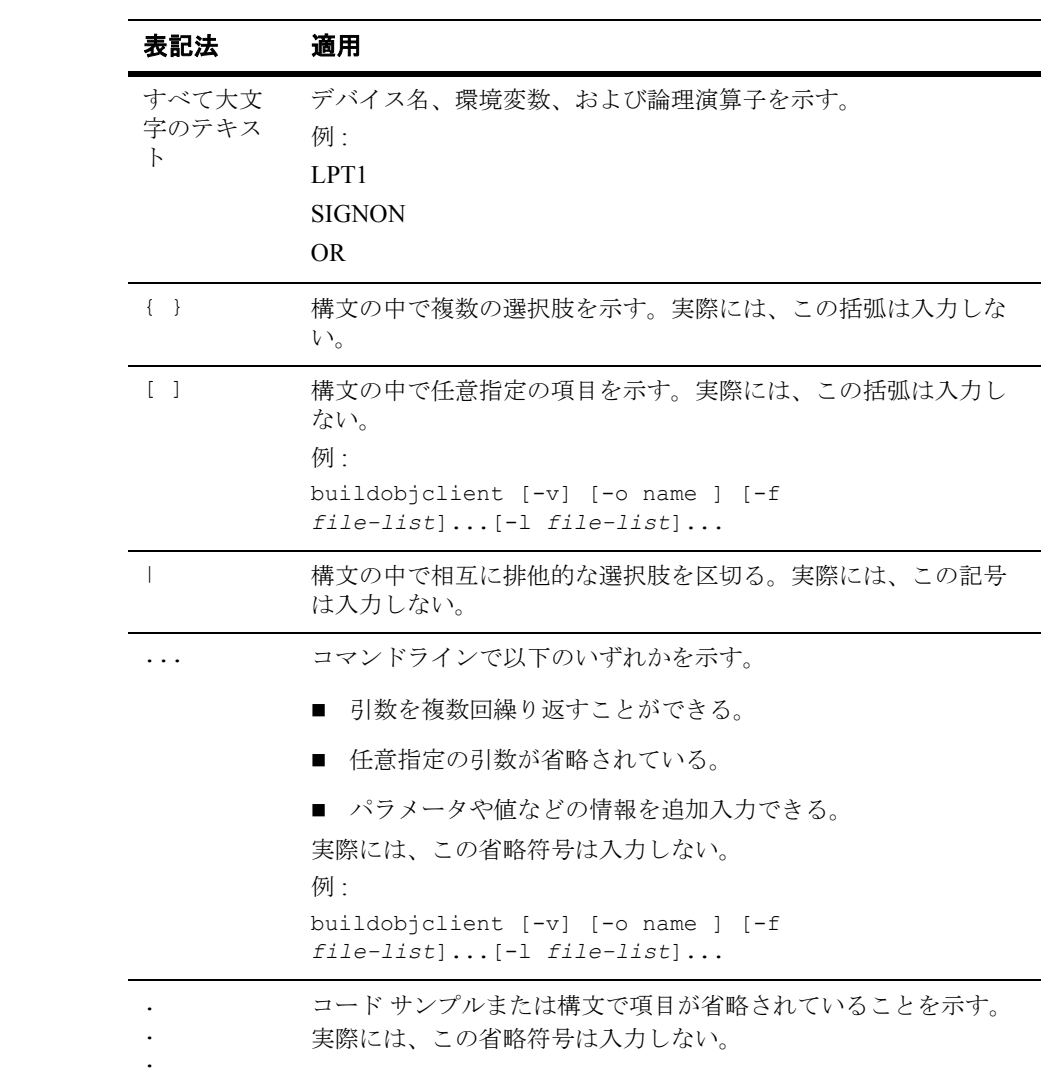

#### **xiv** WebLogic Server クラスタ ユーザーズ ガイド

## <span id="page-14-2"></span><span id="page-14-0"></span>**1 WebLogic Server** のクラスタ化の 概要

以下の節では、WebLogic Server クラスタについて説明します。

- [WebLogic Server](#page-14-1) クラスタとは
- [クラスタ化されたサービス](#page-15-0)
- WebLogic Server バージョン 6.1 [のクラスタの新機能](#page-17-1)

## <span id="page-14-1"></span>**WebLogic Server** クラスタとは

WebLogic Server クラスタはより強力で、より信頼性のあるアプリケーション プ ラットフォームを提供するためのサーバ群です。クラスタはそのクライアントに とって単一のサーバに見えますが、実際には、一体で機能するサーバ群です。ク ラスタは、単一のサーバを越える下記の 2 つの重要な機能を提供します。

- **スケーラビリティ**:クラスタの能力は 1 つのサーバまたは 1 つのマシンに制 限されません。新しいサーバをクラスタに動的に追加して能力を増大させる ことができます。ハードウェアがさらに必要な場合は、新しいサーバを新し いマシン上に追加できます。1 つのサーバが既存のマシンを完全に使用し きっていない場合は、そのマシンに別のサーバを追加できます。
- **高可用性:**クラスタは複数サーバの冗長性を利用して、クライアントを障害 から保護します。クラスタ内の複数のサーバが同じサービスを提供できま す。1 つのサーバで障害が発生しても、別のサーバが引き継ぎます。障害が 発生したサーバから機能しているサーバへのフェイルオーバ機能によって、 クライアントに対するアプリケーションの可用性が増大します。

WebLogic Server クラスタは、J2EE アプリケーションにスケーラビリティと高可 用性を提供するよう設計されています。これらの機能はアプリケーションの作成 者とクライアントには透過的な方法で提供されます。ただし、アプリケーション のスケーラビリティと可用性を最大にするには、プログラマと管理者がクラスタ 化固有の問題を理解しておく必要があります。

## <span id="page-15-0"></span>クラスタ化されたサービス

クラスタ化されたサービスは、クラスタ内の複数のサーバで利用できる API と インタフェースです。WebLogic Server が提供する主なクラスタ サービスは、 HTTP セッション ステートのクラスタ化とオブジェクトのクラスタ化の 2 つで す。これらのサービスについては、「HTTP セッション [ステートのレプリケー](#page-46-2) [ションについて」](#page-46-2)と[「オブジェクトのクラスタ化について](#page-62-2)」で詳しく説明してい ます。

WebLogic Server は、以下の節で説明するように、JMS の送り先と JDBC 接続の クラスタ サポートも提供します。

### <span id="page-15-1"></span>**HTTP** セッション ステート

WebLogic Server は、クラスタ化されたサーブレットと JSP にアクセスするクラ イアントの HTTP セッション ステートをレプリケートすることで、サーブレッ トと JSP 向けのクラスタ化 サポートを提供します。HTTP セッション ステート のクラスタ化のメリットを活かすには、インメモリ レプリケーション、ファイ ルシステムの永続性、または JDBC の永続性をコンフィグレーションすること で、セッション ステートを永続的にしておく必要があります。「HTTP [セッショ](#page-46-2) ン [ステートのレプリケーションについて」](#page-46-2)では、クラスタ化されたサーブレッ トと JSP 向けのインメモリ レプリケーションについて説明しています。ファイ ルの永続性と JDBC 永続性の詳細については、『[WebLogic HTTP](http://edocs.beasys.co.jp/e-docs/wls61/servlet/index.html) サーブレット [プログラマーズ](http://edocs.beasys.co.jp/e-docs/wls61/servlet/index.html) ガイド』の[「セッションの永続化」](http://edocs.beasys.co.jp/e-docs/wls61/servlet/progtasks.html#sessionpersistence)を参照してください。

## <span id="page-16-0"></span>**EJB** と **RMI** オブジェクト

EJB と RMI オブジェクトのロード バランシングとフェイルオーバは、特殊なレ プリカ対応スタブを使用して処理されます。このスタブは、クラスタ全体の中で オブジェクトのインスタンスを見つけることができます。EJB と RMI オブジェ クト用のレプリカ対応スタブを作成するには、適切なデプロイメント プロパ ティを指定するか、またはコマンドライン オプションを rmic に追加します。ク ラスタ化されたオブジェクトをデプロイする場合は、クラスタ内のすべてのサー バ インスタンスにオブジェクトをデプロイします(均一デプロイメント)。オブ ジェクトのクラスタ化の詳細については、[「オブジェクトのクラスタ化について](#page-62-2)」 を参照してください。

### <span id="page-16-1"></span>**JDBC** 接続

WebLogic Server では、クラスタ内での JDBC 接続の管理を対象としたロード バ ランシングは完全にはサポートされていません。クラスタ化された各 WebLogic Server のインスタンス内に同じ JDBC DataSource を作成して、別々の接続プー ルを使うようそれらの DataSource をコンフィグレーションした場合、クラスタ は JDBC 接続のロード バランシングをサポートします。ただし、WebLogic Server は、接続プールへのアクセスに関する特別なロード バランシング ポリ シーを提供しません。いずれかの接続プールが JDBC 接続から実行される場合、 ロード バランシング アルゴリズムは、接続要求を空のプールに割り当てる可能 性があります。

### <span id="page-16-2"></span>**JMS**

JMS の送り先(メッセージ キューとトピック)は、それぞれ 1 つの WebLogic Server インスタンス、接続ファクトリによって管理されます。クライアントは、 接続ファクトリを使用して送り先への接続を確立し、クラスタ内の複数のサーバ 上にデプロイされます。送り先と接続ファクトリをクラスタ全体に配布すると、 管理者が、JMS サービスの負荷を手動で調整できるようになります。

## <span id="page-17-0"></span>クラスタ化されていないサービスと **API**

一部の API と内部サービスは、WebLogic Server ではクラスタ化できません。そ の内容は次のとおりです。

- File サービス
- $\blacksquare$  Time サービス
- WebLogic Event (WebLogic Server 6.0 より非推奨)
- ワークスペース (WebLogic Server 6.0 より非推奨)
- $ZAC$

これらのサービスは、クラスタ内の個々の WebLogic Server インスタンスでは使 用できます。ただし、これらのサービスに関してロード バランシングやフェイ ルオーバ機能は利用できません。

## <span id="page-17-1"></span>**WebLogic Server** バージョン **6.1** のクラス タの新機能

WebLogic Server バージョン 6.1 では、Weblogic Server バージョン 5.x と比較し て、サーバ インスタンスのクラスタとしてコンフィグレーションする際の以下 の機能と改良点を新たに取り入れました。

### <span id="page-17-2"></span>ロード バランシング ハードウェアの統合サポート

WebLogic Server は、クライアントがサポート対象のロード バランシング ハード ウェアを使ってクラスタに直接アクセスする場合に、クラスタ化されたサーブ レットと JSP 向けのロード バランシングとフェイルオーバをサポートするよう になりました。HttpClusterServlet または WebLogic Server のプロキシ プラグ インを使用して HTTP リクエストをクラスタにプロキシする場合に、クラスタ 化されたシステムは不要となりました。詳細については、「HTTP [セッション](#page-46-2) ス [テートのレプリケーションについて](#page-46-2)」を参照してください。

#### **1-4** WebLogic Server クラスタ ユーザーズ ガイド

## <span id="page-18-0"></span>ステートフル セッション **EJB** のクラスタ化

WebLogic Server は、ステートフル セッション EJB インスタンスの EJBObject (と EJBHome オブジェクト)のクラスタ化をサポートするようになりました。 WebLogic Server は、HTTP セッション ステートをレプリケートするのと似た方 法で、ステートフル セッション EJB をメモリ内にレプリケートします。詳細に ついては[、オブジェクトのクラスタ化についてを](#page-62-2)参照してください。

### <span id="page-18-1"></span>クラスタ化された **JMS**

WebLogic Server は、クラスタ全体への JMS の送り先と接続ファクトリの配布を サポートするようになりました。ただし、JMS キューおよびトピックが、クラ スタ内の個々の WebLogic Server インスタンスによって管理される点は変わりま せん。

## <span id="page-18-2"></span>**HTTP** セッション ステート レプリケーションに関 する変更

WebLogic Server バージョン 6.1 では、クラスタ化されたサーバ インスタンス間 でサーブレットのセッション ステートをレプリケートするためのより堅牢なメ カニズムを導入しました。以前のサーバ バージョンと同じく、WebLogic Server は、サーブレットのセッション ステートの 2 つのコピー(プライマリとセカン ダリ)をクラスタ内の別々のサーバ インスタンス上で維持します。バージョン 6.1 では、次の方法によって、レプリケーション システムを改良しました。

- WebLogic Server がセッション ステートのレプリカを作成する場所を、管理 者が制御できるようになりました。
- WebLogic Server クラスタ内でのクライアントの接続先とは無関係に、クラ イアントがセカンダリ セッション ステートにフェイルオーバできるように なりました。

これらの変更によって、より幅広いシナリオでのフェイルオーバに対応できるよ うになると共に、WebLogic Server がロード バランシング ハードウェアと直接連 携して処理を行えるようになります。詳細については、HTTP [セッション](#page-46-2) ス [テートのレプリケーションについて](#page-46-2)を参照してください。

## <span id="page-19-0"></span>**WebLogic Server** バージョン **6.1** での管理 に関する変更

以下の変更に合わせて、WebLogic Server 6.1 でクラスタを管理する方法も WebLogic Server バージョン 5.x の方法から変更されました。

### <span id="page-19-1"></span>マルチキャスト メッセージに関する変更

複数の WebLogic Server バージョン 6.1 クラスタは、ブロードキャスト メッセー ジの競合を起こさずに、単一のマルチキャスト アドレスを「共有」できるよう になりました。クラスタごとに専用のマルチキャスト アドレスを割り当てる必 要はありません。

ただし、ほかのアプリケーションが WebLogic Server のマルチキャスト アドレス を使用しないようにする必要はあります。他のアプリケーションがクラスタのマ ルチキャスト アドレスに対してブロードキャストする場合、クラスタ内のすべ てのサーバは、それらのメッセージをデシリアライズして、クラスタ関連のメッ セージでないことを調べなければなりません。これによって無用なオーバーヘッ ドが生まれるので、サーバが実際のクラスタ関連のブロードキャスト メッセー ジの送信に失敗する可能性があります。

## <span id="page-19-2"></span>均一デプロイメント

WebLogic Server バージョン 6.1 は、クラスタ化されたオブジェクトの均一デプ ロイメントだけをサポートします。オブジェクトをクラスタ可能オブジェクトと してコンパイルした場合(オブジェクトがレプリカ対応スタブを持つ場合)は、 そのオブジェクトをクラスタのすべてのメンバーに対してデプロイする必要があ ります。

クラスタ化されていないオブジェクト(EJB と RMI クラス)は、クラスタ内の 個々のサーバにデプロイできます。

## <span id="page-20-0"></span>管理サーバのコンフィグレーション

WebLogic Server 6.1 クラスタのコンフィグレーションはすべて、[Administration](http://edocs.beasys.co.jp/e-docs/wls61/adminguide/overview.html)  [Console](http://edocs.beasys.co.jp/e-docs/wls61/adminguide/overview.html) を使用して行います。Administration Console は、クラスタのコンフィグ レーション情報を 1 つの XML コンフィグレーション ファイルに保存します。ま た、Administration Console は、クラスタ メンバーへのオブジェクトおよび Web アプリケーションのデプロイメントも管理します。

WebLogic Server 6.1 のコンフィグレーション全般については、[『管理者ガイド](http://edocs.beasys.co.jp/e-docs/wls61/adminguide/index.html)』 を参照してください。Administration Console を使用したクラスタのコンフィグ レーションについては、「WebLogic [クラスタの管理」](#page-104-1)を参照してください。

#### **1-8** WebLogic Server クラスタ ユーザーズ ガイド

## <span id="page-22-2"></span><span id="page-22-0"></span>**2** クラスタの機能とインフラストラ クチャ

以下の節では、クラスタ化されたオブジェクトと HTTP セッション ステートを サポートするために WebLogic Server クラスタで使われるインフラストラクチャ について説明します。

- [概要](#page-22-1)
- [クラスタ内のサーバの通信](#page-23-0)
- [クラスタワイドの](#page-33-0) JNDI ネーミング サービス
- [クラスタ化されたサービスのロード](#page-38-1) バランシング
- [クラスタ化されたサービスのフェイルオーバ](#page-41-1) サポート

<span id="page-22-1"></span>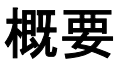

また、WebLogic Server クラスタ内で実行される API とサービスで利用可能な一 般的な機能、ロード バランシングとフェイルオーバについても説明します。こ れらの内容を理解しておくことは、Web アプリケーションのニーズを満たすよ うに WebLogic Server クラスタをプランニングし、コンフィグレーションする際 に重要となります。

## <span id="page-23-0"></span>クラスタ内のサーバの通信

クラスタ内の WebLogic Server インスタンスは、2 つの基本的なネットワーク技 術を利用して互いに通信します。

- IP マルチキャスト。クラスタ化された WebLogic Server インスタンス間 で 1 対多通信をブロードキャストします。
- **IP** ソケット。クラスタ化されたサーバ インスタンス間でピア ツー ピア 通信を行うための導管として機能します。

WebLogic Server が IP マルチキャストとソケット通信を使用する方法は、管理者 がクラスタを計画し、コンフィグレーションする方法と直接関係しています。

### <span id="page-23-1"></span>**IP** マルチキャストを使用した **1** 対多通信

IP マルチキャストは、複数のアプリケーションが指定された IP アドレスとポー ト番号に「サブスクライブ」して、メッセージをリスンできるようにする単純な ブロードキャスト技術です。マルチキャスト アドレスは、範囲が 224.0.0.0 ~ 239.255.255.255 の IP アドレスです。

IP マルチキャストはアプリケーションに対してメッセージをブロードキャスト する簡単な方法ですが、メッセージが実際に届くことは保証されていません。ア プリケーションのローカル マルチキャスト バッファがいっぱいの場合、新規の マルチキャスト メッセージをそのバッファに書き込めないので、アプリケー ションにはメッセージが「届いた」ことがわかりません。この制約のため、 WebLogic Server では、IP マルチキャストに対してブロードキャストされたメッ セージが届かない可能性を考慮しています。

WebLogic Server は、クラスタ内のサーバ インスタンス間の 1 対多通信で IP マル チキャストを使用します。次の通信が対象です。

■ クラスタワイドの JNDI の更新 - すべてのサーバはマルチキャストを使用し て、ローカルでデプロイされたり、削除されたりしたクラスタ化されたオブ ジェクトが使用可能かどうかを通知します。サーバは、ローカルの JNDI ツ リーを更新して、クラスタ化されたオブジェクトの最新のデプロイメントを 反映できるように、これらの通知をモニタします。詳細については、「[クラ](#page-33-0) [スタワイドの](#page-33-0) JNDI ネーミング サービス」を参照してください。

■ クラスタの「ハートビート」- WebLogic Server はマルチキャストを使用し て、クラスタ内の個々のサーバ インスタンスが使用可能であることを通知す るために、定期的に「ハートビート」メッセージをブロードキャストしま す。クラスタ内のすべてのサーバは、サーバの障害を調べる方法としてハー トビート メッセージをリスンします(クラスタ化されたサーバは、サーバの 障害をより早く調べる方法として、IP ソケットもモニタします)。詳細につ いては[、クラスタ化されたサービスのフェイルオーバ](#page-41-1) サポートを参照してく ださい。

### <span id="page-24-0"></span>クラスタのプランニングとコンフィグレーションの意味

マルチキャストは、障害の検出とクラスタワイドの JNDI ツリーの保守に関わる 重要な機能を制御するので、クラスタのコンフィグレーションもマルチキャスト 通信との基本的なネットワーク トポロジ インタフェースも重要ではありません。 WebLogic Server クラスタのコンフィグレーションとプランニングに際しては、 常に以下の規則を考慮してください。

#### WAN クラスタのマルチキャスト要件

ほとんどのデプロイメントでは、クラスタ化されたサーバを 1 つのサブネットに 制限すると、マルチキャスト メッセージが確実に転送されます。ただし、特別 なケースでは、WebLogic Server クラスタをワイド エリア ネットワーク(WAN) 内の複数のサブネット間に分散することもできます。この方法は、クラスタ化さ れたデプロイメント内で冗長性を高めたり、地理的に広い範囲でクラスタを分散 したりする場合に適しています。

クラスタを WAN(または複数のサブネット)上に分散する場合、マルチキャス ト メッセージがクラスタ内のすべてのサーバに必ず転送されるようにネット ワーク トポロジをプランニングおよびコンフィグレーションしなければなりま せん。特に、ネットワークが以下の要件を満たす必要があります。

- ネットワークは、IP マルチキャスト パケットの伝播を完全サポートする必 要があります。つまり、すべてのルータおよびその他のトンネリング技術が マルチキャスト メッセージをクラスタ化されているインスタンスに伝播する ようにコンフィグレーションされている必要があります。
- ネットワーク レイテンシは、マルチキャスト メッセージが最終的な宛先に 200 ~ 300 ミリ秒で届くような小さな値でなければなりません。
- マルチキャスト生存時間(TTL)値は、マルチキャスト パケットが最終的な 宛先に届くまでにルータがパケットを破棄しないような大きさの値でなけれ ばなりません。
- 注意 **:** WAN 上に WebLogic Server クラスタを分散するには、上記のマルチキャ スト要件を満たす以外にも、ネットワーク機能を追加しなければならな い場合があります。たとえば、不要なネットワーク ホップを経由せずに クライアント リクエストを最短経路でサーバに送るには、ロード バラン シング ハードウェアをコンフィグレーションする必要があります。

クラスタのマルチキャスト生存時間をコンフィグレーションするには、 WebLogic Server Administration Console でマルチキャスト生存時間値を変更しま す。この値には、パケットが破棄されるまでにマルチキャスト メッセージが経 由できるネットワーク ホップ数を設定します。config.xml の以下の抜粋部分 は、マルチキャスト生存時間値に 3 を指定したクラスタを示しています。この値 によって、破棄される前にクラスタのマルチキャスト メッセージを 3 つのルー タに渡すことができます。

<Cluster

```
Name="testcluster"
ClusterAddress="wanclust"
MulticastAddress="wanclust-multi"
MulticastTTL="3"
```
/>

#### ファイアウォールがマルチキャスト通信を遮断することがある

マルチキャスト トラフィックをファイアウォール内にトンネリングすることは 可能ですが、WebLogic Server クラスタではお勧めしません。各 WebLogic Server クラスタは、Web アプリケーションのクライアントに対して 1 つまたは 複数の別個のサービスを提供する論理単位として扱う必要があります。こうした 論理単位は、異なるセキュリティ ゾーン間で分割しないでください。さらに、 IP トラフィックの速度低下や中断につながる可能性のある技術は、ハートビー トが届かないために誤ってエラーを発生させるので、WebLogic Server クラスタ を分裂させることがあります。

#### WebLogic Server クラスタ専用のマルチキャスト アドレスを使用する

複数の WebLogic Server クラスタが 1 つの IP マルチキャスト アドレスとポート 番号を共有することは可能ですが、他のアプリケーションは同じアドレスに対し てブロードキャストしたり、サブスクライブしたりしてはなりません。他のアプ リケーションと 1 つのマルチキャスト アドレスを「共有」すると、クラスタ化 されたサーバが不要なメッセージを生成することになり、システムのオーバー ヘッドが発生します。

また、マルチキャスト アドレスの共有は、IP マルチキャスト バッファの過負荷 と、WebLogic Server ハートビート メッセージの送信遅延につながる可能性があ ります。ハートビートが適切なタイミングで受信されないため、こうした遅延に よって、WebLogic Server インスタンスがエラーとしてマークされる可能性があ ります。

こうした理由から、WebLogic Server クラスタ用には専用のマルチキャスト アド レスを割り当てて、そのアドレスを使用するすべてのクラスタのトラフィックを そのアドレスでブロードキャストできるようにします。

### <span id="page-26-0"></span>**IP** ソケットを使用したピア ツー ピア通信

クラスタ化されたサーバ間の 1 対多通信ではマルチキャストを使用するのに対 し、WebLogic Server インスタンスどうしのピア ツー ピア通信では IP ソケット を使用します。IP ソケットは、2 つのアプリケーション間でメッセージとデータ を転送するための単純で高性能のメカニズムです。クラスタ内の WebLogic Server インスタンスは、以下の目的で IP ソケットを使用します。

- クラスタ内のリモート サーバ インスタンス上にあるクラスタ化されていな いオブジェクトにアクセスします。
- 高可用性を実現するために、HTTP セッション ステートとステートフル セッション EJB のステートをプライマリ サーバとセカンダリ サーバとの間 でレプリケートします。
- リモート サーバ インスタンスにあるクラスタ化されたオブジェクトにアク セスします([「推奨多層アーキテクチャ」](#page-81-1)で説明するように、一般には多層 クラスタ アーキテクチャの場合のみ)。

注意 **:** WebLogic Server での IP ソケットの使い方はクラスタ関連にとどまらず、 たとえば、Java クライアント アプリケーションがリモート オブジェクト にアクセスする場合など、すべての RMI 通信がソケットを使って行われ ます。

WebLogic Server クラスタのパフォーマンスは、ソケットのコンフィグレーショ ンによって大きく左右されます。WebLogic Server でのソケット通信の効率は、 次の 2 つの要因によって決まります。

- サーバのホスト システムがネイティブ ソケット リーダー実装と pure-Java ソケット リーダー実装のどちらを使用しているか
- Java ソケット リーダーを使用しているシステムの場合は、サーバが十分な数 のソケット リーダー スレッドに対応するようコンフィグレーションされて いるかどうか

### <span id="page-27-0"></span>**pure-Java** とネイティブ ソケット リーダーの実装の比較

ソケット リーダー スレッドの pure-Java 実装は、ピア ツー ピア通信を行うため の、信頼性が高く移植可能な方法ですが、ソケットに大きな負荷がかかる WebLogic Server クラスタでの使い方に最適なパフォーマンスは提供できませ ん。pure-Java ソケット リーダーを使用すると、スレッドは、ソケットにデータ が入っているかどうかを調べるために、オープンしているソケットにポーリング する必要があります。つまり、ソケット リーダー スレッドはソケットのポーリ ングで常に「ビジー」となります。これはソケットがデータを持っていない場合 でも変わりません。

この問題は、サーバがソケット リーダー スレッドの数よりも多くのソケットを オープンしている場合により顕著になります。こうした場合、各リーダー ス レッドは、ソケットが非アクティブであると判断するためにタイムアウト条件が 満たされるまで待ちながら、複数のオープン ソケットをポーリングしなければ なりません。タイムアウトが発生したら、以下に示すように、スレッドは待機中 の別のソケットに移動します。

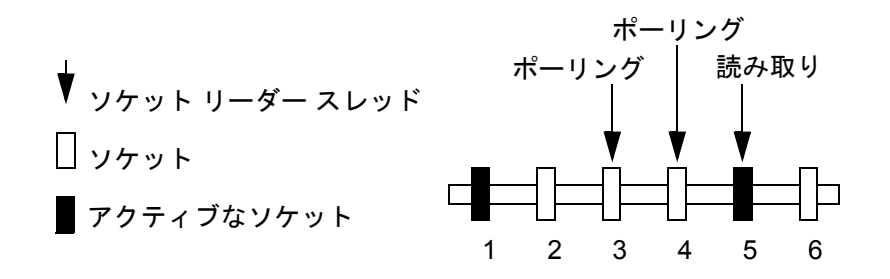

オープンしているソケットの数が使用可能なソケット リーダー スレッドの数を 超えると、アクティブなソケットは、使用可能なソケット リーダー スレッドに ポーリングされるまで、使用不可になる場合があります。

ソケットの最適なパフォーマンスを実現するには、pure-Java 実装ではなく、オ ペレーティング システムに対応したネイティブ ソケット リーダー実装を使用す るよう WebLogic Server ホスト マシンをコンフィグレーションします。ネイティ ブ ソケット リーダーは、ソケット上のデータの有無を非常に効率的な手法で調 べます。ネイティブ ソケット リーダー実装では、リーダー スレッドはネイティ ブ ソケットをポーリングする必要がなく、アクティブなソケットに対してだけ サービスとして、特定のソケットがアクティブになった場合には、(割り込みに よって)直ちに通知されます。

### <span id="page-28-0"></span>ネイティブ ソケットのコンフィグレーション

ネイティブ ソケット リーダー スレッドを WebLogic Server で使用するには、次 の手順に従います。

- 1. Administration Console を起動します。
- 2. [ サーバ ] ノードを選択します。
- 3. コンフィグレーションするサーバを選択します。
- 4. [ チューニング ] タブを選択します。
- 5. [ ネイティブ IO を有効化 ] ボックスをチェックします。
- 6. 変更を適用します。
- 注意 **:** アプレットはネイティブ ソケット リーダー実装を利用できないので、ソ ケット通信では十分な効果が出ません。

### <span id="page-29-0"></span>**Java** ソケット実装用のリーダー スレッドのコンフィグレー ション

pure-Java ソケット リーダー実装を使用する場合は、適切な数のソケット リー ダー スレッドをコンフィグレーションすることで、ソケット通信のパフォーマ ンスを向上できます。最適なパフォーマンスを実現するには、WebLogic Server でのソケット リーダー スレッドの数を、同時にオープンするソケットの最大数 に合わせる必要があります。これにより、リーダー スレッドを複数のソケット で「共有」せずに済むので、ソケットのデータを直ちに読み取ることができま す。

#### ソケットの使用数の確定

各 WebLogic Server インスタンスは、クラスタ内で自身を除くすべてのサーバ イ ンスタンスに対してソケットをオープンする可能性があります。ただし、実際に 使用されるソケットの最大数は、クラスタのコンフィグレーションによって決ま ります。実際には、クラスタ化されたサービスをデプロイする方法のため、クラ スタ化されたシステムが他のサーバ インスタンスすべてに対してソケットを オープンすることはありません。

たとえば、クラスタがインメモリ HTTP セッション ステートのレプリケーショ ンを使用し、クラスタ化されたオブジェクトだけをすべての WebLogic Server イ ンスタンスにデプロイする場合、各サーバがオープンするソケットは、次に示す ように最大で 2 つだけです。

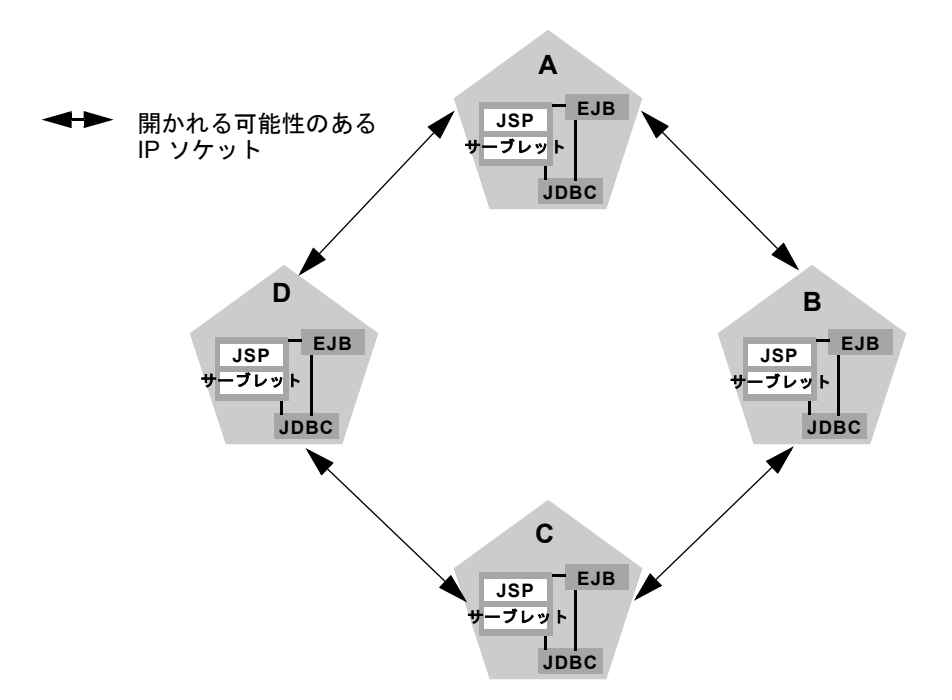

上記の例の 2 つのソケットは、プライマリ サーバとセカンダリ サーバとの間で HTTP セッション ステートをレプリケートするために使用されます。クラスタ 化されたオブジェクトにアクセスする場合、WebLogic Server が[連結の最適化を](./object.html#colocation) 行うために、ソケットは不要となります。このコンフィグレーションでは、デ フォルトのソケット リーダー スレッド コンフィグレーションで十分です。

クラスタ化されていない RMI オブジェクトを特定のサーバに固定する場合、 サーバ インスタンスが固定されたオブジェクト(リモート サーバが固定された オブジェクトを実際にルックアップした場合にのみ解放されます)にアクセス するために別のソケットをオープンすることがあるので、ソケットの最大数は増 える可能性があります。以下の図は、クラスタ化されていない RMI オブジェク トをサーバ A にデプロイすることによる影響を示しています。

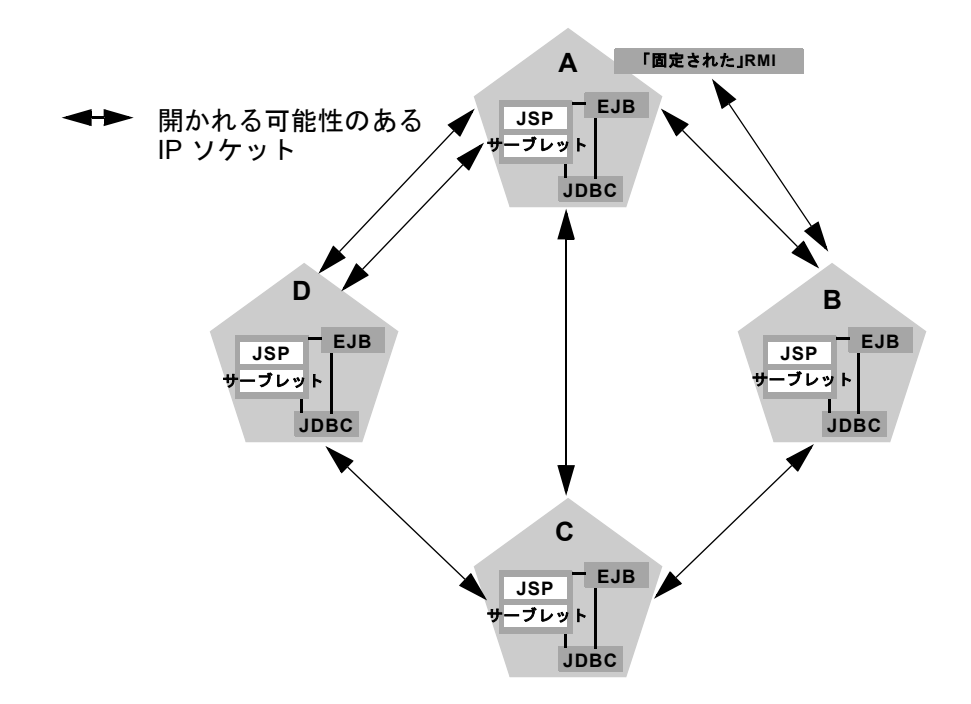

この例では、各サーバは、HTTP セッション ステートをレプリケートするため と、サーバ A 上で固定された RMI オブジェクトにアクセスするために、最大で 同時に 3 つのソケットをオープンする可能性があります。

注意 **:** [「推奨多層アーキテクチャ」](#page-81-1)で説明するように、多層クラスタ アーキテ クチャのサーブレット クラスタでは、さらにソケットが必要な場合があ ります。

#### リーダー スレッド数の設定

デフォルトでは、WebLogic Server は、起動時に 3 つのソケット リーダー スレッ ドを作成します。クラスタ システムがピーク時に 4 つ以上のソケットを使用す る可能性がある場合は、次の手順に従って、ソケット リーダー スレッド数を増 やします。

- 1. Administration Console を起動します。
- 2. [ サーバ ] ノードを選択します。
- 3. コンフィグレーションするサーバを選択します。

#### **2-10** WebLogic Server クラスタ ユーザーズ ガイド

- 4. [ チューニング ] タブを選択します。
- 5. [ ソケット リーダー ] 属性フィールドで Java リーダー スレッドの割合を編集 します。Java ソケット リーダーの数が、合計実行スレッド数([ 実行スレッ ド ] 属性フィールドに表示されます) の割合として計算されます。
- 6. 変更を適用します。

### <span id="page-32-0"></span>ソケット経由のクライアント通信

WebLogic Server バージョン 6.1 の Java クライアント アプリケーションは、ファ イアウォール経由で接続した場合でも、以前の WebLogic Server バージョンのク ライアントよりも多くの IP ソケットをオープンできます。ファイアウォール経 由でクラスタに接続するバージョン 4.5 および 5.1 の Java クライアントが 1 つの ソケットを利用していましたが、WebLogic Server バージョン 6.1 にはこうした 制約がありません。(明示的に、または「固定された」オブジェクトにアクセス することで)クライアントがクラスタ内の複数のサーバ インスタンスにリクエ ストを送信する場合、クライアントは各サーバに対して個々にソケットをオープ ンします。

Java クライアントは WebLogic Server クラスタに対して複数のソケットをオープ ンできるので、可能であれば、クライアント マシン上ではネイティブ ソケット リーダー実装を使用することが重要です。

クライアント マシンが pure-Java ソケット リーダー実装を使用する場合は、十分 な数のソケット リーダー スレッドをコンフィグレーションする必要があります。 クライアントでは、クライアントに合わせて -DThreadPoolSize*=value* および -DThreadPoolPercentSocketReaders*=value* オプションを Java コマンド ライ ンで定義することでソケット リーダー数を指定します。

注意 **:** WebLogic Server バージョン 6.1 クラスタに接続するブラウザベースのク ライアントとアプレットは、IP ソケットを 1 つだけ使用します。

## <span id="page-33-0"></span>クラスタワイドの **JNDI** ネーミング サービ ス

個々の WebLogic Server のクライアントは、JNDI 準拠のネーミング サービスを 通してオブジェクトとサービスにアクセスします。JNDI ネーミング サービスに は、サーバが提供するすべての公開サービスのリストが「ツリー」構造の形で含 まれています。WebLogic Server が新しいサービスを提供するには、そのサービ スを表す名前を JNDI ツリーにバインドします。クライアントがそのサービスを 取得するには、そのサーバに接続し、バインドされたサービスの名前をルック アップします。

クラスタ内のサーバ インスタンスは、クラスタワイドの JNDI ツリーを利用しま す。クラスタワイドの JNDI ツリーは、ツリーが使用可能なサービスのリストを 格納しているという点では、1 つのサーバ JNDI ツリーと似ています。ただし、 クラスタワイドの JNDI ツリーは、ローカル サービスの名前だけでなく、クラス タ内の他のサーバ上にあるクラスタ化されたオブジェクト(EJB や RMI クラス) が提供するサービスも格納します。

クラスタ内の各 WebLogic Server インスタンスは、クラスタワイドの論理 JNDI ツリーをローカルにコピーして保守します。クラスタワイドのネーミング ツ リーの保守方法を理解しておくと、クラスタ環境で発生する可能性のある名前の 衝突の原因をより的確に分析できます。

警告 **:** クラスタワイドの JNDI ツリーは、アプリケーション データの永続性メ カニズムまたはキャッシング メカニズムとして使用しないでください。 WebLogic Server は、クラスタ化されたサーバの JNDI エントリをクラス タ内の他のサーバにレプリケートしますが、元のサーバで障害が発生す ると、これらのエントリはクラスタから削除されます。また、JNDI ツ リー内に大きなオブジェクトを格納すると、マルチキャスト トラフィッ クが過負荷状態になり、クラスタの通常の処理の妨げとなる場合があり ます。

### <span id="page-34-0"></span>クラスタワイドの **JNDI** ツリーの作成

クラスタ内の各 WebLogic Server は、クラスタのすべてのメンバーが提供する サービスが入ったクラスタワイドの JNDI ツリーをローカルにコピーして保守し ます。クラスタワイドの JNDI ツリーを作成する場合は、まず各サーバ インスタ ンスをローカルの JNDI ツリーにバインドします。サーバが起動する(または新 規サービスが動作中のサーバに動的にデプロイされる)と、サーバはまず、それ らのサービスの実装をローカルの JNDI ツリーにバインドします。実装が JNDI ツリーにバインドされるのは、名前が他のサービスと重複していない場合だけで す。

サーバがサービスをローカルの JNDI ツリーにバインドすると、レプリカ対応ス タブを使用するクラスタ化されたオブジェクト向けに、次の手順が実行されま す。クラスタ化されたオブジェクトの実装をローカルの JNDI ツリーにバインド したら、サーバはそのオブジェクトのスタブを他のクラスタ メンバーに送信し ます。クラスタの他のメンバーはマルチキャスト アドレスをモニタして、リ モート サーバが提供するサービスを追加したことを検出します。

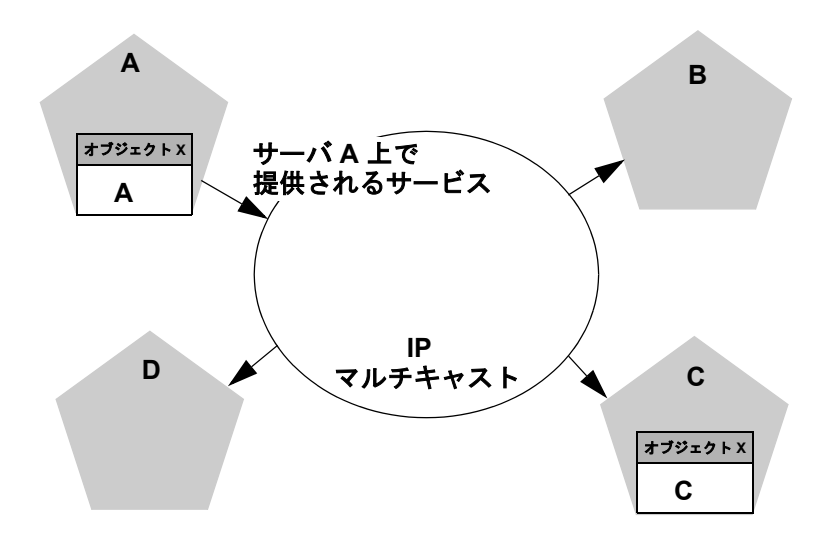

上の図は、JNDI をバインドするプロセスを示しています。サーバ A は、クラス タ化されたオブジェクト X の実装をローカルの JNDI ツリーにバインドしまし た。オブジェクト X はクラスタ化されているので、このサービスはクラスタ内 の他のすべてのメンバーに提供されます。サーバ C はオブジェクト C の実装を バインド中です。

クラスタ内でマルチキャスト アドレスをリスンしている他のサーバは、サーバ A がクラスタ化されたオブジェクト X の新規サービスを提供し始めたことを検 出します。これらのサーバは、自身のローカル JNDI ツリーを更新して、新規 サービスをツリーに含めます。

ローカルの JNDI バインドは次のいずれかの方法で更新されます。

- クラスタ化されたサービスがローカルの JNDI ツリーにバインドされていな い場合、サーバは、サーバ A 上でオブジェクト X が使用可能であることを 示す新規のレプリカ対応スタブをローカル ツリーにバインドします。サーバ B とサーバ D にはクラスタ化されたオブジェクト X がデプロイされていな いので、これらのサーバは自身のローカル JNDI ツリーを更新して、これを 反映させます。
- サーバがクラスタ対応サービスをすでにバインドしている場合、サーバは ローカルの JNDI ツリーを更新して、サービスのレプリカもサーバ A 上で使 用可能であることを示します。サーバ C はクラスタ化されたオブジェクト X をバインド済みなので、自身の JNDI ツリーを更新してそれを反映させます。

この方法によって、クラスタ内の各サーバはクラスタワイドの JNDI ツリーのコ ピーを独自に作成します。サーバ C が、オブジェクト X がローカルの JNDI ツ リーにバインドされたことを通知する場合にも、処理順序は同じです。すべての ブロードキャスト メッセージが受信されたら、クラスタ内の各サーバは、以下 の図のように、サーバ A とサーバ C 上でオブジェクト X が使用可能であること を同じように示します。
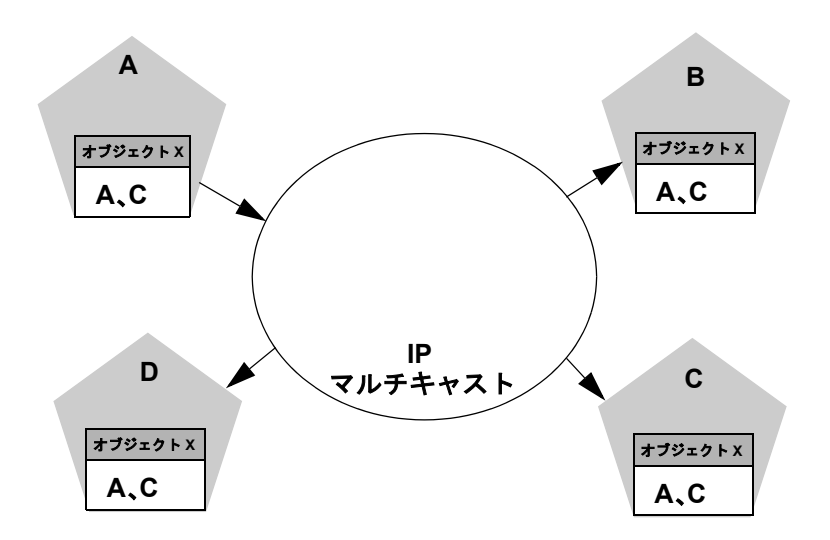

注意 **:** 実際のクラスタ システムでは、オブジェクト X は均一にデプロイされ、 実装は 4 つのサーバすべてで使用可能になります。

### **JNDI** 名の衝突の処理

単純な JNDI 名の衝突は、サーバが JNDI ツリー内にバインド済みでクラスタ化 されていないサービスと同じ名前を使って、別のクラスタ化されていないサービ スをバインドしようとすると発生します。クラスタレベルの JNDI 名の衝突は、 サーバが JNDI ツリー内にバインド済みでクラスタ化されていないサービスと同 じ名前を使って、クラスタ化されているオブジェクトをバインドしようとしたと きに発生します。

WebLogic Server は、ローカルの JNDI ツリーにサービスをバインドするときに、 (クラスタ化されていないサービスの)単純な名前の衝突を検出します。クラス タレベルの JNDI の衝突は、マルチキャストを使って新規サービスの通知を行う ときに発生します。たとえば、クラスタ内のあるサーバに固定された RMI オブ ジェクトをデプロイする場合、同じオブジェクトでレプリカ対応のものを別の サーバ インスタンス上にデプロイすることはできません。

クラスタ内の 2 つのサーバが、クラスタ化された別々のオブジェクトを同じ名前 を使ってバインドしようとした場合、どちらのバインドもローカルには成功しま す。ただし、JNDI 名の衝突が発生するので、各サーバでは、他のサーバのレプ リカ対応スタブを JNDI ツリーにバインドすることはできません。このタイプの 衝突は、2 つのサーバのどちらかが終了するか、どちらかのサーバが衝突の原因 となったクラスタ化オブジェクトをアンデプロイするまで解決しません。これと 同じ衝突は、両方のサーバが固定されたオブジェクトを同じ名前でデプロイしよ うとした場合にも発生します。

#### 均一デプロイメント

クラスタレベルの JNDI の衝突を回避するには、すべてのレプリカ対応オブジェ クトを、クラスタ内のすべての WebLogic Server インスタンスにデプロイする必 要があります(均一デプロイメント)。デプロイメントが WebLogic Server イン スタンス間でバランスを欠いていると、起動時または再デプロイメント時に JNDI 名の衝突が発生する可能性が高まります。また、クラスタ内の処理負荷の バランスも取れなくなることがあります。

特定の RMI オブジェクトまたは EJB を個々のサーバに固定する必要がある場合 は、そのオブジェクトのバインドをクラスタ間でレプリケートしないようにしま す。

### <span id="page-37-0"></span>**JNDI** ツリーの更新

クラスタ化されたオブジェクトを削除(サーバからアンデプロイ)した場合、 JNDI ツリーの更新は、新規サービスの追加と似た方法で処理されます。アンデ プロイされたサービスがあった WebLogic Server は、そのサービスが提供されな くなったことを示すメッセージをブロードキャストします。すでに説明したよう に、マルチキャスト メッセージを監視しているクラスタ内の他のサーバは、 JNDI ツリーのローカル コピーを更新して、オブジェクトをアンデプロイした サーバ上でそのサービスが使用できなくなったことを反映させます。

クライアントがレプリカ対応スタブを取得すると、クラスタ内のサーバ インス タンスは、「JNDI [ツリーの更新](#page-37-0)」で説明したように、クラスタ化されたオブジェ クトのホスト サーバの追加と削除を続行できます。JNDI ツリー内の情報が変更 されると、クライアントのスタブも更新されます。その後の RMI リクエストに は、クライアントのスタブが常に最新の情報を持つように、必要に応じて更新情 報が含まれます。

## クライアントとクラスタワイドの **JNDI** ツリーとの 対話

WebLogic Server クラスタに接続して、クラスタ化されたオブジェクトをルック アップするクライアントは、そのオブジェクトのレプリカ対応スタブを取得しま す。このスタブには、そのオブジェクトの実装のホストとして使用可能なサーバ インスタンスのリストが入っています。スタブには、ホスト サーバ間で負荷を 分散するためのロードバランシング ロジックも含まれています(「[オブジェクト](#page-62-0) [のクラスタ化について](#page-62-0)」では、EJB および RMI クラスのレプリカ対応スタブに ついて説明しています)。

# クラスタ化されたサービスのロード バラン シング

クラスタがスケーラブルになるには、各サーバを完全に利用できるようにする必 要があります。これを実現する標準的な手法がロード バランシングです。ロー ド バランシングを支える基本的な考え方は、負荷をクラスタ内のすべてのサー バに均等に分散することで、各サーバがフル稼働できるというものです。ロード バランシングを行うには、単純ながらも十分な手法を利用します。クラスタ内の すべてのサーバが同じ能力を持ち、同じサービスを提供する場合は、サーバの知 識を必要としない非常に単純なアルゴリズムを使用することができます。サーバ の能力やサーバがデプロイするサービスの種類が異なる場合、アルゴリズムはこ れらの相違を考慮する必要があります。

## **HTTP** セッション ステートのロード バランシング

サーブレットと JSP HTTP セッション ステートのロード バランシングは、別途 ロード バランシング ハードウェアを使用するか、または WebLogic プロキシ プ ラグインに組み込まれているロード バランシング機能を使用して実現します。

Web サーバのバンクと WebLogic プロキシ プラグインを利用するクラスタの場 合、プロキシ プラグインは、リクエストをクラスタ内のサーブレットと JSP に 分散するために、ラウンドロビン アルゴリズムのみを提供します。このロード バランシング方法については、「[ラウンドロビン\(デフォルト\)](#page-39-0)」で説明します。

ハードウェア ロード バランシング ソリューションを利用するクラスタでは、 ハードウェアがサポートしているすべてのロード バランシング アルゴリズムを 利用できます。この中には、個々のマシンの利用状況をモニタする負荷ベースの 高度なバランシング方式を採用しているものもあります。

## クラスタ化されたオブジェクトのロード バランシ ング

WebLogic Server クラスタは、クラスタ化されたオブジェクトをロード バランシ ングするための複数のアルゴリズムをサポートしています。選択した特定のアル ゴリズムは、クラスタ化されたオブジェクトのレプリカ対応スタブ内で維持され ます。クラスタ化されたオブジェクトのロード バランシングには、以下のアル ゴリズムをコンフィグレーションできます。

- ラウンドロビン
- 重みベース
- ランダム

#### <span id="page-39-0"></span>ラウンドロビン(デフォルト)

WebLogic Server は、特定のアルゴリズムが指定されていない場合には、クラス タ化されたオブジェクトのロード バランシング方式としてラウンドロビン アル ゴリズムを使用します。ラウンドロビンは、WebLogic プロキシ プラグインが HTTP セッション ステートのクラスタ化に対して使用する唯一のロード バラン シング方式です。

このアルゴリズムは、WebLogic Server インスタンスのリストを順番に循環しま す。クラスタ化されたオブジェクトの場合、サーバ リストはそのオブジェクト のホストとなる WebLogic Server インスタンスからなります。プロキシ プラグイ ンの場合、リストは、クラスタ化されたサーブレットまたは JSP のホストとなる すべての WebLogic Server からなります。

このアルゴリズムの長所は、単純で軽く非常に予測しやすいということです。主 な短所は、コンボイの可能性が若干あることです。コンボイは、あるサーバがそ の他のサーバよりも著しく速度が低下したときに発生します。レプリカ対応スタ ブまたはプロキシは同じ順序でサーバにアクセスするので、速度の遅いサーバが あると、リクエストがそのサーバ上で「同期」するため、その他のサーバが将来 のリクエストに備えて停滞する可能性があります。

#### 重みベース

重みベースのアルゴリズムは、オブジェクトのクラスタ化に対してのみ適用され ます。このアルゴリズムは、各サーバに対してあらかじめ割り当てておいた重み を考慮することで、ラウンド ロビン アルゴリズムを改良したものです。クラス タ内の各サーバには、WebLogic Server Administration Console の [ クラスタの重 み ] フィールドを使って、1 ~ 100 の範囲で重みを割り当てます。これは、他の サーバと比較して、負荷をかける比率を宣言するものです。すべてのサーバがデ フォルトの重み(100)または、同じ重みであれば、負荷の割合も同じになりま す。あるサーバの重みが 50 で、他のサーバがすべて重み 100 の場合、重み 50 の サーバへの割り当ては、他のサーバの半分になります。このアルゴリズムを使う と、均一でないクラスタに対してラウンドロビン アルゴリズムの利点を活かす ことができます。

重みベースのアルゴリズムを使用する場合、各サーバ インスタンスに割り当て る重みを決定するには十分な検討が必要です。サーバの重みは、以下の要因を考 慮して割り当てます。

- 他のサーバと比較したサーバのハードウェアの処理能力 (WebLogic Server 専用の CPU の数と性能など)
- 各サーバをホストとする(「固定された」)クラスタ化されていないオブジェ クトの数

サーバに指定した重みを変更してサーバを再起動すると、レプリカ対応スタブ経 由で新しい重みの情報がクラスタ全体に伝播されます。詳細については[、クラス](#page-33-0) タワイドの JNDI [ネーミング](#page-33-0) サービスを参照してください。

#### ランダム

このアルゴリズムは、オブジェクトのクラスタ化にのみ適用されます。このアル ゴリズムは、次のレプリカをランダムに選択します。結果的には、呼び出しはレ プリカ間で均等に分散されます。各サーバが同じ能力を持ち、同じサービスのホ ストとなっているクラスタでのみ使用することをお勧めします。この方式のメ

リットは、単純で比較的軽いことです。主なデメリットは、各リクエストに対し て乱数を生成するためのコストが多少生じることと、実行回数が少ない場合は負 担が均一に分散しない可能性が若干あることです。

## クラスタ化されたオブジェクトのパラメータベース のルーティング

ロード バランシングをきめ細かく制御することも可能です。クラスタ化された オブジェクトを CallRouter に割り当てることができます。これはパラメータに より各呼び出しの前に呼び出されるクラスです。CallRouter はそのパラメータ を自由に調べ、呼び出しの送り先となるネーム サーバを返します。カスタム CallRouter クラスの作成の詳細については、「[WebLogic Cluster](http://edocs.beasys.co.jp/e-docs/wls61/cluster/api.html) の API」を参照 してください。

# クラスタ化されたサービスのフェイルオー バ サポート

クラスタが高可用性を提供するためには、サービスの障害からの回復が可能でな ければなりません。この節では、WebLogic Server がクラスタ内の障害を検出す る方法と、レプリケートされた HTTP セッション ステートとクラスタ化された オブジェクトに対してフェイルオーバが機能する仕組みの概要について説明しま す。

### **WebLogic Server** の障害検出方法

クラスタ内の WebLogic Server インスタンスは、以下のものをモニタすること で、自身のピア サーバ インスタンスの障害を検出します。

- ピア サーバへのソケット接続
- 定期的なサーバ「ハートビート」メッセージ

#### **IP** ソケットを使用した障害検出

WebLogic Server は、障害を直ちに検出するために、ピア サーバ インスタンス間 で IP ソケットが使用されているかどうかをモニタします。サーバがクラスタ内 のピアのいずれかに接続し、ソケットを使ってデータ転送を始めた場合、そのソ ケットが突然クローズされると、ピア サーバが「エラー」としてマークされ、 その関連サービスが JNDI ネーミング ツリーから削除されます。

#### **WebLogic Server** の「ハートビート」

クラスタ化されたサーバ インスタンスがピア ツー ピア通信用にソケットをオー プンしていない場合、障害が発生したサーバは、WebLogic Server の「ハート ビート」を使って検出できます。クラスタ内のすべてのサーバ インスタンスは マルチキャストを使用して、定期的なサーバ「ハートビート」メッセージを他の クラスタ メンバーにブロードキャストします。各サーバ ハートビートには、 メッセージの送信元のサーバをユニークに識別するデータが入っています。サー バは、自身のハートビート メッセージを 10 秒間隔で定期的にブロードキャスト します。同時に、クラスタ内の各サーバはマルチキャスト アドレスをモニタし て、すべてのピア サーバのハートビート メッセージが送信されているかどうか を確認します。

マルチキャスト アドレスをモニタ中のサーバにピア サーバからのハートビート メッセージが 3 回届かなかった場合(つまり、モニタする側のサーバが他のサー バから 30 秒以上ハートビートを受信していない場合)、モニタする側のサーバは ピア サーバを「エラー」としてマークします。次に、必要であればローカルの JNDI ツリーを更新して、障害が発生したサーバでホストされていたサービスを 削除します。

このようにして、サーバは、ピア ツー ピア通信でソケットがオープンされてい ない場合でも、障害を検出できます。

## クラスタ化されたサーブレットと **JSP** のフェイル オーバ

WebLogic プロキシ プラグインを持つ Web サーバを利用しているクラスタの場 合、プロキシ プラグインはクライアントからは透過的にフェイルオーバを処理 します。特定のサーバに障害が発生した場合、プラグインはセカンダリ サーバ 上でレプリケート済みの HTTP セッション ステートを探して、クライアントの リクエストをそのままリダイレクトします。

サポート対象のハードウェア ロード バランシング ソリューションを使用してい るクラスタの場合、ロード バランシング ハードウェアは、WebLogic Server クラ スタ内で使用可能な任意のサーバにクライアントのリクエストを単純にリダイレ クトします。クラスタ自身は、クライアントの HTTP セッション ステートのレ プリカをクラスタ内のセカンダリ サーバから取得します。

レプリケートされた HTTP セッション ステートのフェイルオーバ手順の詳細に ついては、「HTTP セッション [ステートのレプリケーションについて](#page-46-0)」を参照し てください。

## クラスタ化されたオブジェクトのフェイルオーバ

クラスタ化されたオブジェクトの場合、フェイルオーバは、オブジェクトのレプ リカ対応スタブを使用して実行されます。クライアントがレプリカ対応スタブを 通じて障害が発生したサービスに対して呼び出しを行うと、スタブはその障害を 検出し、別のレプリカに対してその呼び出しを再試行します。

#### 多重呼び出し不変オブジェクト

クラスタ化されたオブジェクトについては、オブジェクトが多重呼び出し不変の 場合にだけ自動的なフェイルオーバが行われます。メソッドを何回呼び出しても 1 回呼び出したときと効果に違いがなければ、オブジェクトは多重呼び出し不変 となります。このことは、恒久的な副作用を持たないメソッドに関して常に当て はまります。副作用のあるメソッドは、特に多重呼び出し不変性に留意して作成 する必要があります。

ここでショッピング カートに商品を追加するショッピング カード サービス呼び 出し addItem() を考えてみます。クライアント C がこの呼び出しをサーバ S1 上 のレプリカで行うものとします。S1 が呼び出しを受け取った後、呼び出しを C に返す前に、S1 がクラッシュしたとします。この時点では、商品がショッピン グ カートに追加されていますが、レプリカ対応スタブは例外を受け取っていま す。スタブがサーバ S2 でこのメソッドを再試行すれば、商品がショッピング カートに 2 回追加されることになります。この理由から、レプリカ対応スタブ は、デフォルトでは、リクエストが送られた後、そのリクエストが返ってくるま では、メソッドの再試行は行いません。この動作は、サービスを多重呼び出し不 変としてマークすることで、オーバーライドできます。

#### 他のフェイルオーバの例外

クラスタ化されたオブジェクトが多重呼び出し不変でない場合でも、WebLogic Server は、ConnectException または MarshalException が発生したときに自動 フェイルオーバを実行します。いずれの例外もオブジェクトが変更されないこと を示しているため、別のインスタンスにフェイルオーバすることでデータの矛盾 が起こる危険性はありません。

#### **2-24** WebLogic Server クラスタ ユーザーズ ガイド

# <span id="page-46-0"></span>**3 HTTP** セッション ステートのレプ リケーションについて

以下の節では、HTTP セッション ステートのレプリケーションについて説明し ます。

- [概要](#page-46-1)
- HTTP セッション [ステートのレプリケーションに関する必要条件](#page-47-0)
- クラスタにおけるインメモリ HTTP [レプリケーションのコンフィグレーショ](#page-51-0) [ン](#page-51-0)
- [レプリケーション](#page-51-1) グループの使用
- [クラスタ化されたサーブレットと](#page-54-0) JSP へのプロキシ経由のアクセス
- [クラスタ化されたサーブレットと](#page-56-0) JSP へのロード バランシング ハードウェ [アを利用したアクセス](#page-56-0)

<span id="page-46-1"></span>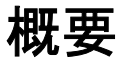

サーブレットと JSP の HTTP セッション ステートで自動フェイルオーバをサ ポートするために、WebLogic Server ではメモリ内のセッション ステート オブ ジェクトがレプリケートされます。このプロセスでは、クライアントが最初に接 続する WebLogic Server でプライマリ セッション ステートが作成され、クラス タ内の別の WebLogic Server インスタンスでそのセッション ステートのセカンダ リ レプリカが作成されます。レプリカは常に最新の状態に保たれるので、サー ブレットのホスト サーバで障害が起きた場合に使用することができます。イン スタンス間でステートをコピーするプロセスは、インメモリ レプリケーション と呼ばれます。

注意 **:** WebLogic Server では、ファイルベースまたは JDBC ベースの永続性を利 用して、サーブレットまたは JSP の HTTP セッション ステートを維持す ることもできます。それらの永続性の詳細については、『[WebLogic](http://edocs.beasys.co.jp/e-docs/wls61/servlet/index.html)  HTTP サーブレット [プログラマーズ](http://edocs.beasys.co.jp/e-docs/wls61/servlet/index.html) ガイド』の「[セッションの永続化](http://edocs.beasys.co.jp/e-docs/wls61/servlet/progtasks.html#sessionpersistence)」 を参照してください。

# <span id="page-47-0"></span>**HTTP** セッション ステートのレプリケー ションに関する必要条件

HTTP セッション ステートのインメモリ レプリケーションを利用するには、以 下のいずれかを使用して WebLogic Server クラスタにアクセスする必要がありま す。

- ロード バランシング ハードウェア
- WebLogic プロキシ プラグインが同じようにコンフィグレーションされてい る複数の Web サーバ

## プロキシの必要条件

WebLogic プロキシ プラグインでは、クラスタ化されたサーブレットまたは JSP のホストである WebLogic Server インスタンスのリストが維持され、単純なラウ ンドロビン方式を使用して HTTP リクエストがそれらのインスタンスに転送さ れます。プロキシでは、WebLogic Server のインスタンスで障害が起きた場合に クライアントの HTTP セッション ステートのレプリカを見つけるためのロジッ クも提供されます。

以下の Web サーバとプロキシ ソフトウェアの組み合わせがサポートされていま す。

- WebLogic Server と HttpClusterServlet
- Netscape Enterprise Server と Netscape (プロキシ) プラグイン
- Apache と Apache Server (プロキシ) プラグイン

■ Microsoft Internet Information Server と Microsoft-IIS[\(プロキシ\)プラグイン](../adminguide/isapi.html)

## ロード バランサの必要条件

プロキシ プラグインではなくロード バランシング ハードウェアを使用する場合 は、以下の機能をサポートするハードウェアを使用する必要があります。

- パッシブまたはアクティブなクッキーの永続性メカニズム
- SSL 永続性

パッシブなクッキーの永続性では、ロード バランサを介して WebLogic Server が クライアントにクッキー(レプリケートされた HTTP セッション ステートの位 置情報を格納する)を書き込むことができます。ロード バランサでは、クライ アントのクッキーにある識別子文字列を読み取って、クライアントとプライマリ WebLogic Server (HTTP セッション ステートのホスト)の関係を維持します。

ロード バランサが WebLogic Server クッキーを変更しないのであれば、特定のア クティブなクッキーの永続性メカニズムを WebLogic Server クラスタで使用する こともできます。

SSL 永続性を使用する場合、クライアントと WebLogic Server クラスタ間のデー タの暗号化および復号化は、すべてロード バランシング製品が行います。そし て、ロード バランサは、WebLogic Server がクライアントに挿入したプレーン テ キストのクッキーを使用して、クライアントとクラスタ内の特定サーバ間の関係 を維持します。

WebLogic Server でサポートされているロード バランシング ソリューションの設 定については、「ロード バランシング [ハードウェアをコンフィグレーションする](#page-113-0) [\(省略可能\)」](#page-113-0)を参照してください。Alteon ロード バランシング製品の永続性メ カニズムをコンフィグレーションする方法については、[「クラスタに関する](#page-126-0) Alteon™ [ハードウェアのコンフィグレーション](#page-126-0)」を参照してください。BIG-IP ロード バランサをコンフィグレーションする方法については、[「クラスタに関す](#page-136-0) る BIG-IP™ [ハードウェアのコンフィグレーション](#page-136-0)」を参照してください。

## セッション プログラミングの必要条件

クラスタ環境でデプロイするサーブレットまたは JSP を開発するときには、以下 の事項に注意してください。

#### セッション データはシリアライズ可能でなければならない

HTTP セッション ステートのインメモリ レプリケーションをサポートするには、 すべてのサーブレットと JSP のセッション データがシリアライズ可能でなけれ ばなりません。サーブレットまたは JSP でシリアライズ可能なオブジェクトと不 可能なオブジェクトが組み合わせて使用される場合、WebLogic Server ではシリ アライズ不可能なオブジェクトのセッション ステートがレプリケートされませ  $h<sub>o</sub>$ 

#### **setAttribute()** でセッション ステートを変更する

サーブレットでは、setAttribute() または removeAttribute() を使用して セッション オブジェクトを変更する必要があります。他の設定メソッドを使用 してセッション オブジェクトを変更すると、WebLogic Server でそれらの変更は レプリケートされません。

### セッション オブジェクトのシリアライゼーション オーバー ヘッドに注意する

セッション データをシリアライズすると、セッション ステートのレプリケート でオーバーヘッドが生じます。オーバーヘッドは、シリアライズされるオブジェ クトのサイズに比例して大きくなります。セッションで非常に大きなオブジェク トを作成する予定の場合は、あらかじめサーブレットをテストして、パフォーマ ンスが適切なレベルになるようにください。

#### フレームを使用するアプリケーションではセッションのアク セスを調整しなければならない

複数のフレームを利用する Web アプリケーションを設計する場合は、指定した フレームセットのフレームが同時にリクエストを送らないようにすることを心が けてください。たとえば、論理的にはクライアントが 1 つのセッションを作成す る場合でも、1 つのフレームセットの複数のフレームがクライアント アプリケー ションに代わって複数のセッションを作成する可能性があります。

クラスタ環境では、フレーム リクエストを適切に調整しないとアプリケーショ ンの予期しない動作が発生することがあります。プロキシ プラグインは各リク エストを他のリクエストに関係なく処理するので、複数のフレーム リクエスト によって、アプリケーションとクラスタ化されたインスタンスとの関連付けが 「リセット」される場合が考えられます。また、フレームセット内の複数のフ レームを介して同じセッションの属性を変更することで、アプリケーションが セッション データを壊してしまう可能性もあります。

アプリケーションの予期しない動作を防ぐには、フレームを使用してセッション データにアクセスする場合のプランニングに十分な注意を払います。以下のいず れかの規則に従うと、よくある問題を防ぐことができます。

- 指定のフレームセットでは、1つのフレームだけがセッションデータを作成 および変更するようにします。
- 必ず、アプリケーションで使用する最初のフレームセットのフレームでセッ ションを作成します(たとえば、最初に訪れる HTML ページでセッション を作成します)。セッションを作成した後は、最初のフレームセット以外の フレームセットでセッション データにアクセスします。

# <span id="page-51-0"></span>クラスタにおけるインメモリ **HTTP** レプリ ケーションのコンフィグレーション

WebLogic Server クラスタのインスタンス間で HTTP セッション ステートのイン メモリ レプリケーションを使用するには、WebLogic デプロイメント記述子の weblogic.xml で、PersistentStoreType パラメータを replicated に設定し ます。PersistentStoreType パラメータは、[session-descriptor](http://edocs.beasys.co.jp/e-docs/wls61/webapp/weblogic_xml.html#session-descriptor) 要素に表示 されます。

# <span id="page-51-1"></span>レプリケーション グループの使用

デフォルトの WebLogic Server では、プライマリ セッション ステートのホスト マシンとは別のマシンにセッション ステートのレプリカが作成されます。 WebLogic Server では、レプリケーション グループを使用してセカンダリ ステー トの配置場所をもっと詳しく指定できます。レプリケーション グループは、 セッション ステートのレプリカを格納するために優先的に使用されるクラスタ 化されたインスタンスのリストです。

WebLogic Server Administration Console では、個々のサーバ インスタンスのホス トとなるユニークなマシン名を定義できます。それらのマシン名を新しい WebLogic Server インスタンスに関連付けると、そのサーバがシステムのどこに あるのかを識別できます。通常、マシン名はマルチホーム マシン上のサーバを 表すために使用します。たとえば、同じマルチホーム マシン上、または同じ サーバ ハードウェア上で動作するすべてのサーバ インスタンスに同じマシン名 を割り当てます。

マルチホームのマシンを使用しない場合、または単一のハードウェア上で複数の WebLogic Server を実行しない場合は、WebLogic Server のマシン名を指定する 必要はありません。マシン名が関連付けられていないサーバは、自動的に、物理 的に異なるハードウェア上にあるものとして扱われます。マシン名の設定の詳細 については、「[マシン名を定義する\(省略可能\)」](#page-109-0)を参照してください。

クラスタ化されたサーバ インスタンスをコンフィグレーションするときには、 そのサーバで作成されたプライマリ HTTP セッション ステートのレプリカのホ ストとして検討される優先的なセカンダリ レプリケーション グループだけでな く、レプリケーション グループでのメンバシップも割り当てることができます。

クライアントがクラスタ内のサーバに接続されて、プライマリ セッション ス テートが作成されると、そのプライマリ ステートのホスト サーバではセカンダ リのホスト サーバを決めるためにクラスタ内の他のサーバがランク付けされま す。サーバのランクは、そのサーバがプライマリ サーバと同じマシン上にある かどうか、およびプライマリ サーバの優先レプリケーション グループに属して いるかどうか、という 2 つの情報を組み合わせて判断されます。次の表は、クラ スタ内のサーバの相対的なランキングを示しています。

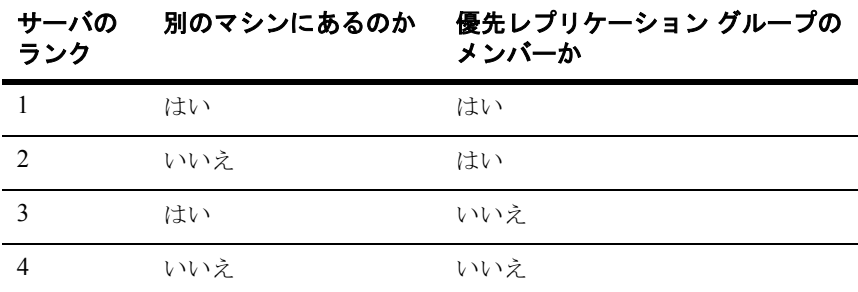

プライマリ WebLogic Server では、前述のランキング ルールを使用してクラスタ の他のメンバーがランク付けされ、セカンダリ セッション ステートのホストと なる最高ランクのサーバが選択されます。たとえば、次の図は地理的な区別に基 づいてコンフィグレーションされたレプリケーション グループを示しています。

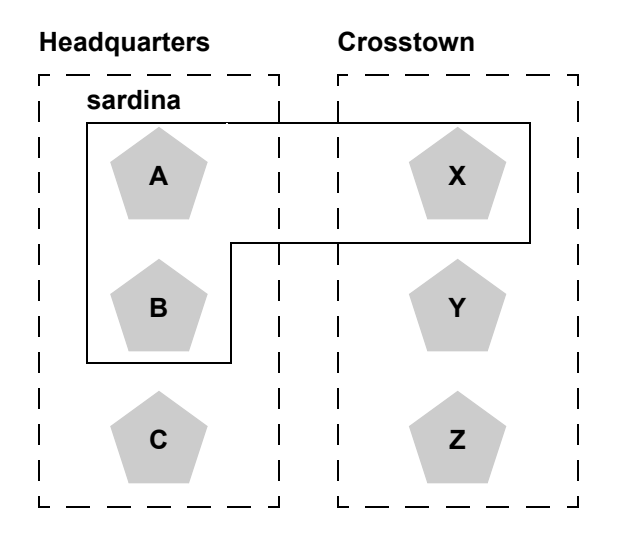

この例では、サーバ A、B、および C は「Headquarters」というレプリケーショ ン グループのメンバーであり、「Crosstown」という優先的なセカンダリ レプリ ケーション グループを使用します。逆に、サーバ X、Y、および Z は 「Crosstown」というグループのメンバーであり、「Headquarters」という優先的 なセカンダリ レプリケーション グループを使用します。サーバ A、B、および X は、「sardina」という同じマシン上にあります。

クライアントがサーバ A に接続して HTTP セッション ステートを作成する場合、 そのステートのレプリカのホストとして最も有力なのはサーバ Y とサーバ Z で す。なぜなら、それらが別のマシン上にあり、サーバ A の優先的なセカンダリ グループに属しているからです。サーバ X は、次のランクに位置しています。 プライマリと同じマシン上ではありますが、サーバ X も優先レプリケーション グループのメンバーだからです。サーバ C は、マシンは別ですが、優先的なセ カンダリ グループのメンバーではないためランクは 3 番目になります。サーバ B は最低のランクです。なぜなら、サーバ A と同じマシン上にあり (したがっ てハードウェアに障害があると A と一緒にダウンする可能性がある)、かつ優先 的なセカンダリ グループのメンバーではないからです。

クラスタ化された WebLogic Server インスタンスのマシン名を定義する手順につ いては、「[マシン名を定義する\(省略可能\)」](#page-109-0)を参照してください。レプリケー ション グループでのサーバのメンバシップをコンフィグレーションする手順、

あるいはサーバの優先的なセカンダリ レプリケーション グループを割り当てる 手順については、「レプリケーション [グループをコンフィグレーションする\(省](#page-112-0) [略可能\)」](#page-112-0)を参照してください。

# <span id="page-54-0"></span>クラスタ化されたサーブレットと **JSP** への プロキシ経由のアクセス

次の図は、2 層クラスタ アーキテクチャでホストされるサーブレットにクライア ントがアクセスする状況を表しています。この例では、静的な HTTP リクエス トのみを処理する 1 つの WebLogic Server を使用します。すべてのサーブレット リクエストは、HttpClusterServlet を通じて WebLogic Server クラスタに転送 されます。

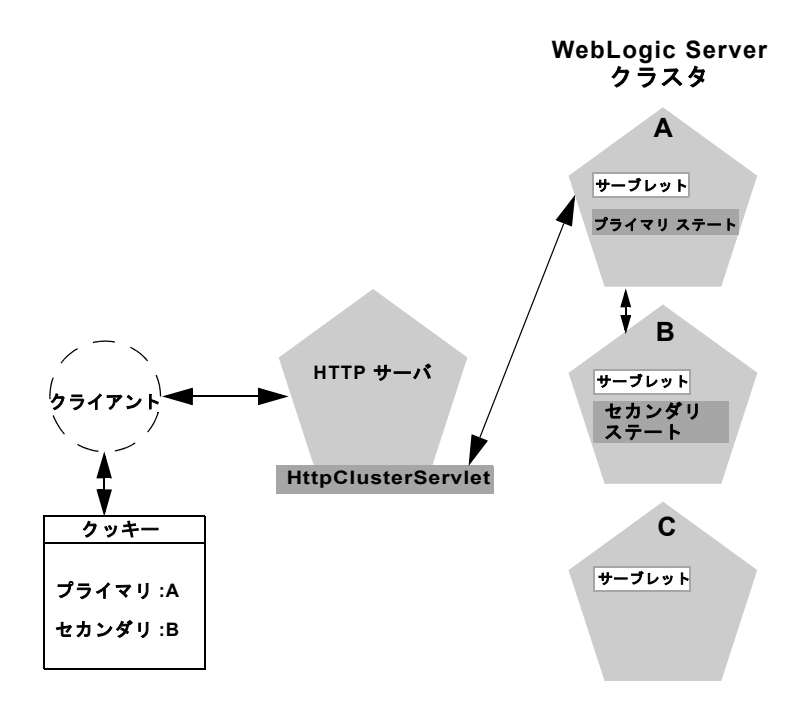

注意 **:** 以下の解説は、WebLogic Server と HttpClusterServlet ではなくサー ド パーティの Web サーバと WebLogic プロキシ プラグインを使用する場 合にも有効です。

HTTP クライアントがサーブレットを要求すると、そのリクエストは HttpClusterServlet によって WebLogic Server クラスタに転送されます。 HttpClusterServlet では、クラスタへのアクセスで使用するロード バランシ ング ロジックだけでなく、クラスタ内のすべてのサーバのリストが維持されま す。上の例では、HttpClusterServlet はクライアントのリクエストを WebLogic Server A にあるサーブレットに転送します。WebLogic Server A は、 クライアントのサーブレット セッションをホストするプライマリ サーバになり ます。

サーブレットのフェイルオーバ サービスを提供するために、プライマリ サーバ ではクライアントのサーブレット セッション ステートがクラスタ内のセカンダ リ WebLogic Server にレプリケートされます。このような処理により、たとえば ネットワークの障害によってプライマリ サーバがダウンしても、セッション ス テートのレプリカを利用することができます。上の例では、サーバ B がセカン ダリとして選択されています。

サーブレット ページは HttpClusterServlet を通じてクライアントに返され、 クライアント ブラウザはサーブレット セッション ステートのプライマリとセカ ンダリの位置を示すクッキーを記述するように指示されます。クライアント ブ ラウザでクッキーがサポートされていない場合、WebLogic Server では代わりに URL 書き換えを利用できます。

## **URL** 書き換えを利用したセッション レプリカの追 跡

デフォルト コンフィグレーションの WebLogic Server では、クライアントサイド のクッキーを使用して、クライアントのサーブレット セッション ステートのホ ストであるプライマリ サーバとセカンダリ サーバが追跡されます。クライアン ト ブラウザでクッキーが無効になっている場合、WebLogic Server では URL 書 き換えを利用してもプライマリ サーバとセカンダリ サーバを追跡できます。 URL 書き換えを利用する場合は、クライアント セッション ステートの両方の位 置が、クライアントとプロキシ サーバの間で渡される URL に挿入されます。こ

の機能をサポートするには、WebLogic Server クラスタで URL 書き換えを有効 にする必要があります。詳細については、「セッション [クッキーのコンフィグ](http://edocs.beasys.co.jp/e-docs/wls61/webapp/sessions.html) [レーション」](http://edocs.beasys.co.jp/e-docs/wls61/webapp/sessions.html)を参照してください。

## プロキシ フェイルオーバのプロセス

プライマリ サーバで障害が起きると、HttpClusterServlet ではクライアント のクッキー情報を利用してセッション ステートのレプリカのホストであるセカ ンダリ WebLogic Server の位置が確認されます。HttpClusterServlet では、ク ライアントの次の HTTP リクエストが自動的にセカンダリ サーバにリダイレク トされます。フェイルオーバは、クライアントには意識されません。

障害の後は、WebLogic Server B がサーブレット セッション ステートのプライマ リ サーバになり、新しいセカンダリが作成されます(上の例ではサーバ C)。 HTTP 応答では、今後のフェイルオーバに備えて、新しいプライマリ サーバと セカンダリ サーバを反映するためにプロキシによってクライアントのクッキー が更新されます。

2 つのサーバで構成されるクラスタでは、クライアントはセカンダリ セッション ステートのホスト サーバに透過的にフェイルオーバされます。ただし、もう 1 つの WebLogic Server がクラスタで利用可能にならない限り、クライアントの セッション ステートのレプリケーションは継続されません。たとえば、元のプ ライマリ サーバが再起動されるか、ネットワークに再び接続されると、その サーバはセカンダリ セッション ステートのホストとして使用されます。

# <span id="page-56-0"></span>クラスタ化されたサーブレットと **JSP** への ロード バランシング ハードウェアを利用し たアクセス

ロード バランシング ハードウェアを通じたダイレクトなクライアント アクセス をサポートするために、WebLogic Server のレプリケーション システムでは、ク ライアントがフェイルオーバ先のサーバとは無関係にセカンダリ セッション ス

テートを使用できます。WebLogic Server バージョン 6.1 でも、プライマリ サー バとセカンダリ サーバの位置を記録する手段としてクライアントサイド クッ キーまたは URL 書き換えが継続して使用されます。ただし、この情報はサーブ レット セッション ステートの位置の履歴としてのみ使用されます。ロード バラ ンシング ハードウェアを通じてクラスタにアクセスする場合、クライアントは 障害発生後にサーバを能動的に見つける手段としてはクッキー情報を使用しませ ん。以下の手順は、HTTP セッション ステートのレプリケーションをロード バ ランシング ハードウェアと共に使用する場合の接続とフェイルオーバのプロセ スを示しています。

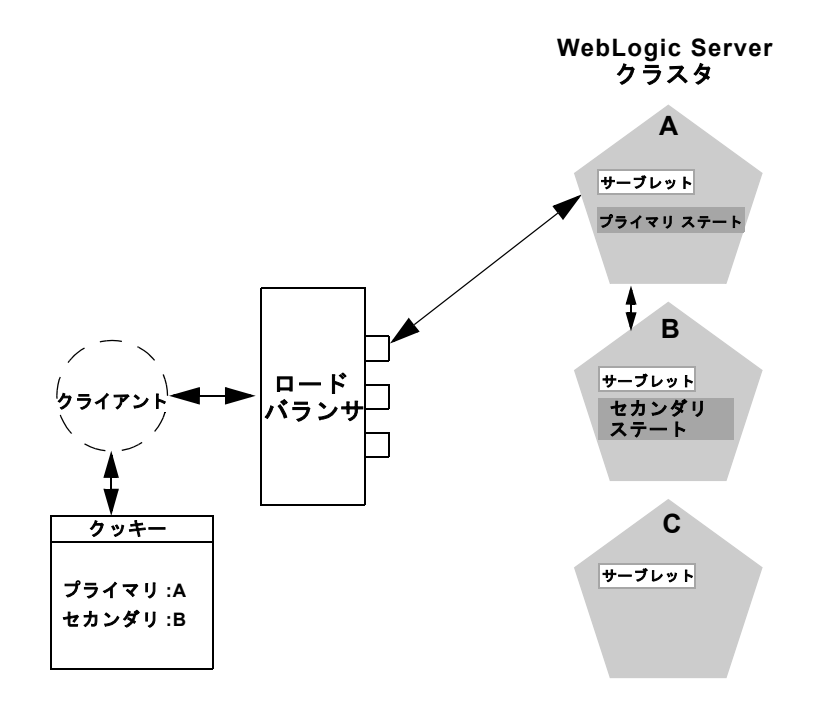

Web アプリケーションのクライアントがパブリックな IP アドレスを使用して サーブレットを要求する場合は、次のようなプロセスが行われます。

1. クライアントの接続要求は、ロード バランシング ハードウェアを通じて WebLogic Server クラスタに転送されます。ロード バランサは、コンフィグ レーションされているポリシーを使用して、クライアントのリクエストを WebLogic Server A に転送します。

- 2. WebLogic Server A は、クライアントのサーブレット セッション ステートの プライマリ ホストとして機能します。プライマリ ホストは、「[レプリケー](#page-51-1) ション [グループの使用](#page-51-1)」で説明されているランキング システムを使用して、 セッション ステートのレプリカのホストとなるサーバを選択します。上の例 では、WebLogic Server B がレプリカのホストとして選択されています。
- 3. クライアントは、WebLogic Server A と B の位置をローカルのクッキーに記 録するように指示されます。クライアントでクッキーを利用できない場合、 プライマリ サーバとセカンダリ サーバの位置は URL 書き換えを利用してク ライアントに返される URL に記録できます。
	- 注意 **:** クッキーが無効のクライアントをサポートするには、WebLogic Server の URL 書き換え機能を有効にする必要があります。詳細につ いては、「URL [書き換えの使用」](http://edocs.beasys.co.jp/e-docs/wls61/webapp/sessions.html#urlrewriting)を参照してください。
- 4. クライアントがクラスタに対してさらに要求を行う場合、ロード バランサは クライアントサイドのクッキーにある識別子を利用して、リクエストが引き 続き WebLogic Server A に転送されるようにします。このような処理によっ て、クライアントはセッションが終了するまでプライマリ セッション オブ ジェクトのホスト サーバと関係を維持することできます。

## ロード バランシング ハードウェアを利用したフェ イルオーバ

クライアントのセッションの途中でサーバ A に障害が起きると、そのクライア ントによるサーバ A への次の接続要求は失敗します。

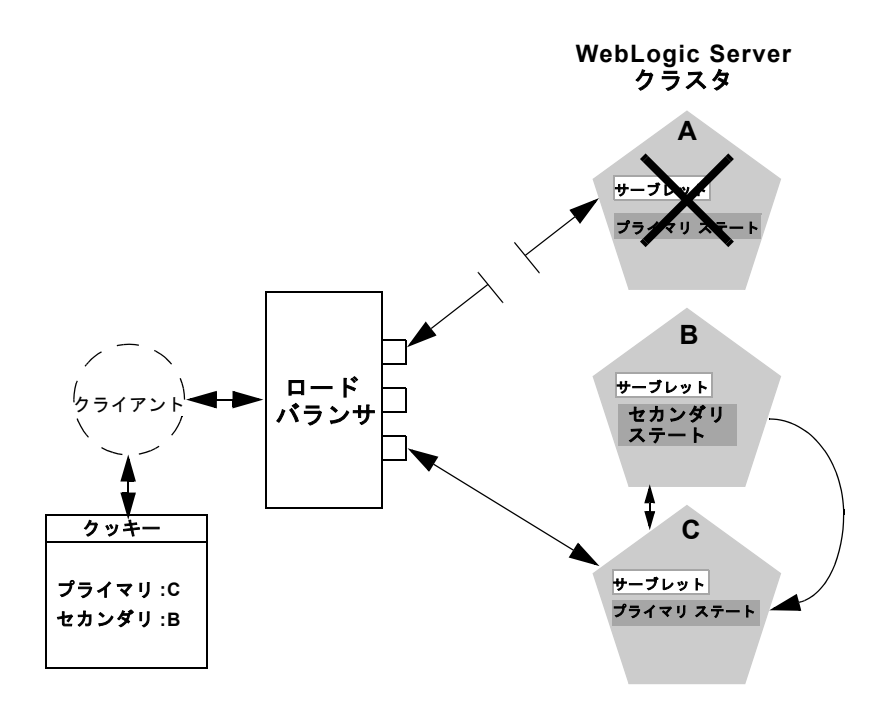

接続が失敗した場合は、次のようなプロセスが行われます。

1. ロード バランシング ハードウェアは、コンフィグレーションされているポリ シーを使用して、クラスタ内の利用可能な WebLogic Server にリクエストを 転送します。上の例では、WebLogic Server A で障害が起こった後、クライ アントのリクエストは WebLogic Server C に転送されます。

- 2. クライアントが WebLogic Server C に接続すると、そのサーバはクライアン トのクッキーにある情報(URL 書き換えが使用される場合は HTTP リクエ ストの情報)を使用して WebLogic Server B にあるセッション ステートのレ プリカを取得します。このフェイルオーバ プロセスは、クライアントでは まったく意識されません。
- 3. WebLogic Server C はクライアントのプライマリ セッション ステートの新し いホストになり、WebLogic Server B は引き続きセッション ステートのレプ リカを保持します。プライマリ ホストとセカンダリ ホストに関するこの新 しい情報は、クライアントのクッキーまたは URL 書き換えで再び更新され ます。

#### **3-16** WebLogic Server クラスタ ユーザーズ ガイド

# <span id="page-62-0"></span>**4** オブジェクトのクラスタ化につい て

以下の節では、オブジェクトのクラスタ化について説明します。

- [概要](#page-62-1)
- [レプリカ対応スタブ](#page-63-0)
- [クラスタ化された](#page-63-1) EJB
- [クラスタ化された](#page-65-0) RMI オブジェクト
- ステートフル セッション Bean [のレプリケーション](#page-66-0)
- [連結されたオブジェクトの最適化](#page-69-0)
- オブジェクト [デプロイメントの必要条件](#page-72-0)

<span id="page-62-1"></span>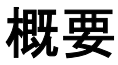

オブジェクトをクラスタ化すると、そのオブジェクトのインスタンスがクラスタ 内のすべての WebLogic Server にデプロイされます。クライアントでは、オブ ジェクトのどのインスタンスを呼び出すのかを選択できます。オブジェクトの各 インスタンスはレプリカと呼ばれます。

WebLogic Server では、レプリカ対応スタブという技術を土台としてオブジェク トのクラスタ化を実現します。クラスタ化をサポート(デプロイメント記述子で 定義)する EJB をコンパイルすると、ejbc によって EJB のインタフェースが rmic コンパイラに渡されてその Bean のレプリカ対応スタブが生成されます。 RMI オブジェクトの場合は、rmic のコマンドライン オプションを使用して明示 的にレプリカ対応スタブを生成します。詳細については、「[WebLogic RMI](http://edocs.beasys.co.jp/e-docs/wls61/rmi/index.html) コン [パイラ」](http://edocs.beasys.co.jp/e-docs/wls61/rmi/index.html)を参照してください。

# <span id="page-63-0"></span>レプリカ対応スタブ

レプリカ対応スタブは、呼び出し側では通常の RMI スタブとして認識されます。 しかしながら、スタブは 1 つのオブジェクトではなく複数のレプリカを表しま す。レプリカ対応スタブは、オブジェクトがデプロイされるすべての WebLogic Server インスタンスで EJB クラスまたは RMI クラスを見つけるためのロジック を備えています。クラスタ対応の EJB オブジェクトまたは RMI オブジェクトを デプロイすると、その実装は JNDI ツリーにバインドされます。「[クラスタワイ](#page-33-1) ドの JNDI [ネーミング](#page-33-1) サービス」で説明されているように、クラスタ化された WebLogic Server インスタンスではそのオブジェクトを利用できるすべてのサー バをリストするために JNDI ツリーを更新することができます。クライアントが クラスタ化されたオブジェクトにアクセスすると、その実装はクライアントに送 信されるレプリカ対応スタブで置き換えられます。

スタブは、オブジェクトに対するメソッド呼び出しを負荷分散するためのロード バランシング アルゴリズム(呼び出しルーティング クラス)を備えています。 呼び出しが行われるたびに、スタブではそのロード アルゴリズムを利用して呼 び出すレプリカを選択できます。この機能により、呼び出し側からは意識されな い方法でクラスタ全体でのロード バランシングが実現されます。呼び出しの途 中でエラーが起きると、スタブによってその例外が横取りされ、別のレプリカで 呼び出しが再試行されます。この機能により、同じように呼び出し側からは意識 されないフェイルオーバが実現されます。

## <span id="page-63-1"></span>クラスタ化された **EJB**

EJB は、2 つの異なるレプリカ対応スタブ(EJBHome インタフェースのスタブと EJBObject インタフェースのスタブ)を生成できるという点で、単純な RMI オ ブジェクトとは異なります。つまり、EJB では以下の 2 段階でロード バランシ ングとフェイルオーバのメリットを実現できるのです。

- クライアントが EJBHome スタブを使用して EJB オブジェクトをルックアッ プするとき
- クライアントが EJBObject スタブを使用して EJB に対するメソッド呼び出 しを行うとき

以降の節では、さまざまな EJB の機能を概説します。さまざまな EJB タイプで のクラスタ化の動作に関する詳細については、「[WebLogic Server](http://edocs.beasys.co.jp/e-docs/wls61/ejb/EJB_environment.html#container_cluster) クラスタにお ける [EJB](http://edocs.beasys.co.jp/e-docs/wls61/ejb/EJB_environment.html#container_cluster)」を参照してください。

### **EJB** ホームのスタブ

すべての Bean ホームはクラスタ化可能です。Bean がサーバにデプロイされる と、そのホームはクラスタワイドのネーミング サービスにバインドされます。 ホームはクラスタ化可能なので、各サーバではそのホームのインスタンスを同じ 名前でバインドできます。クライアントがこのホームをルックアップすると、そ のクライアントでは Bean がデプロイされた各サーバ上のホームへの参照を持つ レプリカ対応スタブが取得されます。create() または find() が呼び出される と、その呼び出しはレプリカ対応スタブによってレプリカの 1 つに転送されま す。ホームのレプリカは、find() の結果を受信するか、またはそのサーバで Bean のインスタンスを作成します。

## ステートレス **EJB**

ホームでステートレス Bean が作成されると、Bean がデプロイされたどのサーバ にでも呼び出しを転送できるレプリカ対応 EJBObject スタブが返されます。ス テートレス Bean ではステートが保持されないので、スタブでは Bean のホスト であるどのサーバにでも呼び出しを転送できます。また、Bean はクラスタ化さ れるので、スタブでは障害が起きたときに自動的にフェイルオーバを実行できま す。スタブでは、Bean は自動的には多重呼び出し不変として扱われないので、 あらゆる障害から自動的に回復することはありません。Bean が多重呼び出し不 変メソッドを利用して記述されている場合は、そのことをデプロイメント記述子 で示すことができ、そうすればあらゆる場合で自動フェイルオーバが有効になり ます。

### ステートフル **EJB**

あらゆる EJB の場合と同じように、クラスタ化されたステートフル セッション EJB でもレプリカ対応 EJBHome スタブが利用されます。ステートフル セッショ ン EJB のレプリケーションを使用する場合、EJB ではそのプライマリ ステート

とセカンダリ ステートの位置を保持するレプリカ対応 EJBObject スタブも利用 されます。EJB のステートは、HTTP セッション ステートの場合と同様のレプリ ケーション方式で維持されます。詳細については[、ステートフル](#page-66-0) セッション Bean [のレプリケーションを](#page-66-0)参照してください。

### エンティティ **EJB**

エンティティ Bean には、読み書き対応エンティティと読み込み専用エンティ ティの 2 種類があります。

ホームで読み書き対応エンティティ Bean が検索または作成される場合は、ロー カル サーバでインスタンスが取得され、そのサーバに固定されたスタブが返さ れます。ロード バランシングとフェイルオーバはホームのレベルでのみ行われ ます。クラスタにはエンティティ Bean の複数のインスタンスが存在する可能性 があるため、各インスタンスは各トランザクションの前にデータベースから読み 込まれ、各コミットで書き込まれなければなりません。

ホームで読み込み専用エンティティ Bean が検索または作成される場合は、レプ リカ対応スタブが返されます。このスタブでは、すべての呼び出しでロード バ ランシングが行われますが、回復可能な呼び出しエラーが発生したときに自動的 にフェイルオーバは行われません。読み込み専用 Bean は、データベース読み込 みを防止するためにすべてのサーバでキャッシュされます。

クラスタで EJB を使用する方法の詳細については、「[WebLogic Server EJB](http://edocs.beasys.co.jp/e-docs/wls61/ejb/EJB_environment.html) コン [テナ](http://edocs.beasys.co.jp/e-docs/wls61/ejb/EJB_environment.html)」を参照してください。

# <span id="page-65-0"></span>クラスタ化された **RMI** オブジェクト

WebLogic RMI には、クラスタ化されたリモート オブジェクトをビルドするため の特殊な拡張機能があります。それらの拡張機能は、EJB のセクションで説明さ れているレプリカ対応スタブをビルドするために使用します。WebLogic Server クラスタで RMI を使用する方法の詳細については、『[WebLogic RMI](http://edocs.beasys.co.jp/e-docs/wls61/rmi/index.html) プログラ マーズ [ガイド』](http://edocs.beasys.co.jp/e-docs/wls61/rmi/index.html)を参照してください。

# <span id="page-66-0"></span>ステートフル セッション **Bean** のレプリ ケーション

WebLogic Server では、HTTP セッション ステートの場合と同じようにステート フル セッション EJB のステートがレプリケートされます。クライアントで EJBObject スタブが作成されると、接続先の WebLogic Server インスタンスでは EJB のレプリケートされたステートのホストとなるセカンダリ サーバ インスタ ンスが自動的に選択されます。セカンダリ サーバ インスタンスは、「[HTTP](#page-46-0) セッ ション [ステートのレプリケーションについて」](#page-46-0)で定義されている同じルールに 従って選択されます。たとえば、レプリケートするステートフル セッション EJB データのホストとなるレプリケーション グループとして動作するように、 WebLogic Server インスタンスの集合を定義できます。

クライアントでは、EJB のステートをホストするクラスタ内のプライマリ サー バとセカンダリ サーバの位置が記録されたレプリカ対応スタブが受信されます。 次の図は、クラスタ化されたステートフル セッション EJB にクライアントがア クセスする状況を示しています。

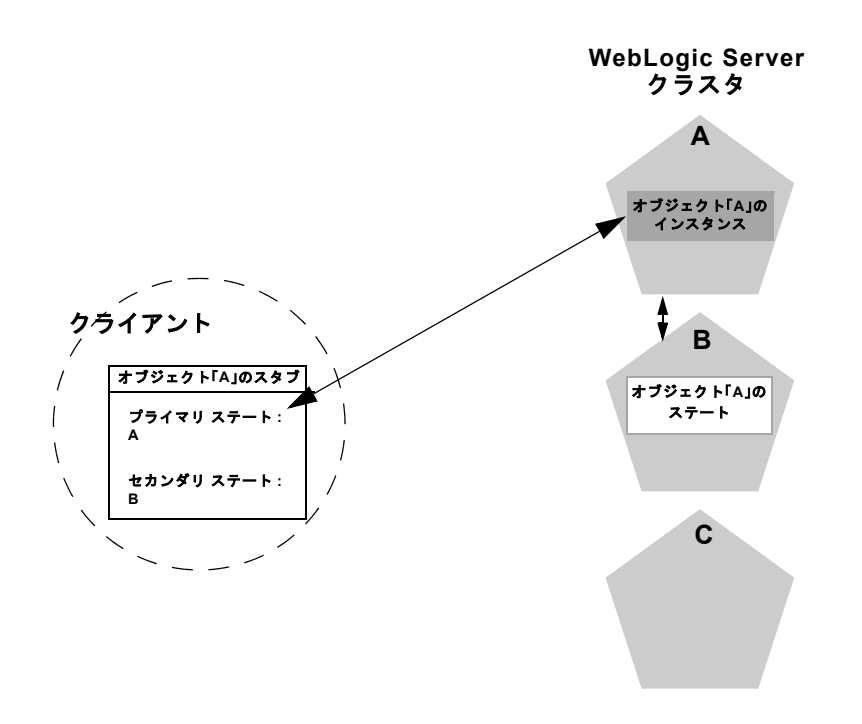

プライマリ サーバは、クライアントが対話する EJB の実際のインスタンスのホ ストとして機能します。セカンダリ サーバは、EJB のレプリケートされたス テートのみを保持します。ステートのみなので、少しのメモリしか消費されませ ん。セカンダリ サーバでは、フェイルオーバのとき以外は EJB の実際のインス タンスは作成されません。このため、セカンダリ サーバではリソースの使用が 最小限に抑えられます。EJB ステートのレプリケートに備えて追加の EJB リ ソースをコンフィグレーションする必要はありません。

## **EJB** ステートの変更のレプリケート

クライアントによって EJB のステートが変更されると、ステートの変更部分が セカンダリ サーバのインスタンスにレプリケートされます。トランザクション に関係している EJB の場合、レプリケーションはトランザクションのコミット の直後に行われます。トランザクションに関係していない EJB の場合、レプリ ケーションは各メソッド呼び出しの後に行われます。

両方の場合で、EJB のステートの実際の変更部分だけがセカンダリ サーバにレ プリケートされます。このため、レプリケーション プロセスに伴うオーバー ヘッドが最小限に抑えられます。

注意 **:** EJB 仕様で説明されているように、ステートフル EJB の実際のステート はトランザクション非対応です。可能性は低いですが、EJB の現在のス テートが失われることもあり得ます。たとえば、EJB の関与しているト ランザクションがクライアントによってコミットされ、ステートの変更 がレプリケートされる前にプライマリ サーバで障害が起きると、クライ アントは以前に格納されていた EJB のステートにフェイルオーバされま す。

どのような障害が起きても EJB のステートを維持する必要がある場合 は、ステートフル セッション EJB ではなくエンティティ EJB を使用して ください。

### ステートフル セッション **EJB** のフェイルオーバ

プライマリ サーバで障害が起きると、以降のリクエストはクライアントの EJB スタブによって自動的にセカンダリ WebLogic Server インスタンスにリダイレク トされます。この時点で、レプリケートされたステート データを使用してセカ ンダリ サーバで新しい EJB インスタンスが作成され、セカンダリ サーバで処理 が継続されます。

フェイルオーバの後、WebLogic Server では EJB セッション ステートをレプリ ケートする新しいセカンダリ サーバが選択されます(クラスタ内に利用可能な 別のサーバがある場合)。新しいプライマリとセカンダリのサーバ インスタンス の位置は、次に示すように、次のメソッド呼び出しのときにクライアントのレプ リカ対応スタブで自動的に更新されます。

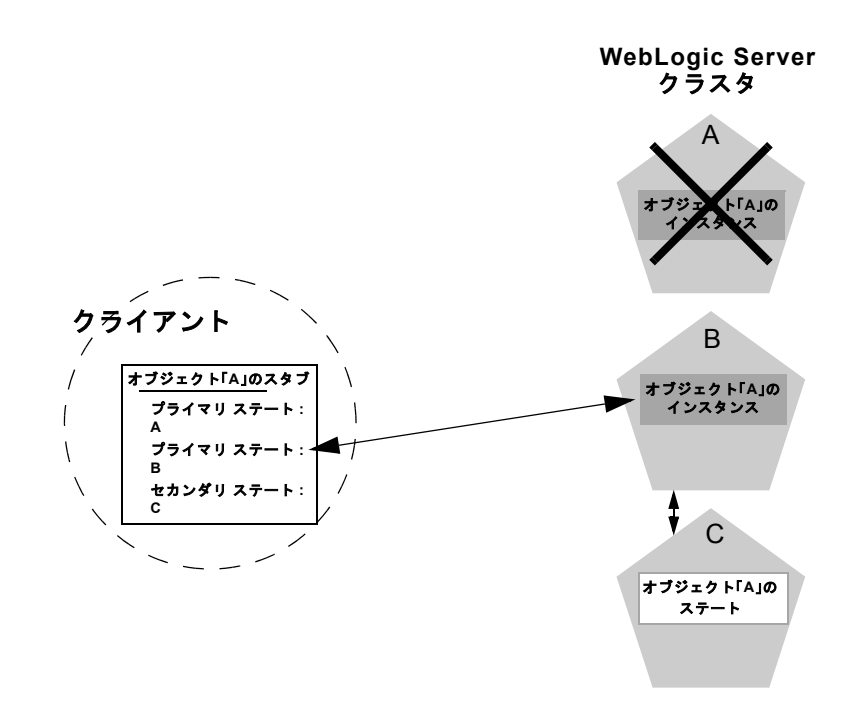

# <span id="page-69-0"></span>連結されたオブジェクトの最適化

レプリカ対応スタブはクラスタ化されたオブジェクトのロード バランシング ロ ジックを備えていますが、オブジェクトのメソッドが呼び出されるときに、 WebLogic Server によって常にロード バランシングが実行されるわけではありま せん。ほとんどの場合は、リモート サーバにあるレプリカを使用するよりも、 スタブ自体と連結しているレプリカを使用する方が効率的です。次の図は、その ような状況を詳しく説明しています。

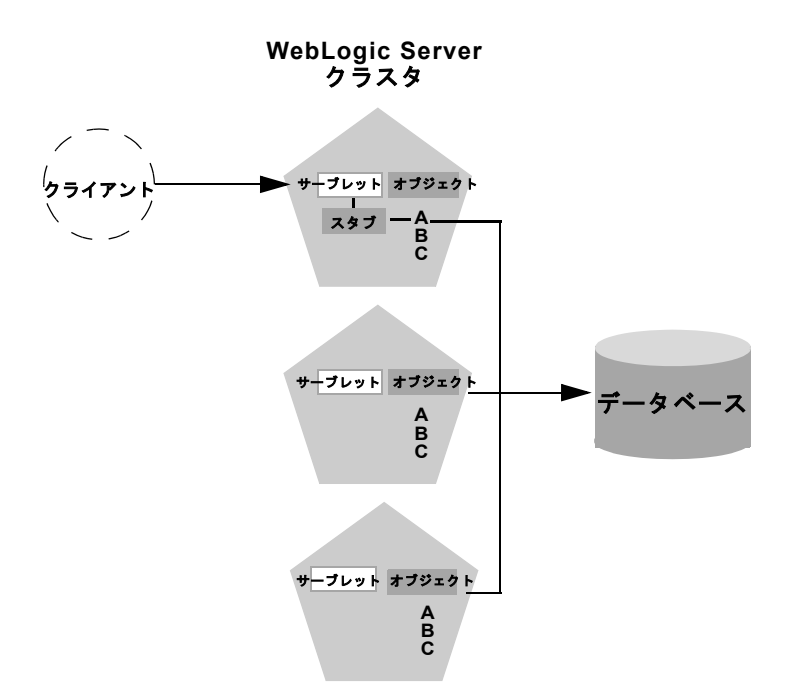

上の例では、クライアントは、クラスタ内の最初の WebLogic Server インスタン スにあるサーブレットに接続します。クライアントの動作に対する応答として、 サーブレットはオブジェクト A のレプリカ対応スタブを取得します。オブジェ クト A のレプリカは同じサーバ上にもあるので、そのオブジェクトはクライア ントのスタブと連結していると判断されます。

WebLogic Server では、クラスタ内のオブジェクト A の他のレプリカにクライア ントの呼び出しを分散しないで、常に、ローカルにある連結されたオブジェクト A のコピーを使用します。クラスタ内の他のサーバとのピア接続を確立するネッ トワーク オーバーヘッドが避けられるので、ローカル コピーを使用した方が効 率的です。

この最適化は、WebLogic Server クラスタの設計段階でよく見過ごされます。連 結の最適化は、各メソッド呼び出しでのロード バランシングを必要としている 管理者や開発者にとって混乱の元になることもよくあります。クラスタが 1 つの Web アーキテクチャでは、この最適化によってレプリカ対応スタブに固有の ロード バランシング ロジックが無効になります。

クラスタ化されたオブジェクトに対する各メソッド呼び出しでロード バランシ ングが必要な場合、そのように WebLogic Server クラスタを設計する方法につい ては、「WebLogic Server [クラスタのプランニング](#page-74-0)」を参照してください。

### トランザクションの連結

基本的な連結方式の拡張として、WebLogic Server では同じトランザクションに 関わっているクラスタ化されたオブジェクトも連結されます。クライアントに よって UserTransaction オブジェクトが作成されると、WebLogic Server では そのトランザクションと連結されているオブジェクトのレプリカが使用されま す。次の図は、この最適化の仕組みを表しています。

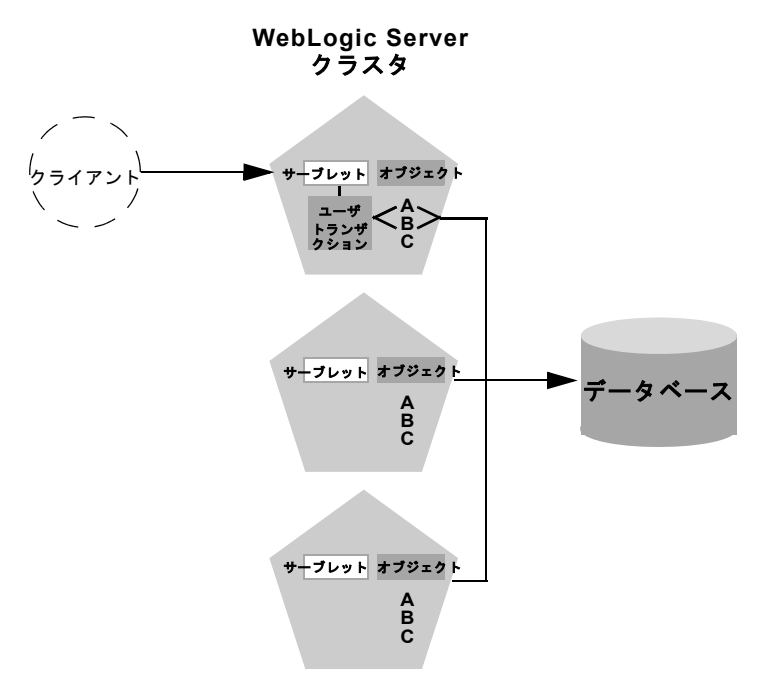

この例では、クライアントは、クラスタ内の最初の WebLogic Server インスタン スに接続し、UserTransaction オブジェクトを取得します。新しいトランザク ションが開始された後、クライアントはトランザクションの処理を実行するため にオブジェクト A とオブジェクト B をルックアップします。この状況では、A
と B のスタブによるロード バランシングとは関係なく、WebLogic Server は常に UserTransaction オブジェクトと同じサーバにある A と B のレプリカを使用し ます。

このようなトランザクションの連結方式は、「[連結されたオブジェクトの最適化](#page-69-0)」 で説明されている基本的な最適化よりも重要です。A と B のリモート レプリカ が使用される場合は、トランザクションが終了するまでの間、余計なネットワー ク オーバーヘッドが生じることになります。なぜなら、トランザクションがコ ミットされるまで A と B のピア接続がロックされるからです。その上、 WebLogic Server ではトランザクションをコミットするために多層 JDBC 接続を 利用しなければならないため、さらにネットワーク オーバーヘッドが生じるこ とになります。

トランザクション コンテキストでクラスタ化されたオブジェクトを連結すると、 WebLogic Server では個々のオブジェクトにアクセスするためのネットワーク負 荷が削減されます。また、サーバでは多層接続ではなく単一層の JDBC 接続を利 用してトランザクションの処理を実行できます。

# オブジェクト デプロイメントの必要条件

WebLogic Server クラスタで使用する EJB をプログラムする場合は、クラスタ内 の各種の EJB の機能について、この章の指示と「[WebLogic Server EJB](http://edocs.beasys.co.jp/e-docs/wls61/ejb/EJB_environment.html) コンテ [ナ」](http://edocs.beasys.co.jp/e-docs/wls61/ejb/EJB_environment.html)を参照してください。EJB のデプロイメント記述子でクラスタ化を有効にし ます。weblogic-ejb-jar.xml [デプロイメント記述子](http://edocs.beasys.co.jp/e-docs/wls61/ejb/reference.html)は、クラスタ化に対応する XML デプロイメント要素を示します。

EJB またはカスタム RMI オブジェクトを開発する場合は、クラスタ化されたオ ブジェクトの実装を JNDI ツリーでバインディングする方法について[「クラスタ](http://edocs.beasys.co.jp/e-docs/wls61/jndi/jndi.html#jndi012) 環境での [WebLogic JNDI](http://edocs.beasys.co.jp/e-docs/wls61/jndi/jndi.html#jndi012) の使い方」も参照してください。

#### **4-12** WebLogic Server クラスタ ユーザーズ ガイド

# <span id="page-74-1"></span>**5 WebLogic Server** クラスタのプラ ンニング

以下の節では、1 つまたは複数の WebLogic Server クラスタをデプロイする前に 考慮すべき一般的な問題について説明します。

- [概要](#page-74-0)
- [推奨基本クラスタ](#page-78-0)
- [アプリケーション層を分割したプランニング](#page-80-0)
- [推奨多層アーキテクチャ](#page-81-0)
- 推奨プロキシ [アーキテクチャ](#page-88-0)
- クラスタ [アーキテクチャの管理サーバ](#page-93-0)
- クラスタ [アーキテクチャのセキュリティ](#page-94-0) オプション
- [クラスタに関するファイアウォールの考慮事項](#page-101-0)

## <span id="page-74-0"></span>概要

「WebLogic Server [のクラスタ化の概要」](#page-14-0)および「WebLogic [クラスタの管理](#page-104-0)」の 各章も併せて読み、WebLogic Server クラスタの操作方法についてよく理解して ください。

この節では、WebLogic Server 向けの推奨クラスタ アーキテクチャについても説 明します。各推奨アーキテクチャをよく検討した上で、Web アプリケーション に最適なコンフィグレーションを決定してください。

## キャパシティ プランニング

この節は、クラスタ化されたシステムのネットワーク トポロジのプランニング に重点を置いています。Web アプリケーションのロード バランシング機能およ びフェイルオーバ機能を最大限に利用できるよう、ここでは、1 つまたは複数の WebLogic Server クラスタを、ロード バランサ、ファイアウォール、および Web サーバに関連付けてプランニングする方法について説明します。この種類のプラ ンニングはクラスタ システムのキャパシティに直接影響しますが、ここでは従 来のキャパシティ プランニングについては説明しません。クラスタ システムの レイアウトを決定したら、クライアントによる頻繁な使用をシミュレートするソ フトウェア(Mercury Interactive の LoadRunner など)を使用して綿密なテスト を実行する必要があります。負荷のかかった状況でシステムをテストすることに より、実際の環境でのクライアント負荷に対応するためにサーバまたはサーバ ハードウェアを追加する必要のある場所を特定できます。

#### マルチ **CPU** マシン上の **WebLogic Server**

BEA WebLogic Server には、クラスタ内のサーバ インスタンス数に関する制限 はありません。したがって、Sun Microsystems, Inc. の Sun Enterprise 10000 など の大規模マルチプロセッサ サーバは、大規模なクラスタまたは複数のクラスタ のホストとなることができます。

ほとんどの場合、WebLogic Server クラスタは、1 つの WebLogic Server インス タンスを 2 つの CPU ごとにデプロイするのが最適です。ただし、すべてのキャ パシティ プランニングと同じように、サーバ インスタンスの最適数および分散 方法を決定する場合は、対象となる Web アプリケーションで実際のデプロイメ ントを事前にテストする必要があります。詳細については、「[マルチ](http://edocs.beasys.co.jp/e-docs/wls61/perform/WLSTuning.html#multicpu) CPU マシン [のパフォーマンスに関する考慮事項](http://edocs.beasys.co.jp/e-docs/wls61/perform/WLSTuning.html#multicpu)」を参照してください。

## 用語の定義

この節では、クラスタ化されたシステムの各部分の説明に以下の用語を使用しま す。

#### **Web** アプリケーションの「層」

Web アプリケーションは、複数の「層」に分けられます。「層」は、アプリケー ションで提供される論理的なサービスを示します。すべての Web アプリケー ションが同じような「層」に分けられるとは限りません。そのため、アプリケー ションによっては、以下で説明する層の一部しか利用されない場合もあります。 また、層はアプリケーションのサービスの論理的な区分を示すものであり、必ず しもハードウェアまたはソフトウェアのコンポーネント間の物理的な区分を示す ものではありません。1 つの WebLogic Server インスタンスを実行している 1 台 のマシンが、以下で説明するすべての層を提供する場合もあります。

#### Web 層

Web 層では、Web アプリケーションのクライアントに対して静的なコンテンツ (単純な HTML ページなど)が提供されます。Web 層は、通常、外部クライア ントが Web アプリケーションにアクセス場合の最初のポイントになります。単 純な Web アプリケーションでは、WebLogic Express、Apache、Netscape Enterprise Server、または Microsoft Internet Information Server を実行している 1 つまたは複数のマシンで構成される Web 層が存在する場合もあります。

#### プレゼンテーション層

プレゼンテーション層では、Web アプリケーションのクライアントに対して動 的なコンテンツ(サーブレットや JavaServer Pages (JSP) など)が提供されま す。Web アプリケーションのプレゼンテーション層は、サーブレットや JSP の ホストになる WebLogic Server インスタンスのクラスタで構成されます。クラス タでアプリケーションの静的な HTML ページも提供される場合は、クラスタに は Web 層とプレゼンテーション層の両方が含まれます。

#### オブジェクト層

オブジェクト層では、Web アプリケーションのクライアントに対して Java オブ ジェクト(エンタープライズ JavaBean や RMI クラスなど)や、それらに関連付 けられたビジネス ロジックが提供されます。EJB のホストになる WebLogic Server クラスタは、オブジェクト層を提供します。

#### 非武装地帯(**DMZ**)

非武装地帯(DMZ)とは、外部の、信頼性のないソースから使用できるハード ウェアおよびサービスの論理的な集合のことです。ほとんどの Web アプリケー ションでは、Web サーバのバンクは DMZ にあります。DMZ では、ブラウザ ベースのクライアントからの静的な HTML コンテンツへのアクセスが許可され ています。

DMZ には、ハードウェアおよびソフトウェアに対する外部からの攻撃に備えて セキュリティが用意されている場合もあります。ただし、DMZ は信頼性のない ソースから使用できるので、その安全性は内部システムよりは劣ります。たとえ ば、内部システムは、外部からのアクセスをすべて拒否するファイアウォールに よって保護できます。DMZ は、アクセス先の個々のマシン、アプリケーショ ン、またはポート番号を隠すファイアウォールによって保護できますが、信頼性 のないクライアントからそれらのサービスにアクセスすることは可能です。

#### ロード バランサ

ロード バランサという用語は、このマニュアルでは、クライアントの接続リク エストを 1 つまたは複数の別々の IP アドレスに分散させる技術を指します。た とえば、単純な Web アプリケーションでは、DNS ラウンドロビン アルゴリズム がロード バランサとして使用される場合があります。大規模なアプリケーショ ンでは、通常、Alteon WebSystems などから発売されているハードウェアベース のロード バランシング ソリューションが使用されます。このようなソリュー ションには、ファイアウォールのようなセキュリティ機能も用意されています。

ロード バランサには、クライアント接続をクラスタ内の特定のサーバに関連付 ける機能があります。この機能は、クライアント セッション情報のインメモリ レプリケーションを使用する場合に必要です。一部のロード バランシング製品 では、インメモリ レプリケーションで使用されるプライマリ サーバおよびセカ ンダリ サーバを追跡する WebLogic Server クッキーを上書きしないように、クッ キーの永続性メカニズムをコンフィグレーションする必要があります。詳細につ いては、ロード バランシング [ハードウェアをコンフィグレーションする\(省略](#page-113-0) [可能\)を](#page-113-0)参照してください。

### プロキシ プラグイン

プロキシ プラグインとは、WebLogic Server クラスタによって提供されるクラス タ化されたサーブレットにアクセスする Apache、Netscape Enterprise Server、ま たは Microsoft Internet Information Server に対する WebLogic Server の拡張機能の ことです。プロキシ プラグインには、WebLogic Server クラスタ内のサーブレッ トおよび JSP へのアクセスに対するロード バランシング ロジックが含まれます。 また、クライアントのセッション状態のホストになっている主要な WebLogic Server に障害が発生した場合の、セッション状態のレプリカへのアクセスに対す るロジックも含まれます。

## <span id="page-78-0"></span>推奨基本クラスタ

推奨基本クラスタ アーキテクチャでは、すべての Web アプリケーション層を組 み合わせ、関連するサービス(静的 HTTP、プレゼンテーション ロジック、お よびオブジェクト)を WebLogic Server インスタンスの1つのクラスタに配置し ます。次の図に、このアーキテクチャを示します。

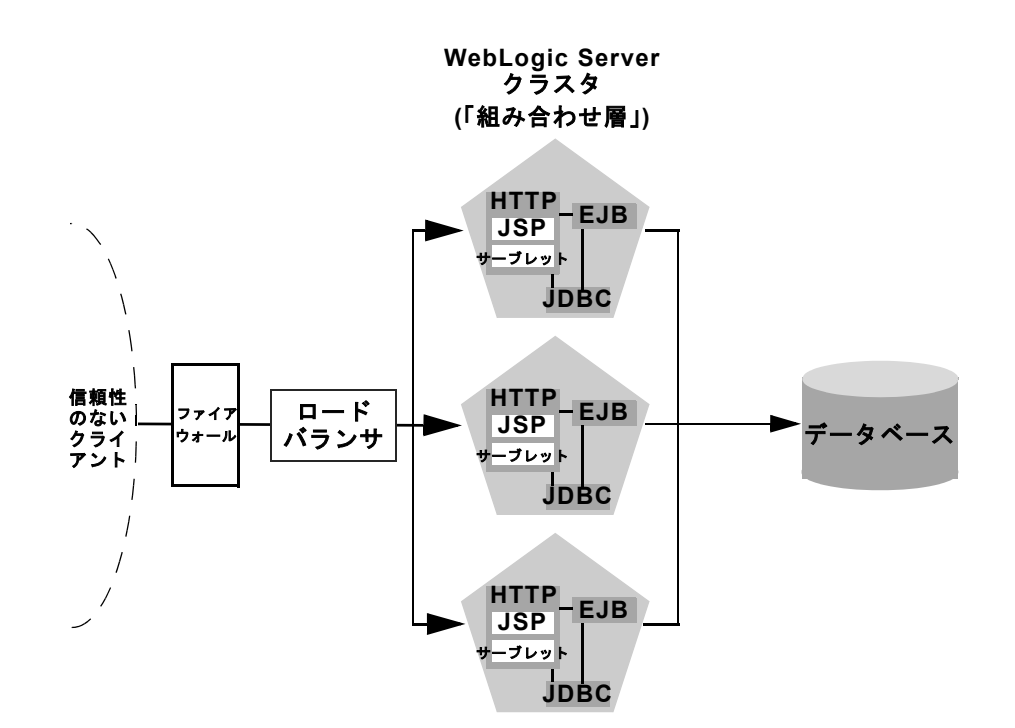

基本アーキテクチャには、以下のような利点があります。

- 管理の容易さ:1つのクラスタが静的な HTTP ページ、サーブレット、およ び EJB のホストになるので、Administration Console を使用して、Web アプ リケーション全体をコンフィグレーションしたり、オブジェクトをデプロイ またはアンデプロイしたりできます。クラスタ化されたサーブレットからの 恩恵を受けるために、Web サーバのバンクを別々に保持したり、WebLogic Server プロキシ プラグインをコンフィグレーションしたりする必要はありま せん。
- **柔軟性の高いロード バランシング : WebLogic Server** クラスタの前で直接 ロード バランシング ハードウェアを使用することで、HTML コンテンツと サーブレット コンテンツ両方へのアクセスに対して高度なロード バランシ ング ポリシーを使用できます。たとえば、現在のサーバの負荷を検出し、ク ライアントのリクエストを適切に送信するよう、ロード バランサをコンフィ グレーションできます。
- **堅牢なセキュリティ :** ロード バランシング ハードウェアの前にファイア ウォールを配置することで、Web アプリケーションに対して、最小限のファ イアウォール ポリシーを使用する非武装地帯(DMZ)を設定できます。
- 注意 **:** インメモリ セッション レプリケーションでサードパーティ製のロード バランサを使用する場合は、プライマリ セッション ステートのホストと なる WebLogic Server インスタンス(接続先サーバ)へのクライアント 接続を、ロード バランサが維持するようにしなければなりません。詳細 については、ロード バランシング [ハードウェアをコンフィグレーション](#page-113-0) [する\(省略可能\)を](#page-113-0)参照してください。

# <span id="page-80-0"></span>アプリケーション層を分割したプランニン グ

基本クラスタ アーキテクチャでは、Web アプリケーションのすべての層(Web 層、プレゼンテーション層、およびオブジェクト層)を提供する WebLogic Server インスタンスの 1 つのクラスタが使用されます。この「組み合わせ層」ク ラスタでは、信頼性のない接続(HTTP および Java クライアント)の WebLogic Server クラスタへのインタフェースはロード バランシング ハードウェアを経由 する 1 つだけです。基本アーキテクチャは簡略化されていますが、数多くの Web アプリケーションのニーズを満たしています。

しかし、クラスタ化された Web アプリケーションの2つの主要な機能(ロード バランシング機能とフェイルオーバ機能)は、Web アプリケーション層間のイ ンタフェースにしか導入できません。基本クラスタ アーキテクチャのように、1 つのハードウェアとソフトウェアのプラットフォームに Web アプリケーション 層が組み合わされている場合は、ロード バランシング機能およびフェイルオー バ機能をシステムに導入する機会が少なくなります。

ロード バランシングとフェイルオーバの大部分は、クライアントとクラスタ自 身の間で発生するので、基本クラスタ アーキテクチャでも、ほとんどの Web ア プリケーションのクラスタ化ニーズを満たすことができます。しかし、組み合わ せ層クラスタには、クラスタ化された EJB へのメソッド呼び出しに対してロー ド バランシングを実行する機会がありません。クラスタ化されたオブジェクト は、クラスタ内のすべての WebLogic Server インスタンスにデプロイされるの で、各オブジェクト インスタンスは各サーバでローカルに使用できます。

WebLogic Server では、常にローカルのオブジェクト インスタンスを選択するこ とにより、クラスタ化された EJB に対するメソッド呼び出しが最適化されます。 リクエストをリモート オブジェクトに分散させないので、ネットワークのオー バーヘッドが増加しません。

こ[の連結方式](http://edocs.beasys.co.jp/e-docs/wls61/cluster/object.html#colocation)は、ほとんどの場合で、異なるサーバへの各メソッド リクエスト に対してロード バランシングを行うよりも効率的です。ただし、各サーバの負 荷が不均衡な場合は、ローカルでメソッドを処理するよりも、リモート オブ ジェクトにメソッド呼び出しを送信する方が結果的に効率的になる場合もありま す。

クラスタ化された EJB へのメソッド呼び出しに対してロード バランシングを行 うには、Web アプリケーションのプレゼンテーション層とオブジェクト層を物 理的に異なるクラスタ上に分割する必要があります。これについては、以下の 「[推奨多層アーキテクチャ](#page-81-0)」で説明します。

## <span id="page-81-1"></span><span id="page-81-0"></span>推奨多層アーキテクチャ

推奨多層アーキテクチャでは、2 つの異なる WebLogic Server クラスタを使用し ます。1 つは静的な HTTP コンテンツを提供するクラスタであり、もう 1 つはク ラスタ化された EJB を提供するクラスタです。多層クラスタは、以下のような Web アプリケーションにお勧めします。

- **■** クラスタ化された EJB へのメソッド呼び出しに対するロード バランシング が必要なアプリケーション
- HTTP コンテンツを提供するサーバとクラスタ化されたオブジェクトを提供 するサーバの間により柔軟性の高いロード バランシングが必要なアプリケー ション
- より高い可用性(シングル ポイント障害がより少ないこと)が必要なアプリ ケーション

次の図に、推奨多層アーキテクチャを示します。

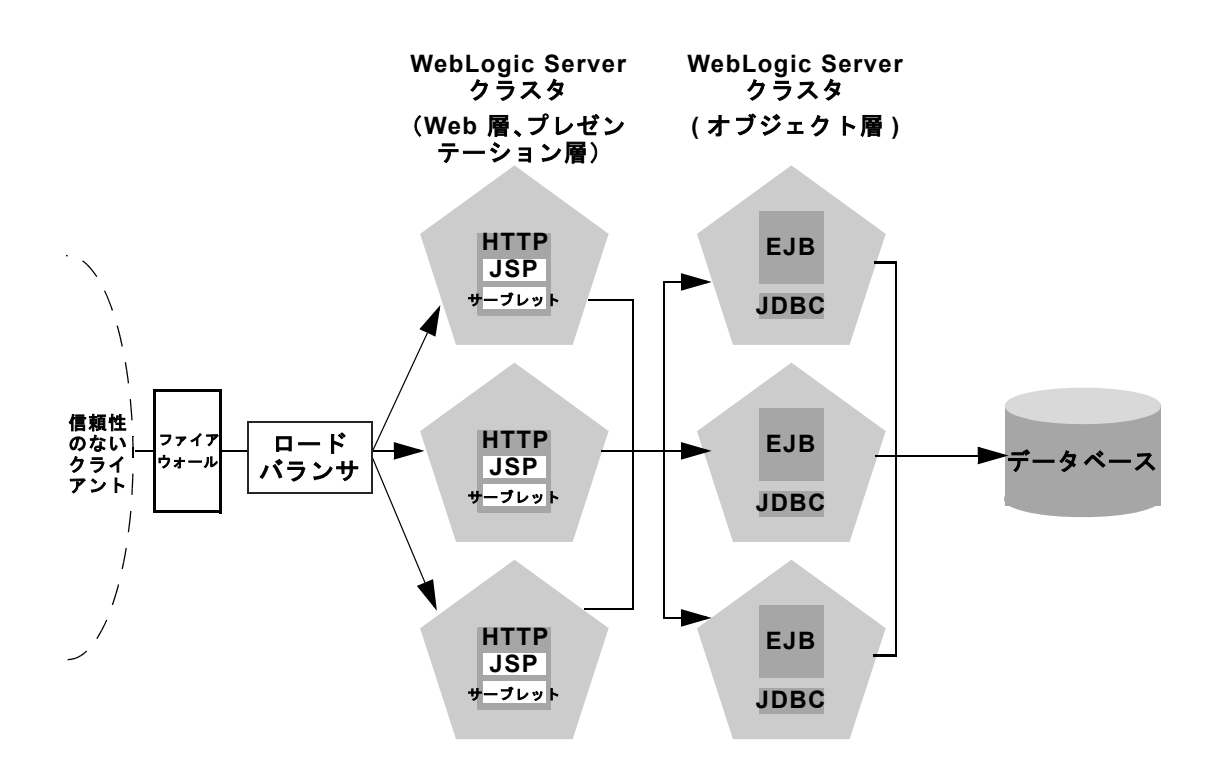

## ハードウェアとソフトウェアの物理レイヤ

高度な推奨コンフィグレーションには、ハードウェアとソフトウェアの物理レイ ヤが 2 つあります。物理レイヤはアプリケーション自身の論理層(Web 層、プ レゼンテーション層、およびオブジェクト層)を構成します。

#### **Web/** プレゼンテーション レイヤ

Web/ プレゼンテーション レイヤは、静的な HTTP ページ、サーブレット、およ び JSP の専用ホストになっている WebLogic Server インスタンスのクラスタで構 成されます。このサーブレット クラスタは、クラスタ化されたオブジェクトの

ホストにはなりません。その代わりに、プレゼンテーション層クラスタ内のサー ブレットは、オブジェクト レイヤにある異なる WebLogic Server クラスタ内のク ラスタ化されたオブジェクトのクライアントとして機能します。

#### オブジェクト レイヤ

オブジェクト レイヤは、Web アプリケーションで必要なクラスタ化されたオブ ジェクト(EJB オブジェクトおよび RMI オブジェクト)専用のホストになる WebLogic Server インスタンスのクラスタで構成されます。専用クラスタにオブ ジェクト層のホストを配置することで、クラスタ化されたオブジェクトへのアク セスに対するデフォルトの連結の最適化([「オブジェクトのクラスタ化について](#page-62-0)」 参照)が失われます。ただし、特定のクラスタ化されたオブジェクトへの各メ ソッド呼び出しに対するロード バランシングは可能になります。

## <span id="page-83-0"></span>多層アーキテクチャの利点

多層アーキテクチャには[、推奨基本クラスタ](#page-78-0)にある利点に加えて、以下のような 利点があります。

- **EJB メソッドのロード バランシング** : サーブレットと EJB のホストを異な るクラスタに配置することで、サーブレットの EJB へのメソッド呼び出し で、複数のサーバにわたるロード バランシングが可能になります。これにつ いては、以下の「[クラスタ化されたオブジェクト呼び出しに対するロード](#page-84-0) バ [ランシング](#page-84-0)」で説明します。
- **改良されたサーバ ロード バランシング :** プレゼンテーション層とオブジェ クト層を別々のクラスタに分割することで、Web アプリケーションの負荷分 散に関するオプションが増加します。たとえば、アプリケーションが EJB コ ンテンツよりも頻繁に HTTP およびサーブレット コンテンツにアクセスす る場合は、プレゼンテーション層のクラスタで数多くの WebLogic Server イ ンスタンスを使用し、EJB のホストになるサーバを少数にしてアクセスを集 中させることができます。
- より高い可用性: 追加の WebLogic Server インスタンスを利用することで、 多層アーキテクチャの障害ポイントは基本クラスタ アーキテクチャよりも少 なくなります。たとえば、EJB のホストになっている WebLogic Server に障 害が発生しても、Web アプリケーションの HTTP やサーブレットのホストと なる機能には影響しません。

**■ 改良されたセキュリティ オプション:** プレゼンテーション層とオブジェクト 層を別々のクラスタに分割することで、DMZ にサーブレット /JSP クラスタ だけを配置するファイアウォール ポリシーを使用できます。信頼性のないク ライアントからの直接アクセスを拒否することで、クラスタ化されたオブ ジェクトのホストになっているサーバの保護を強化できます。詳細について は、クラスタ [アーキテクチャのセキュリティ](#page-94-0) オプションを参照してくださ い。

#### <span id="page-84-0"></span>クラスタ化されたオブジェクト呼び出しに対するロード バラ ンシング

クラスタ化されたオブジェクトに対する WebLogic Server の連結の最適化は、ク ラスタ化されたオブジェクト(EJB または RMI クラス)のホストが、オブジェ クトを呼び出すレプリカ対応スタブと同じサーバ インスタンスに配置されるこ とに基づいています。

オブジェクト層を分離させることの最終的な効果は、クライアント(HTTP クラ イアント、Java クライアント、またはサーブレット)が、クラスタ化されたオ ブジェクトのホストになっている同じサーバ上のレプリカ対応スタブを取得しな いことにあります。このため、WebLogic Server では[、連結の最適化を](http://edocs.beasys.co.jp/e-docs/wls61/cluster/object.html#colocation)使用でき ず、クラスタ化されたオブジェクトに対するサーブレット呼び出しでは、レプリ カ対応スタブに含まれるロジックに従って自動的にロード バランシングが実行 されます。次の図に、多層アーキテクチャ内のクラスタ化された EJB インスタ ンスにアクセスするクライアントを示します。

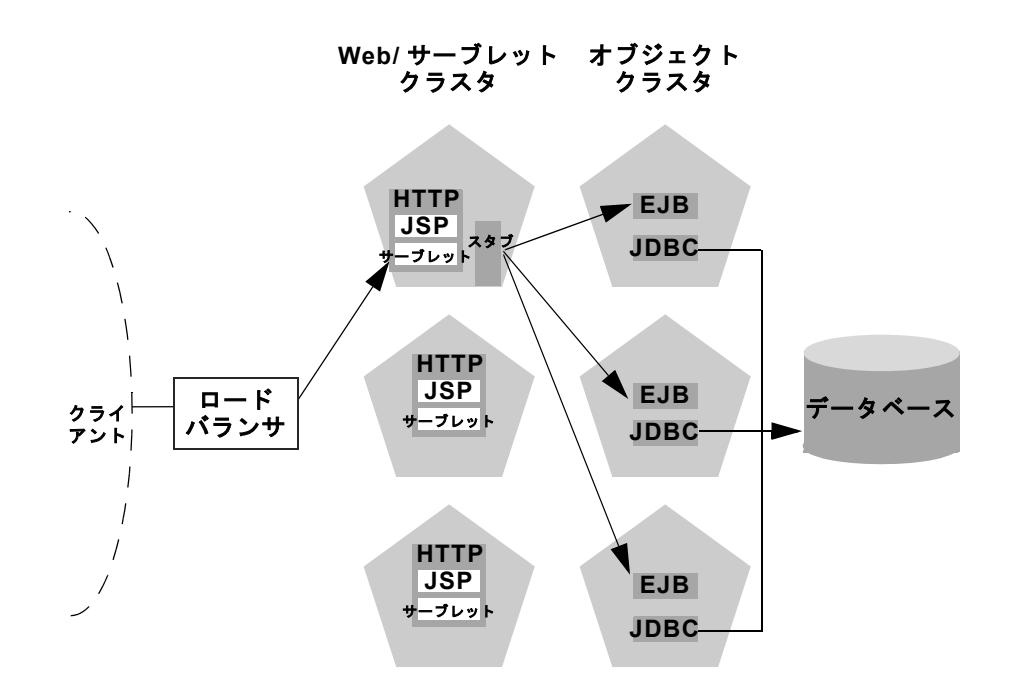

クライアント接続の経路をトレースすると、異なるハードウェアとソフトウェア にオブジェクト層を分離させる意味が理解できます。

- 1. HTTP クライアントは、Web/ サーブレット クラスタ内の複数ある WebLogic Server インスタンスのいずれか 1 つに接続し、ロード バランサを経由して最 初のサーバに到達します。
- 2. クライアントは WebLogic Server クラスタにホストが配置されたサーブレッ トにアクセスします。
- 3. サーブレットは Web アプリケーションで必要になるクラスタ化されたオブ ジェクトのクライアントとして機能します。上記の例では、サーブレットは ステートレス セッション EJB にアクセスします。

サーブレットは、クラスタ化されたオブジェクトのホストになる、WebLogic Server クラスタにある EJB をルックアップします。サーブレットは、Bean のレプリカ対応スタブを取得します。スタブには、Bean のホストになるすべ てのサーバのアドレスと、Bean のレプリカへのアクセスに対するロード バ ランシング ロジックが示されています。

#### **5-12** WebLogic Server クラスタ ユーザーズ ガイド

- 注意 **:** EJB のレプリカ対応スタブおよび EJB ホームのロード アルゴリズム は、EJB デプロイメント記述子の各要素を使用して指定します。詳細 については、「weblogic-ejb-jar.xml [デプロイメント記述子](http://edocs.beasys.co.jp/e-docs/wls61/ejb/reference.html)」を参照し てください。
- 4. 次に EJB にアクセスしたとき(たとえば、別のクライアントに対する応答と して)、サーブレットは、Bean のスタブに示されているロード バランシング ロジックを使用してレプリカを見つけます。上記の例では、複数のメソッド 呼び出しがロード バランシングのラウンドロビン アルゴリズムを使用して 送信されます。

この例では、同じ WebLogic Server クラスタがサーブレットと EJB の両方のホス トになっている場合(「[推奨基本クラスタ」](#page-78-0)参照)、WebLogic Server では EJB の リクエストに対するロード バランシングは実行されません。その代わり、サー ブレットは常に、ローカル サーバがホストになっている EJB レプリカでメソッ ドを呼び出します。ローカルの EJB インスタンスを使用した方が、別のサーバ にある EJB に対してリモート メソッド呼び出しを行うよりも効率的です。しか し、多層アーキテクチャでは、EJB メソッド呼び出しのロード バランシングを 必要とするアプリケーションに対してリモート EJB アクセスが可能です。

## 多層アーキテクチャのコンフィグレーションに関す る注意

多層アーキテクチャではクラスタ化されたオブジェクトへの呼び出しに対する ロード バランシングが提供されるので、システムでは通常、組み合わせ層アー キテクチャよりも多い IP ソケットが利用されます。特に、ソケット使用のピー ク時は、サーブレットおよび JPS のホストになるクラスタ内の各 WebLogic Server では以下のソケットが最大限に使用される可能性があります。

- プライマリ サーバとセカンダリ サーバの間で HTTP セッション状態をレプ リケートするためのソケット
- EJB クラスタ内の各 WebLogic Server に 1 つずつある、リモート オブジェク トにアクセスするためのソケット

たとえば、[「推奨多層アーキテクチャ」](#page-81-0)で示された図では、サーブレット /JSP ク ラスタ内の各サーバは最大で 5 つのソケットをオープンする可能性があります。 この最大数は、プライマリおよびセカンダリの各セッション ステートが均等に サーブレット クラスタ全体に分散していて、サーブレット クラスタ内の各サー

バがオブジェクト クラスタ内の各サーバのリモート オブジェクトに同時にアク セスしたという、最悪のケースを表しています。ほとんどの場合、実際に使用さ れるソケット数は最大数より小さくなります。

多層アーキテクチャで pure-Java ソケット実装を使用する場合は、ソケットの最 大使用に対応できるだけのソケット リーダー スレッドをコンフィグレーション していることを確認してください。詳細については、「Java [ソケット実装用の](#page-29-0) リーダー [スレッドのコンフィグレーション](#page-29-0)」を参照してください。

多層アーキテクチャではハードウェア ロード バランサを使用するため、インメ モリ セッション ステート レプリケーションを使用する場合は、クライアントの 接続先サーバに対するセッション維持型の接続を保持するように、ロード バラ ンサをコンフィグレーションしなければなりません。詳細については[、ロード](#page-113-0) バランシング [ハードウェアをコンフィグレーションする\(省略可能\)](#page-113-0)を参照し てください。

#### 多層アーキテクチャに関する制限

高度なコンフィグレーションでは、連結方式を使用してオブジェクト呼び出しを 最適化できないので、Web アプリケーションでは、クラスタ化されたオブジェ クトに対するすべてのメソッド呼び出しでネットワークのオーバーヘッドが発生 します。ただし、このオーバーヘッドは、Web アプリケーションで「[多層アー](#page-83-0) [キテクチャの利点](#page-83-0)」で説明した利点のいずれかが必要な場合には許容できる場合 もあります。

たとえば、Web クライアントがサーブレットおよび JSP を頻繁に使用するもの の、クラスタ化されたオブジェクトへのアクセスは比較的少ない場合、多層アー キテクチャではサーブレットおよびオブジェクトの負荷を適切に集中させること ができます。各サーバの処理能力を最大限に利用しながら、10 個の WebLogic Server インスタンスを含むサーブレット クラスタと 3 個の WebLogic Server イン スタンスを含むオブジェクト クラスタをコンフィグレーションできます。

#### ファイアウォールに関する制限

多層アーキテクチャのサーブレット クラスタとオブジェクト クラスタの間に ファイアウォールを配置する場合は、オブジェクト クラスタ内のすべてのサー バを IP アドレスではなく、外部に公開されている DNS 名にバインドさせる必要 があります。サーバを IP アドレスにバインドさせると、アドレス変換に関する 問題が発生し、サーブレットクラスタが各サーバインスタンスにアクセスでき なくなる場合があります。

# <span id="page-88-0"></span>推奨プロキシ アーキテクチャ

既存の Web サーバと連携して動作するよう、WebLogic Server クラスタをコン フィグレーションすることもできます。このアーキテクチャでは Web サーバの バンクは Web アプリケーションの静的な HTTP コンテンツを提供し、WebLogic プロキシ プラグインまたは HttpClusterServlet を使用してクラスタにサーブ レット リクエストおよび JSP リクエストを送信します。

## **2** 層プロキシ アーキテクチャ

2 層プロキシ アーキテクチャは、静的な HTTP サーバのホストが Web サーバの バンクに配置されるという点以外[は推奨基本クラスタ](#page-78-0)とほぼ同じです。

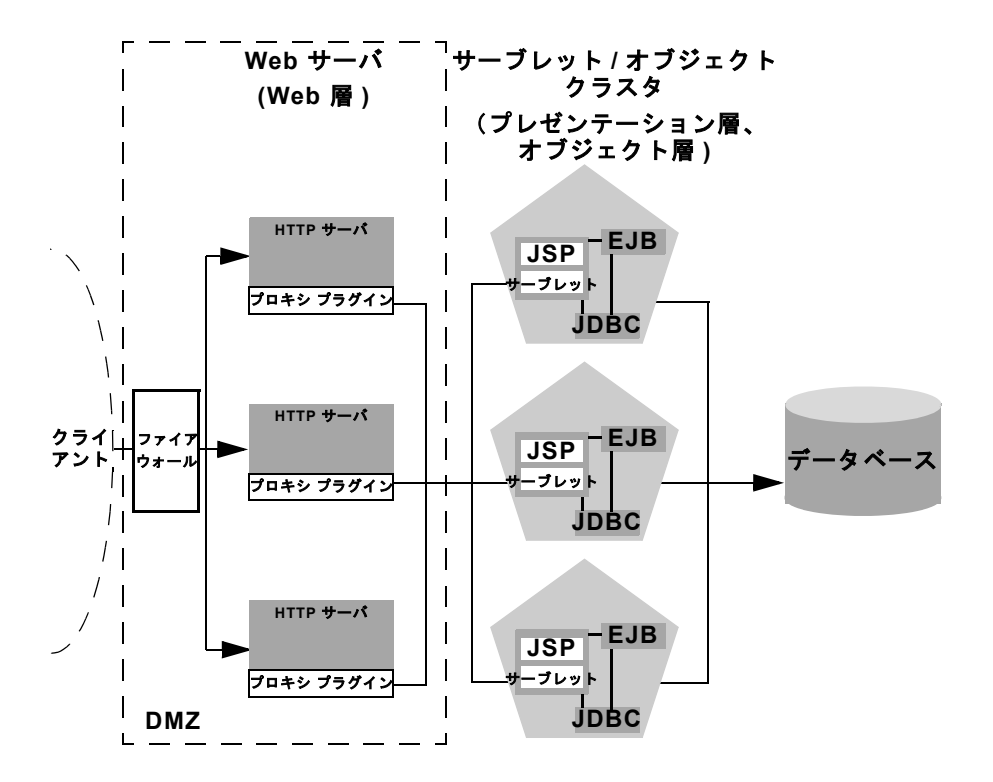

#### ハードウェアとソフトウェアの物理レイヤ

2 層プロキシ アーキテクチャには、ハードウェアとソフトウェアの物理レイヤが 2 つあります。

Web レイヤ

プロキシ アーキテクチャでは、アプリケーションの Web 層を提供するタスクに 特化したハードウェアとソフトウェアのレイヤが利用されます。この物理的な Web レイヤは、以下のアプリケーションの組み合わせのいずれか 1 つのホスト になる、1 つまたは複数の同じようにコンフィグレーションされたマシンで構成 されます。

■ WebLogic Server と HttpClusterServlet

- Apache と [WebLogic Server Apache](../adminguide/apache.html) (プロキシ) プラグイン
- Netscape Enterprise Server と WebLogic Server NSAPI(プロキシ)プラグイ ン
- Microsoft Internet Information Server  $\&$  [WebLogic Server Microsoft-IIS](../adminguide/isapi.html) ( $\mathcal{T} \square$ キシ) プラグイン

選択する Web サーバ ソフトウェアに関係なく、Web サーバの物理層では静的な Web ページのみが提供されるようにする必要があります。動的なコンテンツ (サーブレットや JSP)は、プロキシ プラグインまたは HttpClusterServlet を 経由して、プレゼンテーション層のサーブレットや JSP のホストになる WebLogic Server クラスタにプロキシされます。

#### サーブレット / オブジェクト レイヤ

推奨 2 層プロキシ アーキテクチャでは、プレゼンテーション層およびオブジェ クト層のホストは WebLogic Server インスタンスのクラスタに配置されます。こ のクラスタは、マルチホームのマシンまたは複数の異なるマシンにデプロイでき ます。

サーブレット / オブジェクト レイヤは、組み合わせ層クラスタ(「[推奨基本クラ](#page-78-0) [スタ](#page-78-0)」参照)とは、アプリケーションのクライアントに静的な HTTP コンテン ツを提供しないという点で異なります。

## 多層プロキシ アーキテクチャ

また、Web サーバのバンクを、プレゼンテーション層およびオブジェクト層の ホストになる 1 対の WebLogic Server クラスタに対するフロント エンドとして使 用することもできます。次の図に、このアーキテクチャを示します。

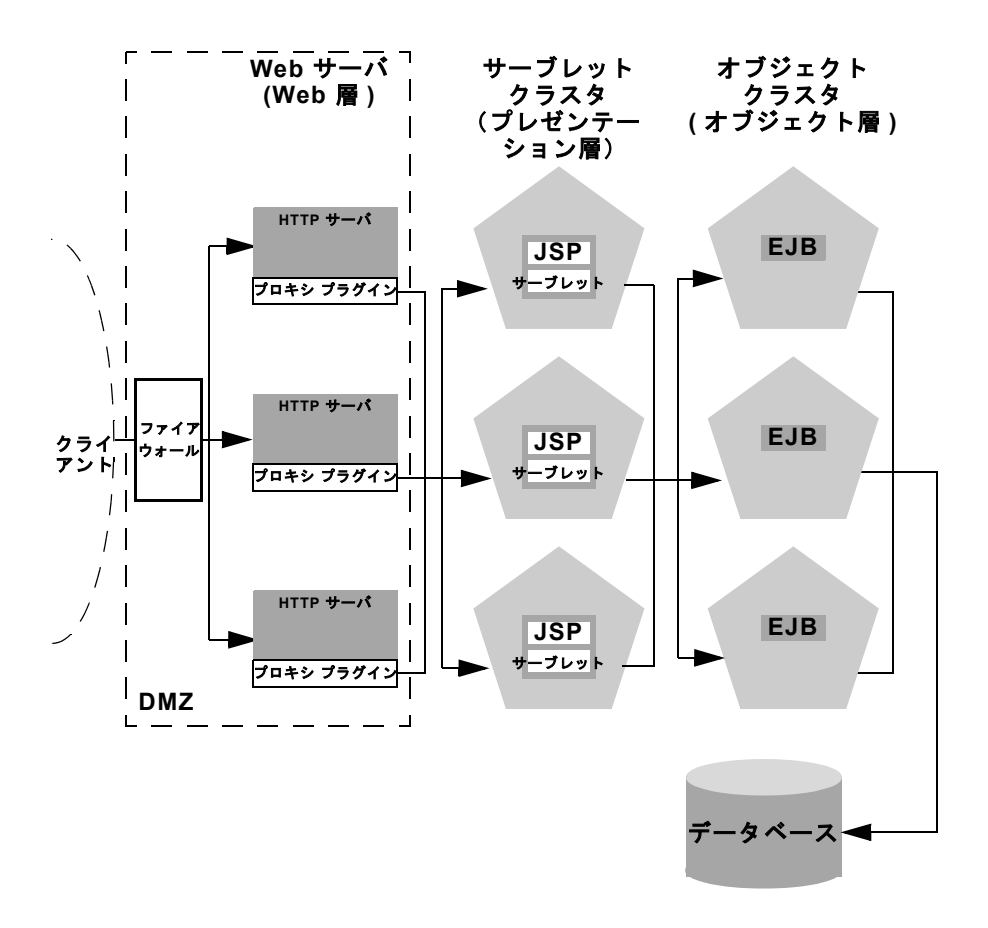

このアーキテクチャには[、推奨多層アーキテクチャと](#page-81-0)同じ利点(および同じ制 限)があります。異なる点は、WebLogic プロキシ プラグインを利用する Web サーバの異なるバンクに Web 層が配置されることだけです。

## プロキシ アーキテクチャにおけるトレードオフ

スタンドアロン Web サーバとプロキシ プラグインの使用には、以下のような利 点があります。

- **既存のハードウェアの利用:**静的な HTTP コンテンツをクライアントに提供 する Web アプリケーション アーキテクチャが既に存在する場合は、1 つま たは複数の WebLogic Server クラスタを持つ既存の Web サーバを簡単に統 合して、動的な HTTP およびクラスタ化されたオブジェクトを提供できま す。
- **一般的なファイアウォール ポリシー** : Web アプリケーションのフロントエ ンドで Web サーバ プロキシを使用することで、一般的なファイアウォール ポリシーを使用して DMZ を定義できます。通常は、アーキテクチャの残り の WebLogic Server クラスタへの直接接続を禁止している間は、DMZ 内に 引き続き Web サーバを配置することができます。上記の図には、この DMZ ポリシーが示されています。
- **複数クラスタへのプロキシ:** プロキシ アーキテクチャを使用して、リクエス トを 2 つの異なる WebLogic Server クラスタに直接転送することもできま す。これは、異なるディレクトリ リクエストまたは拡張子を、指定したクラ スタに転送するよう WebLogic プロキシ プラグインをコンフィグレーション することによって実現できます。プロキシ プラグインを設定する方法の詳細 については、『[WebLogic Server](http://edocs.beasys.co.jp/e-docs/wls61/adminguide/index.html) 管理者ガイド』を参照してください。

スタンドアロン Web サーバとプロキシ プラグインの使用には、以下のような、 Web アプリケーションに関する制限があります。

- **管理の追加:**プロキシ アーキテクチャ内の Web サーバは、サードパーティ ユーティリティを使用してコンフィグレーションする必要があり、WebLogic Server 管理ドメインには表示されません。また、クラスタ化されたサーブ レットへのアクセスおよびフェイルオーバの恩恵を受けるためには、Web サーバに WebLogic プロキシ プラグインをインストールおよびコンフィグ レーションする必要があります。
- ロード バランシング オプションの制限 : プロキシ プラグインまたは HttpClusterServlet を使用して、クラスタ化されたサーブレットにアクセ スする場合は、ロード バランシング アルゴリズムが単純なラウンドロビン 方式に制限されます。

## プロキシ プラグインとロード バランサ

WebLogic Server クラスタでロード バランサを直接使用すると、サーブレット リ クエストのプロキシに関する利点がもたらされます。まず、ロード バランサを 持つ WebLogic Server を使用することにより、クライアントの設定における追加 管理が不要になります。HTTP サーバのレイヤを別に設定し保持する必要もな く、1 つまたは複数のプロキシ プラグインをインストールおよびコンフィグレー ションする必要もありません。また、Web プロキシ レイヤの削除により、クラ スタへのアクセスに必要なネットワーク接続数も削減されます。

ロード バランシング ハードウェアを使用することで、システムの能力に適合し たロード バランシング アルゴリズムをより柔軟に定義できるようになります。 使用するロード バランシング ハードウェアでサポートされている、任意のロー ド バランシング方式 (ロードベースのポリシーなど) を使用できます。プロキ シ プラグインまたは HttpClusterServlet を使用する場合、クラスタ化された サーブレットへのリクエストについては、単純なラウンドロビン アルゴリズム に制限されます。

ただし、インメモリ セッション ステート レプリケーションを使用している場 合、サードパーティ製のロード バランサを使用するには、さらにコンフィグ レーションを行う必要があります。この場合は、クライアントがプライマリ セッション ステート情報にアクセスできるようにするため、クライアントと接 続先のサーバ間でセッション維持型の接続を保持するように、ロード バランサ をコンフィグレーションしなければなりません。プロキシは自動的にセッション 維持型の接続を保持するため、プロキシ プラグインを使用する場合は特別なコ ンフィグレーションは不要です。

# <span id="page-93-0"></span>クラスタ アーキテクチャの管理サーバ

クラスタに参加している WebLogic Server インスタンスを起動する場合、各サー バは、クラスタ自身のコンフィグレーション情報を格納している管理サーバに接 続できなくてはなりません。セキュリティ上の理由から、管理サーバは WebLogic Server クラスタと同じ DMZ 内に配置する必要があります。

管理サーバは、クラスタに参加しているすべてのサーバ インスタンスのコン フィグレーション情報を保持します。管理サーバにある config.xml ファイルに は、管理サーバのドメイン内のすべてのクラスタ化されたインスタンス(および その他の管理されたインスタンス)のリポジトリが 1 つあります。WebLogic Server の以前のバージョンのように、クラスタ内のサーバごとに異なるコンフィ グレーション ファイルを作成しないでください。

クラスタ化された WebLogic Server インスタンスが起動するためには、管理サー バが使用可能になっている必要があリます。ただし、いったんクラスタが起動し たら、管理サーバに障害が発生しても実行中のクラスタの動作には影響しませ  $h_{\alpha}$ 

注意 **:** 管理サーバをクラスタに参加させないでください。管理サーバの IP アド レスがクラスタワイドの DNS 名に含まれていないことを確認します。

# <span id="page-94-0"></span>クラスタ アーキテクチャのセキュリティ オ プション

推奨コンフィグレーションにあるハードウェアとソフトウェアの物理レイヤの間 の境界には、Web アプリケーションの非武装地帯(DMZ)を定義できるポイン トがあります。ただし、すべての境界で物理的なファイアウォールがサポートさ れているわけではありません。特定の境界で典型的なファイアウォール ポリ シーのサブセットがサポートされているだけです。

以降の節では、DMZ を定義して、さまざまなレベルのアプリケーション セキュ リティを作成する方法について説明します。

## <span id="page-94-1"></span>プロキシ アーキテクチャの基本ファイアウォール

基本ファイアウォール コンフィグレーションでは、信頼性のないクライアント と Web サーバ レイヤの間に 1 つのファイアウォールを使用します。このファイ アウォール コンフィグレーションは[、組み合わせ層](http://edocs.beasys.co.jp/e-docs/wls61/cluster/planning.html#recbasic)クラスタ アーキテクチャで も[、多層](http://edocs.beasys.co.jp/e-docs/wls61/cluster/planning.html#recmulti)クラスタ アーキテクチャでも使用できます。

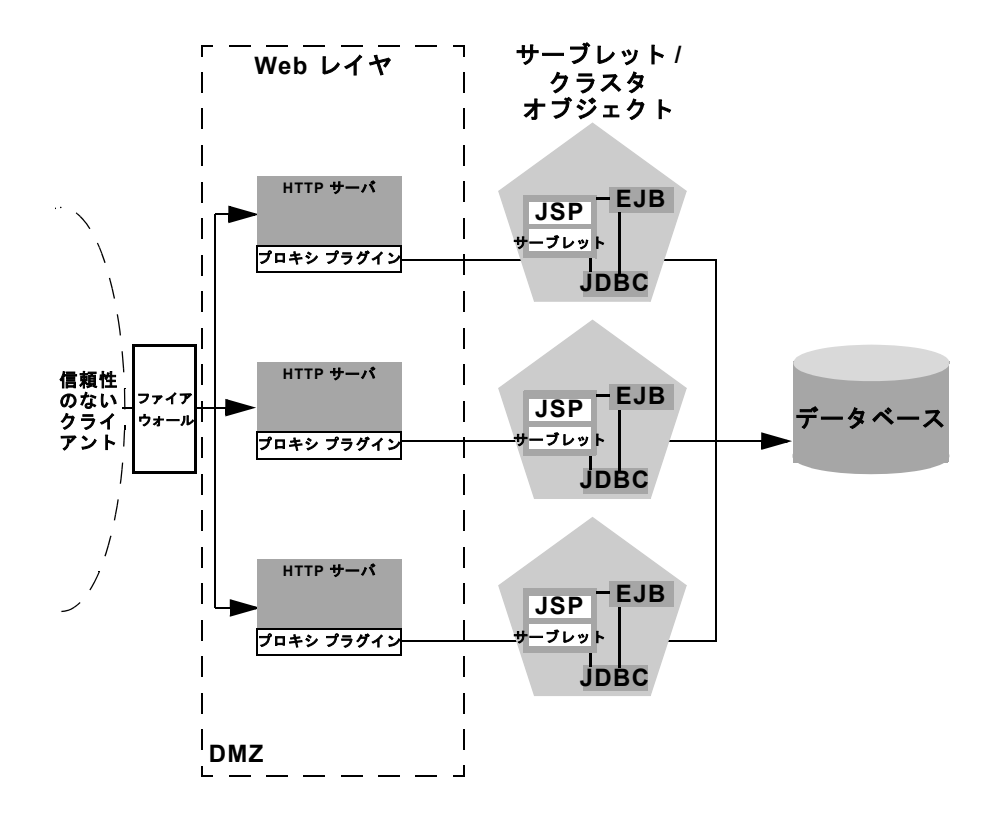

上記のコンフィグレーションでは、1 つのファイアウォールで任意のポリシー (アプリケーションレベルの制限、NAT、IP マスカレード)の組み合わせを使用 して、3 つの HTTP サーバへのアクセスをフィルタ処理しています。ファイア ウォールの最も重要な役割は、システム内のその他のサーバへのアクセスを拒否 することです。つまり、信頼性のないクライアントからは、サーブレット レイ ヤ、オブジェクト レイヤ、およびデータベースにはアクセスできないようにす る必要があります。

物理的なファイアウォールは、DMZ 内の Web サーバの前にも後ろにも配置でき ます。Web サーバの前にファイアウォールを配置すると、Web サーバへのアク セスを許可し、その他のシステムへのアクセスを拒否するだけで済むので、ファ イアウォール ポリシーを簡素化できます。

注意 **:** 3 つの Web サーバと WebLogic Server クラスタの間にファイアウォール を配置する場合は、すべてのサーバ インスタンスを IP アドレスではな く、外部に公開されている DNS 名にバインドさせる必要があります。こ の作業を行うことで、プロキシ プラグインは自由にクラスタ内の各サー バに接続できるようになり、「[クラスタに関するファイアウォールの考慮](#page-101-0) [事項」](#page-101-0)で説明したようなアドレス変換エラーが発生しなくなります。

#### 基本ファイアウォール コンフィグレーションの **DMZ**

Web サーバ レイヤへのアクセス以外のすべてのアクセスを拒否することによっ て、基本ファイアウォール コンフィグレーションでは、3 つの Web サーバのみ が含まれる小規模な DMZ が作成されます。ただし、DMZ をどんなに慎重に定 義しても、悪意のあるクライアントがプレゼンテーション層とオブジェクト層の ホストになっているサーバにアクセスする可能性があることは考慮に入れておい てください。

たとえば、ハッカーが Web サーバのホストになっているマシンの 1 つにアクセ スしたと仮定します。アクセスのレベルによっては、動的なコンテンツを求めて Web サーバがアクセスする、プロキシされたサーバに関する情報を、ハッカー が入手できる場合もあります。

DMZ をより慎重に定義する場合には、追加のファイアウォールを配置できます (「[共有データベースに対するセキュリティの追加](#page-99-0)」参照)。

#### ファイアウォールとロード バランサの組み合わせ

推奨クラスタ コンフィグレーションでロード バランシング ハードウェアを使用 する場合は、基本ファイアウォールとの関連を考慮してハードウェアのデプロイ 方法を決定する必要があります。数多くのハードウェア ソリューションでは、 ロード バランシング サービスに加えてセキュリティ機能も提供されていますが、 ほとんどのサイトでは Web アプリケーションの防御の最前線としてファイア ウォールが使用されています。通常、ファイアウォールでは、Web トラフィッ クを制限するための、最もよくテストされた一般的なセキュリティ ソリュー ションが提供されます。ファイアウォールは、次の図に示すようにロード バラ ンシング ハードウェアの前で使用する必要があります。

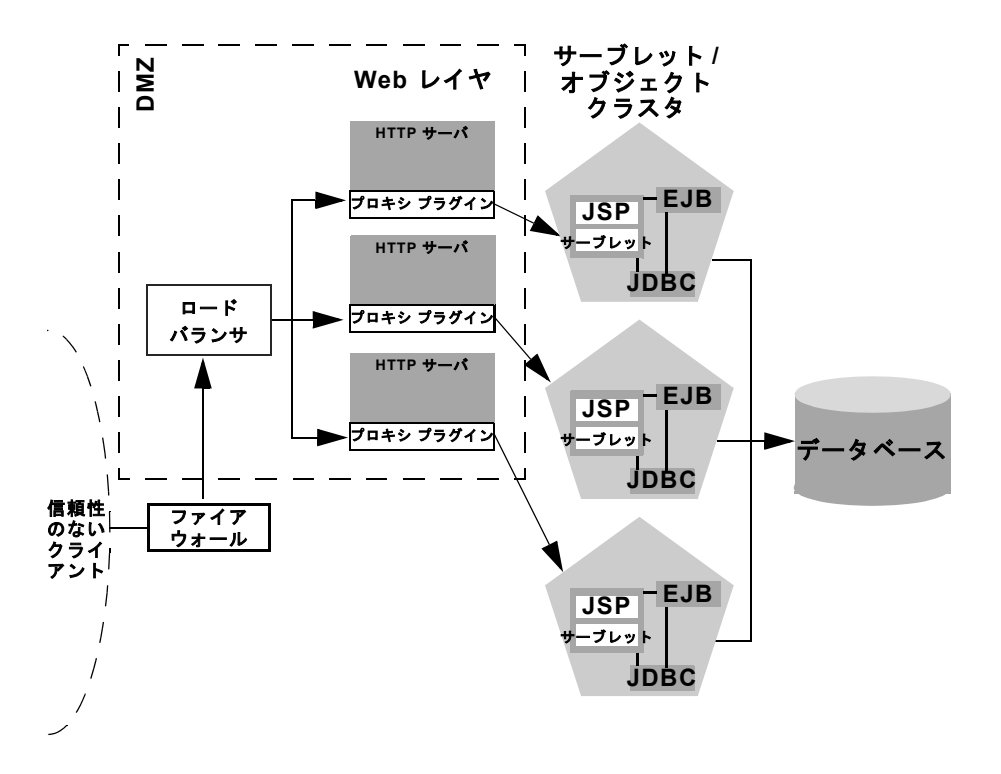

上記の設定では、Web 層を含む DMZ 内にロード バランサが配置されています。 このコンフィグレーションでファイアウォールを使用すると、ファイアウォール はロード バランサへのアクセスを制限するだけで済むので、セキュリティ ポリ シーの管理を簡素化できます。また、この設定では、以下で説明するような、 Web アプリケーションにアクセスする内部クライアントをサポートするサイト の管理を簡素化することもできます。

#### 内部クライアントに対するファイアウォールの拡張

Web アプリケーションへの直接アクセスを必要とする内部クライアント(独自 の Java アプリケーションを実行するリモート マシンなど)をおポートする場合 は、プレゼンテーション層への制限されたアクセスを許可できるよう、基本ファ イアウォール コンフィグレーションを拡張できます。アプリケーションへのア クセスを拡張する方法は、リモート クライアントを信頼性のある接続として扱 うか、または信頼性のない接続として扱うかによって変わります。

仮想プライベート ネットワーク (VPN) を使用して、リモート クライアントを サポートする場合は、クライアントを信頼性のある接続として扱うことができ、 クライアントはファイアウォールの向こう側のプレゼンテーション層に直接接続 できます。このコンフィグレーションは、次のようになります。

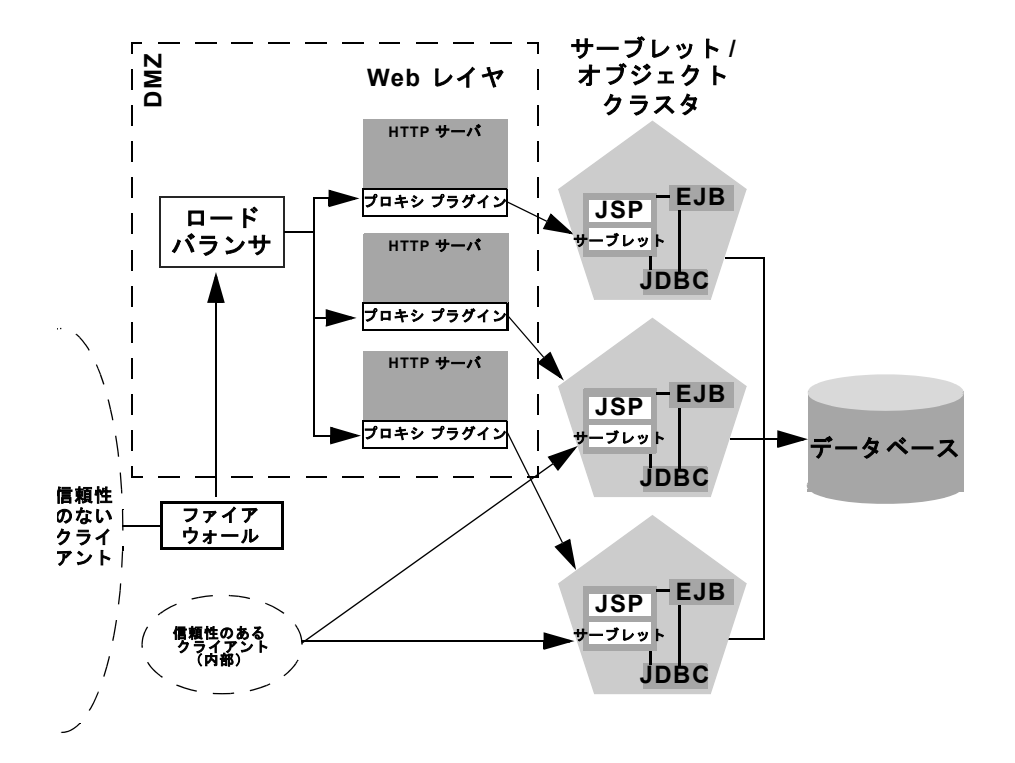

VPN を使用しない場合は、Web アプリケーションへのすべての接続を(独自の クライアント アプリケーションを使用するリモート サイトからの接続であって も)信頼性のない接続として扱う必要があります。この場合は、次の図のよう に、プレゼンテーション層のホストになっている WebLogic Server へのアプリ ケーションレベルの接続を許可するよう、ファイアウォール ポリシーを変更で きます。

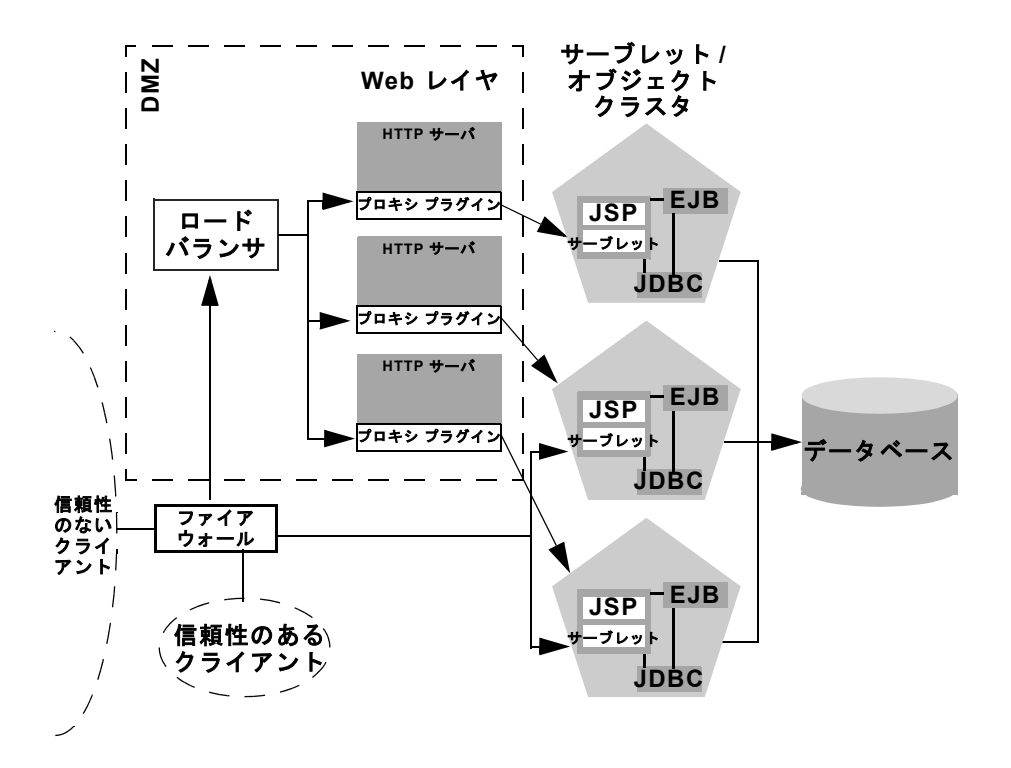

## <span id="page-99-0"></span>共有データベースに対するセキュリティの追加

Web アプリケーションの内部データと外部から入手できるデータの両方をサ ポートする 1 つのデータベースを使用する場合は、データベースにアクセスする オブジェクト レイヤの間に強固な境界を配置することを検討する必要がありま す。この場合、ファイアウォールを追加することによって、[「プロキシ](#page-94-1) アーキテ [クチャの基本ファイアウォール](#page-94-1)」で説明されている DMZ 境界を簡単に強化でき ます。

#### ファイアウォールが **2** つあるコンフィグレーションの **DMZ**

次のコンフィグレーションには、Web アプリケーションと内部 (信頼性のある) クライアントによって共有されているデータベース サーバの前に追加のファイ アウォールが配置されています。このコンフィグレーションでは、最初のファイ アウォールが万一破られた場合や、ハッカーが最終的にオブジェクト層のホスト になっているサーバにアクセスした場合のための追加のセキュリティが提供され ています。プロダクション環境では、この環境はあり得ません。サイトでは、 ハッカーがオブジェクト レイヤにあるマシンにアクセスするよりもずっと前に、 悪意のある侵入を検出し、くい止める機能が必要になります。

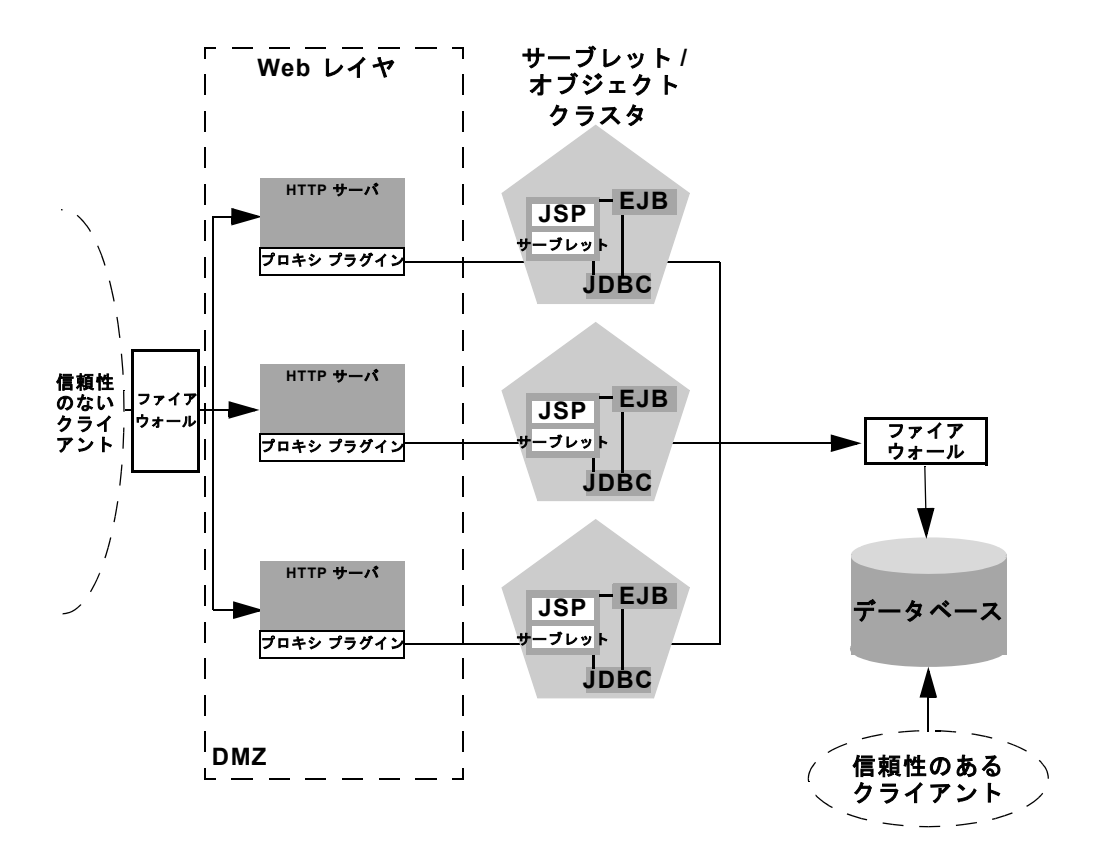

上記のコンフィグレーションでは、オブジェクト層とデータベースの間の境界は 追加のファイアウォールによって強固になっています。ファイアウォールは、オ ブジェクト層のホストになっている WebLogic Server からの JDBC 接続以外のす べての接続を拒否する厳密なアプリケーションレベルのポリシーを保持します。

## <span id="page-101-0"></span>クラスタに関するファイアウォールの考慮 事項

1 つまたは複数のファイアウォールを利用するクラスタ アーキテクチャでは、す べての WebLogic Server インスタンスを IP アドレスではなく、外部に公開され ている DNS 名を使用して識別することが重要です。DNS 名を使用することで、 信頼性のないクライアントに対して内部 IP アドレスをマスクする場合に使用さ れるアドレス変換ポリシーに関連する問題を回避できます。

次の図に、WebLogic Server インスタンスの識別に IP アドレスを使用する場合に 発生する可能性のある問題を示します。この図では、ファイアウォールは、サブ ネット「xxx」の外部 IP リクエストを、サブネット「yyy」の内部 IP アドレスに 変換しています。

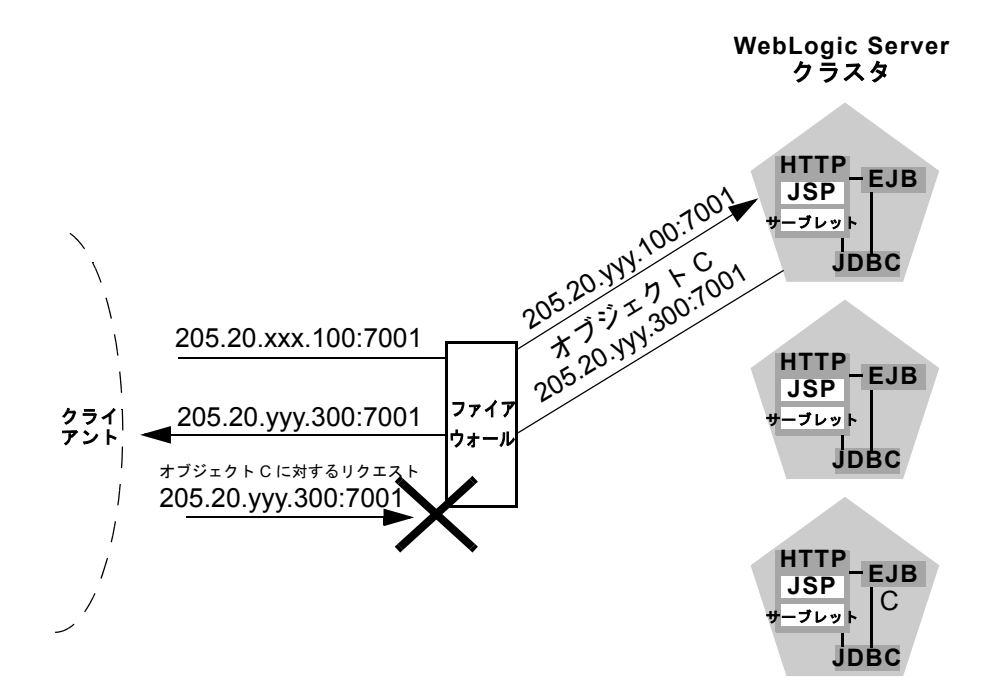

以下の手順では、接続プロセスと、考えられる障害ポイントについて説明しま す。

- 1. クライアントは、205.20.xxx.100:7001 にある最初のサーバへの接続を要求し て WebLogic Server クラスタへのアクセスを開始します。ファイアウォール は、このアドレスを 205.20.yyy.100:7001 という IP アドレスに変換し、クラ イアントをそのアドレスに接続します。
- 2. クライアントは、クラスタ内の 3 番目の WebLogic Server インスタンスにあ る、固定されているオブジェクト C の JNDI ルックアップを実行します。オ ブジェクト C のスタブには、そのオブジェクトのホストになっているサーバ の内部 IP アドレス 205.20.yyy.300:7001 が含まれています。
- 3. オブジェクト C をインスタンス化しようとする場合、クライアントは IP ア ドレス 205.20.yyy.300:7001 を使用してオブジェクト C のホストになってい るサーバへの接続を要求します。ファイアウォールはこの接続を拒否しま す。クライアントが、外部に公開されているサーバのアドレスではなく、制 限されている内部 IP アドレスを使用して要求したことが原因です。

外部 IP アドレスと内部 IP アドレスの間の変換が行われなかった場合は、上記の ようなクライアント リクエストがファイアウォールで問題なく処理されます。 ただし、ほとんどのセキュリティ ポリシーでは内部 IP アドレスへのアクセスは 拒否されます。

どの場合でもこの問題を回避するには、WebLogic Server インスタンスを DNS 名にバインドさせ、ファイアウォールの内側と外側で同じ DNS 名を使用します。

DNS 名を使用する代わりに、ファイアウォールの内側と外側で同じ IP アドレス を使用することもできます。ただし、Web アプリケーションのセキュリティを 低下させる場合があるので、IP アドレスを公開することはお勧めしません。

# <span id="page-104-0"></span>**6 WebLogic** クラスタの管理

以下の節では、WebLogic クラスタの管理方法について説明します。

- [概要](#page-105-0)
- クラスタ [アーキテクチャをプランニングする](#page-105-1)
- クラスタ [ライセンスを取得する](#page-106-0)
- ネットワーク [アドレスを取得する](#page-106-1)
- WebLogic Server [をインストールする](#page-109-0)
- マシン名を定義する (省略可能)
- WebLogic Server [インスタンスを作成する](#page-110-0)
- [新しいクラスタを作成する](#page-111-0)
- レプリケーション グループをコンフィグレーションする (省略可能)
- ロード バランシング ハードウェアをコンフィグレーションする (省略可能)
- プロキシ プラグインをコンフィグレーションする (省略可能)
- Web [アプリケーションと](#page-115-1) EJB をデプロイする
- [WebLogic Server](#page-116-0) クラスタの起動

## <span id="page-105-0"></span>概要

WebLogic Server を使用してクラスタをコンフィグレーションするには、以下の 手順を実行します。

- 1. クラスタ [アーキテクチャをプランニングする](#page-105-1)
- 2. クラスタ [ライセンスを取得する](#page-106-0)
- 3. ネットワーク [アドレスを取得する](#page-106-1)
- 4. WebLogic Server [をインストールする](#page-109-0)
- 5. [マシン名を定義する\(省略可能\)](#page-109-1)
- 6. WebLogic Server [インスタンスを作成する](#page-110-0)
- 7. [新しいクラスタを作成する](#page-111-0)
- 8. レプリケーション [グループをコンフィグレーションする\(省略可能\)](#page-112-0)
- 9. ロード バランシング [ハードウェアをコンフィグレーションする\(省略可](#page-113-1) [能\)。](#page-113-1)またはプロキシ [プラグインをコンフィグレーションする\(省略可能\)](#page-115-0)

10. Web [アプリケーションと](#page-115-1) EJB をデプロイする

# <span id="page-105-1"></span>クラスタ アーキテクチャをプランニングす る

「WebLogic Server [クラスタのプランニング」](#page-74-1)を読んで、Web アプリケーション に最適なクラスタ化アーキテクチャを決定します。以降の節では、上記の章で紹 介されている推奨アーキテクチャに重点を置いています。

HTTP サーバのレイヤを利用するクラスタを設定する場合は、そのようにサーバ システムをコンフィグレーションし、対応する WebLogic Server プロキシ プラグ インをインストールする必要があります。手順については、『[BEA WebLogic](http://edocs.beasys.co.jp/e-docs/wls61/adminguide/index.html)  Server [管理者ガイド』](http://edocs.beasys.co.jp/e-docs/wls61/adminguide/index.html)を参照してください。

# <span id="page-106-0"></span>クラスタ ライセンスを取得する

クラスタ化されたコンフィグレーションで WebLogic Server を使用するには、特 別なクラスタ ライセンスが必要になります。クラスタ ライセンスの取得につい ては、BEA の販売担当者にお問い合わせください。

# <span id="page-106-1"></span>ネットワーク アドレスを取得する

WebLogic Server クラスタのコンフィグレーションを開始する前に、以下で説明 するような IP アドレスまたは DNS 名を取得します。

### **WebLogic Server DNS** 名

クラスタ内の各 WebLogic Server には、ユニークな IP アドレスまたは DNS 名が 必要です。アドレス変換エラーを回避するため、以下の場合には、個々のサーバ を IP アドレスではなく、DNS 名にバインドする必要があります。

- クライアントがファイアウォールを経由してクラスタに接続する場合
- サーブレット クラスタと EJB クラスタの間にファイアウォールを配置して いる場合

アドレス変換エラーを回避するために、DNS 名はファイアウォールの内側と外 側で同じでなければなりません。DNS 名を使用する代わりに、ファイアウォー ルの内側と外側で同じ IP アドレスを使用することもできます。ただし、Web ア プリケーションのセキュリティを低下させる場合があるので、IP アドレスを公 開することはお勧めしません。

注意 **:** サーバ インスタンスを DNS 名にバインドする場合、1 つまたは複数の サーバのホストになっている Windows NT マシンと同じ DNS 名は使用し ないでください。そのマシンと同じ DNS 名にサーバをバインドすると、 リクエストが間違ったアドレスに送られる場合があります。

## **WebLogic Server** のポート番号

指定したクラスタ内のすべての WebLogic Server インスタンスは、同じポート番 号を使用する必要があります。共通のポート番号が必要な理由は、クラスタがク ラスタ メンバーと通信するためにマルチキャスト アドレスと合わせて使用する からです。

## 管理サーバの **IP** アドレス

同じクラスタ内のすべての WebLogic Server インスタンスは、コンフィグレー ションおよびモニタ用に同じ管理サーバを利用します。クラスタを構成する個々 のサーバの起動時には、使用する管理サーバを指定する必要があります。

まだ取得していない場合は、クラスタで使用する管理サーバの名前と IP アドレ スを取得します。

注意 **:** 管理サーバをクラスタに参加させないでください。

### クラスタのマルチキャスト アドレス

WebLogic Server では、複数のクラスタで、1 つの専用 IP マルチキャスト アドレ スを共有できます。その他のアプリケーションがそのクラスタのマルチキャスト アドレスを利用しないことが必要です。

クラスタ間にファイアウォールがある[、推奨多層アーキテクチャを](#page-81-1)設定する場合 は、専用のマルチキャスト アドレスが 2 つ必要になります。1 つはプレゼンテー ション(サーブレット)クラスタ用であり、もう 1 つはオブジェクト クラスタ 用です。2 つのマルチキャスト アドレスを使用することにより、ファイアウォー ルはクラスタの通信に干渉しなくなります。
#### クラスタの **DNS** 名

プロダクション環境では、クライアント アプリケーションは、クラスタ内の各 WebLogic Server の IP アドレスまたは DNS 名を含む DNS 名を使用してクラスタ にアクセスする必要があります。「[WebLogic Server DNS](#page-106-0) 名」で取得したアドレ スを使用して、クラスタの新しい DNS 名を作成します。

クライアントがクラスタ DNS 名を提供して初期 JNDI コンテキストを取得する と、weblogic.jndi.WLInitialContextFactory はその DNS 名にマップされて いるすべてのアドレスのリストを取得します。このリストは WebLogic Server 内 にキャッシュされ、新しい初期コンテキスト リクエストは、キャッシュされて いるリスト内のアドレスをラウンドロビン アルゴリズムで使用して遂行されま す。キャッシュされているリスト内のサーバが使用できない場合、そのサーバは リストから削除されます。アドレス リストは、WebLogic Server がキャッシュ内 のどのアドレスにもアクセスできない場合にのみ、DNS サービスによって更新 されます。

キャッシュされているアドレス リストを使用すると、DNS ラウンドロビンだけ を利用する場合の問題を避けることができます。たとえば、DNS ラウンドロビ ンでは、アドレスがアクセス可能かどうかに関わりなく、ドメイン名にマップさ れているすべてのアドレスが使用され続けます。アドレス リストをキャッシュ すると、WebLogic Server はアクセス不能なアドレスを削除できるので、初期コ ンテキスト リクエストで接続の失敗が繰り返されることはありません。

#### クラスタ アドレス リスト

クラスタをテストおよび開発目的でのみ使用する場合は、代わりに DNS 名のリ ストを使用してクラスタに接続できます。たとえば、次のようなアドレスのカン マ区切りのリストを入力できます。ここでは、通常、1 つのアドレスを使用しま す。

http://ClusterInstance1,ClusterInstance2,ClusterInstance3:7001

注意 **:** カンマ区切りのリストの使用は、開発目的で使用する場合にのみお勧め します。実際のクライアント アプリケーションの場合は、専用の DNS 名またはロード バランシング ハードウェアのいずれかを使用してクラス タに接続します。

カンマ区切りのリストを使用する場合は、クラスタ化されたインスタン スの DNS 名を指定する必要があります。IP アドレスのリストは使用で きません。

#### **WebLogic Server** をインストールする

まだ、インストールしていない場合は、WebLogic Server をインストールしま す。マルチホームのクラスタにインストールする場合は、\bea ディレクトリに ある WebLogic Server 配布キットを 1 つインストールして、すべてのクラスタ化 されたインスタンスで使用します。リモートのネットワーク接続されたマシンに インストールする場合は、各 WebLogic Server ホストにインストールします。

クラスタ化された WebLogic Server インスタンスに対してインストールを行う場 合にも、有効なクラスタ ライセンスが必要になります。詳細については、「[クラ](#page-106-1) スタ [ライセンスを取得する」](#page-106-1)を参照してください。

注意 **:** 共有ファイルシステムと 1 つのインストールを使用して、異なるマシン 上で複数の WebLogic Server インスタンスを実行しないでください。共 有ファイルシステムを使用すると、クラスタにシングル ポイントの競合 が発生します。共有ファイルシステムにアクセスする場合(たとえば、 個々のログ ファイルに書き込みを行う場合など)に、すべてのサーバが 競合することになります。さらに、共有ファイルシステムに障害が発生 した場合には、クラスタ化されたサーバを起動できなくなることもあり ます。

### <span id="page-109-0"></span>マシン名を定義する(省略可能)

WebLogic Server では、コンフィグレーションされたマシン名を使用して、2 つ のサーバ インスタンスが物理的に同じハードウェアに存在しているかどうかを 調べることができます。通常、マシン名は WebLogic Server インスタンスのホス トとなるマルチホーム マシンで使用されます。そのようなインストール用のマ シン名を定義していない場合、各インスタンスは物理的に異なるハードウェア上 に存在するものとして扱われます。このことは、セカンダリ HTTP セッション ステートのレプリカのホストになるサーバの選択に悪影響を与えることがありま す(「[レプリケーション](#page-51-0) グループの使用」を参照)。

新しい WebLogic Server インスタンスを作成する前に、以下の手順を実行して、 サーバ インスタンスのホストになる個々のマシンの名前を定義します。

- 1. システムの管理サーバを起動します。詳細については、「[管理サーバ](http://edocs.beasys.co.jp/e-docs/wls61/adminguide/config.html#config_009)」を参 照してください。
- 2. 「Administration Console の起動」にある手順に従って、Administration Console を起動します。
- 3. [ マシン ] ノードを選択します。
- 4. [ 新しい Machine のコンフィグレーション ] を選択して Windows NT マシン を定義するか、または [ 新しい Unix Machine のコンフィグレーション ] を選 択します。
- 5. [名前 ] 属性フィールドに新しいマシンのユニークな名前を入力します。
- 6. [ 作成 ] をクリックして、新しいマシンの定義を作成します。
- 7. 新しい UNIX サーバのその他の属性をコンフィグレーションする場合は[、](http://edocs.beasys.co.jp/e-docs/wls61/ConsoleHelp/index.html) [Administration Console](http://edocs.beasys.co.jp/e-docs/wls61/ConsoleHelp/index.html) オンライン ヘルプを参照してください。
- 8. クラスタ内の 1 つまたは複数の WebLogic Server インスタンスのホストにな るマシンごとに、上記の手順を繰り返します。

### **WebLogic Server** インスタンスを作成する

サーバでクラスタを構成する前に、WebLogic Server Administration Console を使 用して各サーバ インスタンスの新しい定義を作成する必要があります。以下の 手順を実行します。

- 1. システムの管理サーバを起動します。詳細については、「[管理サーバ](http://edocs.beasys.co.jp/e-docs/wls61/adminguide/config.html#config_009)」を参 照してください。
- 2. 「Administration Console の起動」にある手順に従って、Administration Console を起動します。
- 3. [サーバ]ノードを選択します。
- 4. [ 新しい Server のコンフィグレーション ] を選択します。
- 5. 以下の属性フィールドに値を入力します。
	- [名前]: Administration Console で使用する、このサーバの名前を入力しま す。startup コマンドでこの名前を使用して、起動するサーバを指定しま す。
	- [リスン ポート] : このサーバに接続する場合に使用するポート番号を入力 します。指定したクラスタ内のすべてのサーバは、同じポート番号を使 用する必要があります。
	- [ リスン アドレス ] : このサーバにバインドする DNS 名または IP アドレ スを入力します。
- 6. [ マシン ] 属性については、新しいサーバが存在するマシンを選択します。[ マシン ] 属性には、「[マシン名を定義する\(省略可能\)](#page-109-0)」で作成したすべての マシンの名前が表示されます。
- 7. [ 作成 ] をクリックして、新しいサーバのコンフィグレーションを作成しま す。
- 8. 新しいサーバのその他の属性をコンフィグレーションする場合は、[「サーバ](http://edocs.beasys.co.jp/e-docs/wls61/adminguide/config.html#config_006) [コンフィグレーションの作業](http://edocs.beasys.co.jp/e-docs/wls61/adminguide/config.html#config_006)」を参照してください。
- 9. クラスタを構成する WebLogic Server ごとに、上記の手順を繰り返します。

### <span id="page-111-0"></span>新しいクラスタを作成する

個々の WebLogic Server インスタンスを作成したら、以下の手順を実行して、新 しいクラスタをコンフィグレーションします。

- 1. Administration Console を起動します。
- 2. [ クラスタ ] ノードを選択します。
- 3. [ 新しい Cluster のコンフィグレーション ] を選択します。
- 4. 以下の属性フィールドに値を入力します。
- [名前]: Administration Console で使用する、このクラスタの名前を入力し ます。この名前を使用して、クラスタにメンバシップを割り当てたり、 別のクラスタ属性をコンフィグレーションしたりします。
- [クラスタ アドレス]: クラスタで使用する DNS 名 (クラスタ内の個々の WebLogic Server インスタンスすべての IP アドレスまたは DNS 名を含 む)を入力します。
- 「デフォルトのロード バランス アルゴリズム ] : このクラスタで使用する デフォルトのロード アルゴリズムを入力するか、またはデフォルト値を そのまま使用します。
- 5. [ 作成 ] をクリックして、新しいクラスタのコンフィグレーションを作成しま す。
- 6. [ マルチキャスト ] タブを選択します。
- 7. [ マルチキャスト アドレス ] 属性フィールドにクラスタのマルチキャスト ア ドレスを入力します。
- 8. 変更を適用します。

## レプリケーション グループをコンフィグ レーションする (省略可能)

クラスタがサーブレットまたはステートフル セッション EJB のホストになる場 合は、WebLogic Server インスタンスのレプリケーション グループを作成して、 セッション ステートのレプリカのホストにすることができます。これを行うに は、「[レプリケーション](#page-51-0) グループの使用」にある手順に従って、各レプリケー ション グループを構成するサーバと、各サーバの優先レプリケーション グルー プを決定します。

WebLogic Server インスタンスのレプリケーション グループをコンフィグレー ションするには、以下の手順を実行します。

- 1. Administration Console を起動します。
- 2. [ サーバ ] ノードを選択します。
- 3. コンフィグレーションするサーバを選択します。
- 4. [ クラスタ ] タブを選択します。
- 5. 以下の属性フィールドに値を入力します。
	- [ レプリケーション グループ ] : このサーバが属するレプリケーション グ ループ名を入力します。
	- [ セカンダリ プリファレンス グループ ] : このサーバをレプリケートされ た HTTP セッション ステートのホストにする場合に使用するレプリケー ション グループ名を入力します。

6. 変更を適用します。

## ロード バランシング ハードウェアをコン フィグレーションする(省略可能)

HTTP セッション ステートのレプリケーションでハードウェアによるロード バ ランシング ソリューションを使用している場合は、WebLogic Server セッション クッキーをサポートするよう、ロード バランサをコンフィグレーションする必 要があります。コンフィグレーションの手順は、ロード バランシング ハード ウェアで使用される、クッキーの永続性メカニズムのタイプによって異なりま す。次の表に、使用できるコンフィグレーションを示します。

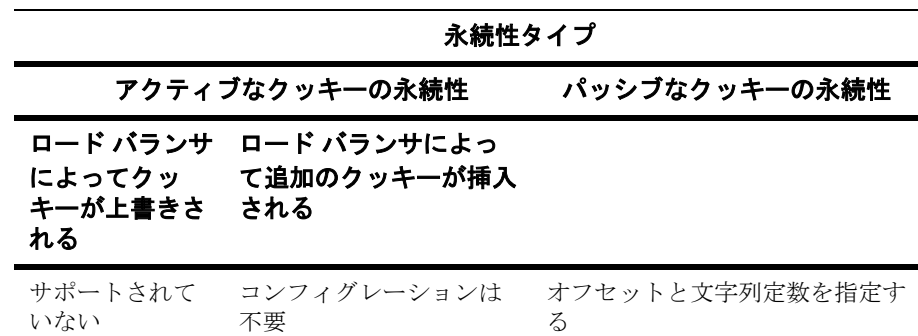

#### アクティブなクッキーの永続性の使用

WebLogic Server クラスタでは、WebLogic HTTP セッション クッキーを上書き または変更するアクティブなクッキーの永続性メカニズムはサポートされていま せん。

ロード バランサのアクティブなクッキーの永続性メカニズムが、クライアント セッションに独自のクッキーを追加するものである場合は、WebLogic Server ク ラスタでロード バランサを使用するにあたって、新たなコンフィグレーション は不要です。

#### パッシブなクッキーの永続性の使用

ロード バランサがパッシブなクッキーの永続性を使用する場合は、WebLogic セッション クッキーに文字列定数を使用することで、クライアントをそのプラ イマリ HTTP セッション ステートのホストになるサーバに関連付けることがで きます。文字列定数は、クラスタ内の特定のサーバをユニークに識別する値で す。HTTP セッション ステートのレプリケーション用に記述されるクッキーの 基本的な形式は、次のようになります。

#### (52 バイト) (1 バイト)

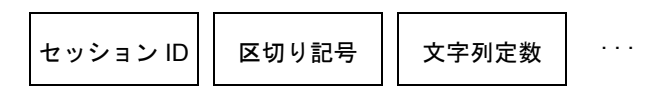

ロード バランサをコンフィグレーションするには、ロード バランシング ハード ウェアにそのオフセット(53 バイト)と長さ(19 バイト)を指定することで文 字列定数を識別します。19 バイトの文字列定数により、クラスタ内でサーバが ユニークに識別されることが保証されます。

注意 **:** デフォルトのセッション ID の長さは 52 バイトです[。](http://edocs.beasys.co.jp/e-docs/wls61/webapp/weblogic_xml.html#session-descriptor) [<session-descriptor>](http://edocs.beasys.co.jp/e-docs/wls61/webapp/weblogic_xml.html#session-descriptor) 要素で ID の長さを変更する場合は、必ず、ロード バランサのコンフィグレーション時に適切なオフセットの値を指定して ください。適切なオフセットは、ID の長さに区切り記号の 1 バイトを加 えたものに等しくなります。

## プロキシ プラグインをコンフィグレーショ ンする(省略可能)

WebLogic プロキシ プラグイン(または HttpClusterServlet)を使用する Web サーバからクラスタにアクセスする場合は、[『管理者ガイド](http://edocs.beasys.co.jp/e-docs/wls61/adminguide/index.html)』にある手順に 従って、プロキシ ソフトウェアをコンフィグレーションします。リクエストを クラスタにプロキシするすべての Web サーバを同じようにコンフィグレーショ ンする必要があります。

## **Web** アプリケーションと **EJB** をデプロイす る

「Web [アプリケーションのパッケージ化とデプロイ](http://edocs.beasys.co.jp/e-docs/wls61/programming/packaging.html)」にある手順に従って、Web アプリケーションおよび EJB をクラスタにデプロイします。アプリケーション または EJB をデプロイする対象を選択するときには、必ず、クラスタ内の個々 の WebLogic Server インスタンスではなく、「[新しいクラスタを作成する」](#page-111-0)で指 定したクラスタ名を使用してください。クラスタ名を使用することで、アプリ ケーションまたは EJB がクラスタ全体に均一にデプロイされます。

WebLogic Server では、クラスタ化されたオブジェクトは均一にデプロイされな ければなりません。オブジェクトにレプリカ対応スタブが含まれる場合は、 Administration Console でクラスタ名を使用してオブジェクトをデプロイします。 それ以外の場合は、レプリカ非対応の(「ピン固定された」)オブジェクトを個々 のサーバに対してのみデプロイします。

Administration Console では、レプリカ対応オブジェクトのクラスタへのデプロ イが自動化されています。アプリケーションまたはオブジェクトをクラスタにデ プロイする場合、Administration Console では、アプリケーションまたはオブ ジェクトがクラスタの全メンバーに自動的にデプロイされます(メンバーは、管 理サーバ マシンのローカルにあっても、リモート マシン上にあってもかまいま せん)。

### **WebLogic Server** クラスタの起動

クラスタを構成している WebLogic Server インスタンスを起動するには、管理対 象サーバを起動する場合と同じ手順を実行します。インスタンスが使用する管理 サーバを指定するだけです。サーバに関するすべてのコンフィグレーション情報 は、管理サーバに関連付けられた config.xml ファイルから入手できます。

クラスタを起動する基本的な手順は以下のとおりです。

- 1. クラスタが存在するドメインの Administration Console を起動します。詳細に ついては、「[管理サーバ](http://edocs.beasys.co.jp/e-docs/wls61/adminguide/config.html#config_009)」を参照してください。
- 2. 管理対象の WebLogic Server と同じように、個々のクラスタ化されたサーバ インスタンスを起動します。次に例を示します。

% java -ms64m -mx64m -classpath \$CLASSPATH -Dweblogic.Domain=mydomain **-Dweblogic.Name**=clusterServer1 -Djava.security.policy==\$WL\_HOME/lib/weblogic.policy **-Dweblogic.management.server=**192.168.0.101:7001 **-Dweblogic.management.username**=system

**-Dweblogic.management.password**=systemPassword weblogic.Server

サーバのクラスタ コンフィグレーションは管理サーバに格納されているの で、バインドしているアドレスもマルチキャスト情報もコマンドラインに明 示的に含める必要はありません。ただし、以下の事項は指定する必要があり ます。

- weblogic.Name には、起動するクラスタ化されたインスタンスを指定し ます。
- weblogic.management.server には、クラスタ化されたインスタンスの コンフィグレーションを格納する管理サーバのホストとポート番号を指 定します。
- weblogic.management.usernameには、管理サーバに接続するユーザ名 を指定します。
- weblogic.management.passwordには、そのユーザのパスワードを指定 します。

詳細については、「WebLogic [管理対象サーバの起動」](http://edocs.beasys.co.jp/e-docs/wls61/adminguide/startstop.html#StartingManagedServer)を参照してください。

3. クラスタ化されたインスタンスが起動した場合は、ログ メッセージをモニタ して、インスタンスがクラスタに参加したことを確認します。インスタンス は、クラスタのマルチキャスト アドレスと共通のポート番号をバインドする ことで開始されます。

Starting Cluster Service ....

<Jul 25, 2001 6:35:17 PM PDT> <Notice> <WebLogicServer> <ListenThread listening on port 7001, ip address 172.17.13.25>

<Jul 25, 2001 6:35:18 PM PDT> <Notice> <Cluster> <Listening for multicast messages (cluster MyCluster) on port 7001 at address 239.0.0.84>

<Jul 25, 2001 6:35:18 PM PDT> <Notice> <WebLogicServer> <Started WebLogic Managed Server "MyServer-1" for domain "mydomain" running in Production Mode>

> 4. すべてのクラスタ インスタンスがクラスタに参加したことを確認するには、 Administration Console を開きます。クラスタを選択し、[ モニタ ] タブをク リックしてから、[ このクラスタを構成するサーバをモニタ ] を選択します。 1 つまたは複数の起動済みサーバ インスタンスが表示されない場合は、サー バのコンフィグレーションに使用したマルチキャスト アドレスとポート番号 が正しいことを確認します。

# **A** 一般的な問題のトラブルシュー ティング

以下の節では、一般的な問題のトラブルシューティング方法について説明しま す。

- [診断情報の収集](#page-118-0)
- [一般的な問題の解決](#page-120-0)

### <span id="page-118-0"></span>診断情報の収集

クラスタ関連の問題について BEA テクニカル サポートにお問い合わせになる前 に、この節の手順に従って、システムの診断情報を収集してください。クラス タ関連の問題についての主な診断情報は、(可能な場合)クラスタ化されたサー バからの複数のスレッド ダンプを格納するログ ファイルです。ログ ファイルは クラスタ関連のさまざまな問題の診断に役立ちますが、クラスタの「フリーズ」 やデッドロックに関する問題の解決に特に重要です。

注意 **:** サーバ インスタンス間のデッドロックを伴うか、クラスタが「ハング」 する原因となったクラスタ関連の問題が発生した場合、複数のスレッド ダンプを格納するログ ファイルは問題の診断に欠かせません。

必要なログ ファイルを作成するには次の手順に従います。

- 1. ログ ファイルがあればすべて削除するか、バックアップします。実際には、 これまでのログ ファイルに新規セッションを追加するのではなく、 WebLogic Server インスタンスを起動するたびに新規のログ ファイルを作成 する必要があります。
- 2. WebLogic Server を起動したときに、Java VM の verbose ガベージ コレク ション(GC)出力をオンにします。サンプルのコマンドラインについては、 次の手順を参照してください。

3. 標準エラーと標準出力の両方をログ ファイルにリダイレクトします。リダイ レクトすると、スレッド ダンプ情報が WebLogic Server の情報メッセージと エラー メッセージに関連してログに記録され、診断する際にログ ファイル がさらに役立ちます。次に例を示します。

```
% java -ms64m -mx64m -verbosegc -classpath $CLASSPATH
-Dweblogic.domain=mydomain -Dweblogic.Name=clusterServer1
-Djava.security.policy == $WL HOME/lib/weblogic.policy
-Dweblogic.admin.host=192.168.0.101:7001 
-Dweblogic.management.username=system
-Dweblogic.management.password=systemPassword weblogic.Server >> 
logfile.txt
```
- 4. 問題が再発生するまで、WebLogic Server クラスタの実行を継続します。
- 5. サーバがハングした場合は、kill -3 または <Ctrl>-<Break> を使用して、 問題を診断するために必要なスレッド ダンプを作成します。各サーバの複数 のスレッド ダンプがスレッド ダンプどうしで明確な間隔をおいてログ ファ イルに入っていることを確認します。

#### **BEA** テクニカル サポートへの診断情報の提供

(可能であれば複数のスレッド ダンプが入った)診断ログ ファイルを作成した ら、次のガイドラインを参考にして、BEA テクニカル サポート担当者に診断情 報を提供します。

1. オペレーティング システムの圧縮ユーティリティを使ってログ ファイルを圧 縮します。

% tar czf logfile.tar logfile.txt

- 2. テクニカル サポート担当者宛の E メールに圧縮済みログ ファイルを追加し ます。
	- 注意 **:** 圧縮済みファイルは必ずメッセージに添付する形で追加します。E メールの本文にログ ファイルを切り取って貼り付けないでください。
- 3. 圧縮済みログ ファイルのサイズが大きすぎて E メールに添付できない場合 は、BEA カスタマ サポートの FTP サイトを利用します。

### <span id="page-120-0"></span>一般的な問題の解決

次の節では、クラスタ関連の一般的な問題を解決する方法について説明します。 また、クラスタのパフォーマンスが悪いなど、具体的な問題以外について診断 する方法についても説明します。

#### 接続タイムアウトの調整

WebLogic プロキシ プラグインは、プレゼンテーション層でクラスタにアクセス するのに接続プールを使いません。2 層クラスタを使用する場合、プロキシ プラ グインからサーブレットおよび JSP に対する各リクエストは、IP ソケットを オープンします。クライアントがソケットをクローズした後、コンフィグレー ションされているタイムアウト期間が過ぎるまで、WebLogic Server ではソケッ トはオープンしたままです。

Web アプリケーションのクライアントが短時間で多数のソケット接続を利用す るにもかかわらず、ほとんどのシステムでは、デフォルトのタイムアウト期間 が必要以上に長く設定されています。プロキシ プラグインを通じて多数のユー ザがクラスタにアクセスする場合は、多数のオープン(ただし非アクティブ) ソケットがタイムアウト待ちになっていることがあります。

ソケットのタイムアウト期間は、オペレーティング システムの IP 実装によって 決まります。WebLogic Server 固有のコンフィグレーション パラメータの中に、 ソケットのタイムアウトに影響するものはありません。非アクティブなクライ アント ソケットがオープンされたままにしておく時間を短くするには、 WebLogic Server クラスタのホストとなっているオペレーティング システムの IP タイムアウト値を小さくします。適用可能なコンフィグレーション パラメータ は以下のとおりです。

- TIME WAIT (Sun オペレーティング システムの場合)
- tcp time wait interval (Windows NT システムの場合)

#### サーバがクラスタを構成できない場合

WebLogic Server が起動時にクラスタを構成できない理由には、一般的なネット ワークの可用性や WebLogic 固有のコンフィグレーションの問題などがありま す。次のチェックリストを使用してクラスタの構成、および起動プロセスを確 認してください。

- 1. コマンドライン パラメータの入力の間違い、つづりの誤りなどがないか確認 します。
- 2. ネットワーク接続などの物理的な問題が無いことを確認します。ネットワー ク接続の確認には、「接続のテスト」で説明した dbping ユーティリティを使 用します。
- 3. ほかのアプリケーションがクラスタ マルチキャスト アドレスを使用してい ないことを確認します。
- 4. utils.MulticastTest ユーティリティを実行して、マルチキャストが正常に動作 していることを確認します。

これ以外にも、トラブルシューティングが必要なエラーとして、次のような一 般的なコンフィグレーション エラー、および通信エラーなどがあります。

- **Incompatible version numbers**. クラスタ内のすべての WebLogic Server は 同じバージョンでなければなりません。クラスタ内のほかのサーバとは異な るバージョンの WebLogic Server でクラスタを構成しようとしても、エラー メッセージが表示されます。
- Unable to find a license for clustering.WebLogic のライセンスにクラスタ リング機能が含まれていません。営業担当者までお問い合わせください。
- **Unable to send service announcement**. これは、ネットワークに関する一 般的な問題、または DNS の構成が誤っていることを意味します。クラスタ 構成のサーバは、、マルチキャストを経由して相互に通信するため、同一の (排他的な)マルチキャスト アドレスを共有する必要があります。
- **Cannot set default clusterAddress properties value**. これは、同じ IP アド レスを持つ、別のサーバがすでにクラスタ内に存在することを意味します。 複数のマシンに同じ IP アドレスを割り当てていないかどうか確認してくだ さい。

■ Unable to create a multicast socket for clustering, Multicast socket **send error, or Multicast socket receive error**. これらの通信エラーは、主 にマルチキャスト アドレスが間違っているか不正かのどちらかの原因により 発生します。

各オペレーティングシステム システムには、マルチキャストを構成するため の固有のコンフィグレーション要件があります。したがって、このエラーの 修復については、使用しているオペレーティング システムのマニュアルを参 照してください。

#### **A-6** WebLogic Server クラスタ ユーザーズ ガイド

## **B WebLogic** クラスタの **API**

以下の節では、WebLogic クラスタ API について説明します。

■ API[の使い方](#page-124-0)

### <span id="page-124-0"></span>**API** の使い方

WebLogic クラスタの公開 API は、単一インタフェース weblogic.rmi.extensions.CallRouter に含まれています。 Class java.lang.Object Interface weblogic.rmi.extensions.CallRouter (extends java.io.Serializable)

パラメータベースのルーティングを可能にするには、このインタフェースを実 装するクラスを RMI コンパイラ (rmic)に与えなければなりません。以下のオ プションを使って(すべて 1 行に入力します)、サービス実装時に rmic を実行し ます。

\$ java weblogic.rmic -clusterable -callRouter <callRouterClass> <remoteObjectClass>

リモート メッセージが呼び出されるたびに、クラスタ化可能なスタブからコー ル ルータを呼び出します。コール ルータは、その呼び出しの宛先のサーバの名 前を返します。

クラスタ内の各サーバは、WebLogic Server の Administration Console で定義され た名前でユニークに識別されます。これらの名前は、メソッド ルータがサーバ を識別するための名前となります。

例 : ExampleImpl というクラスを例に説明します。このクラスは、メソッド foo でリモート インタフェース Example を実装します。

public class ExampleImpl implements Example { public void foo(String arg) { return arg; } }

この CallRouter を実装した ExampleRouter では、'arg' < "n" の場合にすべての foo 呼び出しが server1(server1 に届かない場合は server3)に送られ、'arg' > "n" の場合にすべての呼び出しが server2 (server2 に届かない場合は server3)に送ら れます。

```
public class ExampleRouter implements CallRouter {
 private static final String[] aToM = { "server1", "server3" };
private static final String[] nToZ = { "server2", "server3" };
  public String[] getServerList(Method m, Object[] params) {
     if (m.GetName().equals("foo")) {
      if (((String) params[0]).charAt(0) < 'n') {
        return aToM;
       } else {
         return nToZ;
 }
     } else {
      return null;
     }
  }
}
```
次の rmic 呼び出しは、ExampleRouter と ExampleImpl を関連付けて、パラ メータベースのルーティングを有効にします。

\$ rmic -clusterable -callRouter ExampleRouter ExampleImpl

# **C** クラスタに関する **Alteon™** ハー ドウェアのコンフィグレーション

この節の内容は以下のとおりです。

- [概要](#page-126-0)
- [要件](#page-127-0)
- サンプル [コンフィグレーション](#page-127-1)
- WebLogic Server クラスタに関する Alteon [のコンフィグレーション](#page-128-0)
- WebLogic Server クラスタに関する Alteon SSL [アクセラレータのコンフィグ](#page-131-0) [レーション](#page-131-0)

<span id="page-126-0"></span>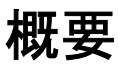

この節では、Alteon WebSystems の Web スイッチおよびサーバ ロード バランシ ング ソフトウェアを WebLogic Server クラスタで動作するようにコンフィグレー ションする方法について説明します。ここでは、読者が Web OS 管理ツールの使 い方やハードウェアと Web スイッチの接続方法といった Alteon のコンフィグ レーション作業を理解していることを前提にしています。

Alteon 製品のコンフィグレーションを順を追って説明している部分もあります。 設定および管理の詳細な手順については、Alteon 製品のマニュアルを参照して ください。

#### <span id="page-127-0"></span>要件

ここで説明するコンフィグレーション手順では、以下の製品を使用する必要が あります。

- WebLogic Server バージョン 6.0 クラスタ
- Alteon ACEdirector シリーズ AD3 またはそれ以上の Web スイッチ
- Alteon Web OS とサーバ ロード バランシング (SLB) およびアプリケー ション リダイレクション (AR)

### <span id="page-127-1"></span>サンプル コンフィグレーション

ここで説明する手順では、以下のコンポーネントで構成されたサンプルの WebLogic Server クラスタを基準とします。

- IP アドレス、192.168.0.10、192.168.0.11、および 192.168.0.12 にバインドさ れた 3 つの Weblogic Server インスタンス。
- ポート6、7、および8をWebLogic Server インスタンス用に設定した Alteon Web スイッチ。ポート 1 はクライアント接続用です。
- 予約済み 仮想 IP アドレス 172.17.10.100。外部クライアントがクラスタとの 接続に使用します。
- 予約済み仮想 IP アドレス。Web スイッチ自体に割り当てます。

実際のコンフィグレーションでは、IP アドレスも Web スイッチのポートもこの サンプルとは異なる可能性があります。システムに iSD-SSL アクセラレータが 含まれている場合は、「[WebLogic Server](#page-128-0) クラスタに関する Alteon のコンフィグ [レーション」](#page-128-0)の手順に従って基本的なロード バランシング機能をコンフィグ レーションしてから、「[WebLogic Server](#page-131-0) クラスタに関する Alteon SSL アクセラ [レータのコンフィグレーション](#page-131-0)」を参照してください。

### <span id="page-128-0"></span>**WebLogic Server** クラスタに関する **Alteon**  のコンフィグレーション

WebLogic Server クラスタで Alteon 製品をコンフィグレーションする手順を簡単 に説明します。

- 1. WebLogic Server クラスタをインストールし、サーバ インスタンスをそれぞ れの内部 IP アドレス (192.168.0.10、192.168.0.11、192.168.0.12) にバイン ドします。すべての IP アドレスがイントラネットの同じサブネット内にある ことを確認します。すべてのサーバ インスタンスがマルチキャスト トラ フィックを受け取れるようにするため、サブネットは1つにする必要があり ます。
- 2. すべてのコンポーネントを Alteon Web スイッチに物理的に接続します。
- 3. Alteon Web スイッチ用と WebLogic Server 用の仮想 LAN(VLAN)をそれ ぞれ作成します。Web スイッチの VLAN はデフォルトで VLAN 1 としてコ ンフィグレーションされます。クラスタ用の新しい VLAN は次のようにコン フィグレーションします。
	- >> # /cfg/vlan 2
	- >> VLAN 2# add 6
	- >> VLAN 2# add 7
	- >> VLAN 2# add 8
	- >> VLAN 2#ena
- 4. Web スイッチの VLAN および WebLogic Server の VLAN で IP インタ フェースをコンフィグレーションして有効にします。
	- a. Web スイッチの VLAN の IP インタフェースは次のようにコンフィグレー ションします。
		- $\gg$  # /cfg/ip/if 1
		- >> IP Interface 1# addr 192.168.0.20
		- >> IP Interface 1# ena
	- b. WebLogic Server クラスタの VLAN の IP インタフェースは次のようにコ ンフィグレーションします。

```
>> # /cfg/ip/if 2
```
- >> IP Interface 2# addr 172.17.10.100
- >> IP Interface 2# vlan 2
- >> IP Interface 2# ena
- 5. Web スイッチにクラスタ内の各 WebLogic Server の実 IP アドレスを追加し ます。
	- >> # /cfg/slb/real 1 >> Real Server 1# rip 192.16.0.10 >> Real Server 1# ena >> Real Server 1# /cfg/slb/real 2 >> Real Server 2# rip 192.16.0.11 >> Real Server 2# ena >> Real Server 2# /cfg/slb/real 3 >> Real Server 3# rip 192.16.0.12 >> Real Server 3# ena
- 6. Alteon 管理ソフトウェアを使用して、WebLogic Server インスタンスの IP ア ドレス グループを定義します。このグループ(と仮想 IP アドレス)を使用 して、クラスタ化されたシステム間のトラフィックのルーティング ポリシー を定義します。
	- >> # /cfg/slb/group 1
	- >> Real server group 1# add 1
	- >> Real server group 1# add 2
	- >> Real server group 1# add 3
- 7. グループのハッシュ ロード バランシング メトリックを定義します。
	- >> # /cfg/slb/group 1
	- >> Real Server group 1# metrc hash
- 8. WebLogic Server クラスタの仮想 IP アドレスを定義します。

>> # /cfg/slb/virt 1 >> Virtual server 1# vip 172.17.10.100 >> Virtual server 1# service http >> Virtual server 1 http Service# group 1

#### **C-4** WebLogic Server クラスタ ユーザーズ ガイド

>> Virtual server 1 http Service# ..

>> Virtual server 1# ena

9. クッキーベースの永続性をコンフィグレーションし、WebLogic Server 識別 子を指定します。次の例では、デフォルトの WebLogic Server クッキーおよ びサイズを使用しています。

>> # /cfg/slb/virt 1/service 80

>> Virtual server 1 http service# pbind

Enter clientip|cookie|sslid persistence mode: cookie

Enter passive|rewrite cookie persistence mode: passive

Enter Cookie Name:JSESSIONID

Enter the starting point of the cookie value: 53

Enter the number of bytes to extract: 19

Look for cookie in URI [e|d]: dis

- 10. クラスタおよびクライアントの接続先となる Web スイッチのポートをコン フィグレーションします。
	- >> # /cfg/slb/port 6
	- >> Port 6# server ena
	- >> # /cfg/slb/port 7
	- >> Port 7# server ena
	- >> # /cfg/slb/port 8
	- >> Port 8# server ena
	- >> Port 8# /cfg/slb/port 1
	- >> Port 1# client ena
- 11. 新しいロード バランシング設定を有効にして保存します。
	- >> # /cfg/slb
	- >> Server Load Balancing# on
	- >> Server Load Balancing# apply
	- >> Server Load Balancing# save

## <span id="page-131-0"></span>**WebLogic Server** クラスタに関する **Alteon SSL** アクセラレータのコンフィグレーショ ン

WebLogic Server クラスタで Alteon SSL アクセラレータを使用している場合、ア クセラレータ用の仮想 LAN もコンフィグレーションし、クラスタとアクセラ レータ間のトラフィックの方向を決めるルーティング ポリシーを作成する必要 があります。次の手順では、Alteon iSD100-SSL アクセラレータを使用するため に「WebLogic Server クラスタに関する Alteon [のコンフィグレーション」](#page-128-0)で説明 したサンプル システムを拡張します。アクセラレータは、Alteon Web スイッチ のポート 2 に接続します。

WebLogic Server クラスタで SSL アクセラレータを使用するには次の手順に従い ます。

- 1. Alteon 製品のマニュアルを参照して、iSD100-SSL アクセラレータをインス トールして初期化します。
- 2. Web スイッチの SSL アクセラレータ用と WebLogic Server 用の仮想 LAN (VLAN)を作成します。Web スイッチ用の仮想 LAN である VLAN 1 はデ フォルトの VLAN なので、明示的に作成する必要はありません。クラスタ用 の仮想 LAN である VLAN 2 は、「[WebLogic Server](#page-128-0) クラスタに関する Alteon [のコンフィグレーション](#page-128-0)」で説明したように設定します。Web SSL アクセラ レータ用の VLAN は次のように作成して有効にします。

```
>> # /cfg/vlan 2
>> VLAN 2# add 2
>> VLAN 2# ena
```
3. SSL アクセラレータおよび WebLogic Server クラスタの接続先ポートの Web スイッチのスパニング ツリー プロトコルを無効にします。

>> # /cfg/stp/port 2 >> STP PORT 2# off >> # /cfg/stp/port 6 >> STP PORT 6# off

#### **C-6** WebLogic Server クラスタ ユーザーズ ガイド

- >> # /cfg/stp/port 7
- >> STP PORT 7# off
- >> # /cfg/stp/port 8
- >> STP PORT 8# off
- 4. SSL アクセラレータの VLAN の IP インタフェースをコンフィグレーション して有効にします。この例では、WebLogic Server クラスタと同じサブネッ トに SSL アクセラレータを配置しています。アクセラレータは、独自のプラ イベート サブネットに配置することもできます。
	- $\gg$  # /cfg/ip/if 2
	- >> IP Interface 2# addr 192.168.0.21
	- >> IP Interface 2# vlan 2
	- >> IP Interface 2# ena
- 5. まだコンフィグレーションしていない場合は、「[WebLogic Server](#page-128-0) クラスタに 関する Alteon [のコンフィグレーション」](#page-128-0)の手順に従って、クラスタの実 IP アドレス、サーバ グループ、ロード バランシング メトリック、およびクッ キーベースの永続性をコンフィグレーションします。
- 6. SSL アクセラレータの SSL トラフィック用の TCP ポート番号をコンフィグ レーションします。

>> # /cfg/isd/ssl/setport 81

7. TCP ポート 443 のクライアントの HTTPS トラフィックを SSL アクセラレー タにリダイレクトするためのフィルタをコンフィグレーションします。次の コマンドでは、フィルタ 100 を HTTPS フィルタとして使用します。次の手 順のグループ 256 は SSL アクセラレータ用に予約されているので、明示的に 作成する必要はありません。

```
>> # /cfg/slb/filt 100
>> FILTER 100# proto tcp
>> FILTER 100# dport https
>> FILTER 100# action redir
>> FILTER 100# group 256
>> FILTER 100# rport https
>> FILTER 100# ena
```
- 8. その他の TCP とトラフィック用のデフォルト フィルタをコンフィグレー ションします。
	- >> # /cfg/slb/filt 101
	- >> FILTER 101# sip any
	- >> FILTER 101# dip any
	- >> FILTER 101# proto any
	- >> FILTER 101# action allow
	- >> FILTER 101# ena
- 9. 新しいフィルタを Web スイッチのクライアント ポートに追加します。
	- >> # /cfg/slb/port 1
	- >> PORT 1# add 100
	- >> PORT 1# add 101
	- >> PORT 1# filt ena
- 10. TCP トラフィックを WebLogic Server クラスタから SSL アクセラレータに送 るフィルタをコンフィグレーションします。
	- >> # /cfg/slb/filt 102
	- >> FILTER 102# proto tcp
	- >> FILTER 102# sport 81
	- >> FILTER 102# action redir
	- >> FILTER 101# group 256
	- >> FILTER 101# ena
- 11. 新しいフィルタをデフォルト フィルタと一緒に Web スイッチの WebLogic Server インスタンスのポートに追加します。
	- >> # /cfg/slb/port 6
	- >> PORT 6# add 101
	- >> PORT 6# add 102
	- >> PORT 6# filt ena
	- >> # /cfg/slb/port 7
	- >> PORT 7# add 101
	- >> PORT 7# add 102
	- >> PORT 7# filt ena

#### **C-8** WebLogic Server クラスタ ユーザーズ ガイド

- >> # /cfg/slb/port 8
- >> PORT 8# add 101
- >> PORT 8# add 102
- >> PORT 8# filt ena
- 12. 新しい設定を有効にして保存します。
	- >> # /cfg/slb
	- >> Server Load Balancing# on
	- >> Server Load Balancing# apply
	- >> Server Load Balancing# save

#### **C-10** WebLogic Server クラスタ ユーザーズ ガイド

# **D** クラスタに関する **BIG-IP™** ハー ドウェアのコンフィグレーション

この節の内容は以下のとおりです。

- [概要](#page-136-0)
- WebLogic Server [クラスタに関するクッキーの永続性のコンフィグレーショ](#page-136-1) [ン](#page-136-1)

<span id="page-136-0"></span>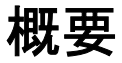

この節では、WebLogic Server クラスタで動作するように F5 BIG-IP コントロー ラをコンフィグレーションする方法について説明します。ここでは、読者が BIG-IP のコンフィグレーション作業を理解していることを前提にしています。

BIG-IP のコンフィグレーションを順を追って説明している部分もあります。設 定および管理の詳細な手順については、F5 製品のマニュアルを参照してくださ い。

## <span id="page-136-1"></span>**WebLogic Server** クラスタに関するクッ キーの永続性のコンフィグレーション

クラスタがクライアント セッションのステート用にインメモリ レプリケーショ ンを使用する場合、クッキーの「挿入」モードを使用するよう BIG-IP をコン フィグレーションしなければなりません。挿入モードを使用すると、元の WebLogic Server クッキーが上書きされることがなくなるので、クライアントが プライマリ WebLogic Server に接続できなかった場合にそのクッキーを使用でき ます。

WebLogic Server クラスタ ユーザーズ ガイド **D-1**

BIG-IP クッキーの「挿入」モードをコンフィグレーションするには次の手順に 従います。

- 1. BIG-IP コンフィグレーション ユーティリティを開きます。
- 2. ナビゲーション ペインで [Pools] オプションを選択します。
- 3. コンフィグレーションするプールを選択します。
- 4. [Persistence] タブを選択します。
- 5. [Active HTTP Cookie] を選択して、クッキーのコンフィグレーションを開始 します。
- 6. 方法リストから [Insert mode] を選択します。
- 7. クッキーのタイムアウト値を入力します。タイムアウト値は、挿入された クッキーが有効期限切れになるまでクライアントに保存される時間を指定し ます。タイムアウト値は WebLogic Server セッションのクッキーには影響せ ず、挿入される BIG-IP クッキーについてのみ有効です。
- 8. 変更を適用して、ユーティリティを終了します。